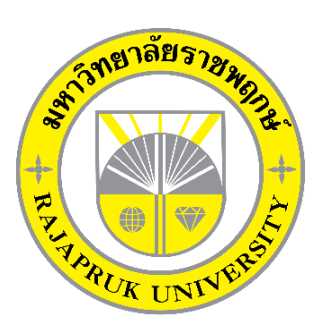

**ระบบร้านขายเสื้อผ้าแฟชั่นผู้หญิง กรณีศึกษา ร้านบีบีช็อป Fashion Girl Shop Case Study BBshop**

> **นายธนายุต แสนกล้า นายทศพร อินทรศวร**

**โครงงานนี้เป็นส่วนหนึ่งของการศึกษาตามหลักสูตรบริหารธุรกิจบัณฑิต สาขาคอมพิวเตอร์ธุรกิจ คณะบริหารธุรกิจ มหาวิทยาลัยราชพฤกษ์ ปีการศึกษา 2560**

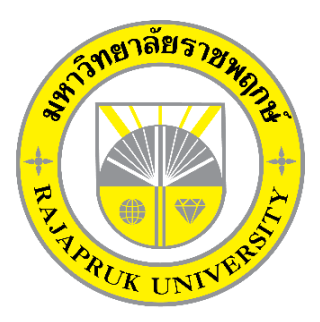

ระบบร้านขายเสื้อผ้าแฟชั่นผู้หญิง กรณีศึกษา ร้านบีบีช็อป Fashion Girl Shop Case Study BBshop

> นายธนายุต แสนกล้า นายทศพร อินทรศวร

โครงงานนี้เป็นส่วนหนึ่งของการศึกษาตามหลักสูตรบริหารธุรกิจบัณฑิต สาขาคอมพิวเตอร์ธุรกิจ คณะบริหารธุรกิจ มหาวิทยาลัยราชพฤกษ์ ปีการศึกษา 2560

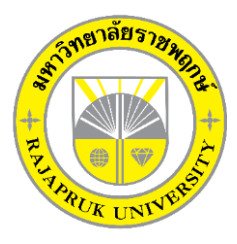

## **ใบรับรองโครงงานคอมพิวเตอร์ธุรกิจ สาขาวิชาคอมพิวเตอร์ธุรกิจ คณะบริหารธุรกิจ มหาวิทยาลัยราชพฤกษ์**

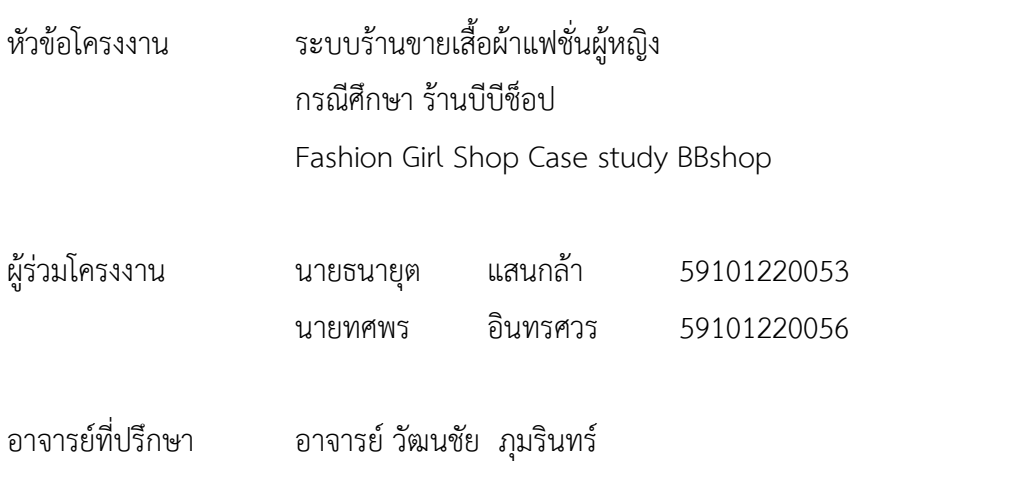

……….คณะบริหารธุรกิจ มหาวิทยาลัยราชพฤกษ์ อนุมัติให้รับโครงงานคอมพิวเตอร์ธุรกิจฉบับนี้ เป็นส่วนหนึ่งของการศึกษาตามหลักสูตรบริหารธุรกิจบัณฑิต

\_\_\_\_\_\_\_\_\_\_\_\_\_\_\_\_\_\_\_\_\_\_\_\_\_\_\_\_\_\_\_คณบดีคณะบริหารธุรกิจ

(รศ.ศิริ ภู่พงษ์วัฒนา)

คณะกรรมการสอบโครงงานคอมพิวเตอร์ธุรกิจ

\_\_\_\_\_\_\_\_\_\_\_\_\_\_\_\_\_\_\_\_\_\_\_\_\_\_\_\_\_\_\_\_\_\_\_\_\_ประธานกรรมการ

(...อ.วัฒนชัย ภุมรินทร์...)

\_\_\_\_\_\_\_\_\_\_\_\_\_\_\_\_\_\_\_\_\_\_\_\_\_\_\_\_\_\_\_\_\_\_\_\_\_กรรมการ

(...ผศ.วลัยนุช สกุลนุ้ย...)

\_\_\_\_\_\_\_\_\_\_\_\_\_\_\_\_\_\_\_\_\_\_\_\_\_\_\_\_\_\_\_\_\_\_\_\_\_กรรมการ

(...อ.พิชญาวี คณะผล...)

**โครงงานฉบับนี้เป็นลิขสิทธิ์ของมหาวิทยาลัยราชพฤกษ์**

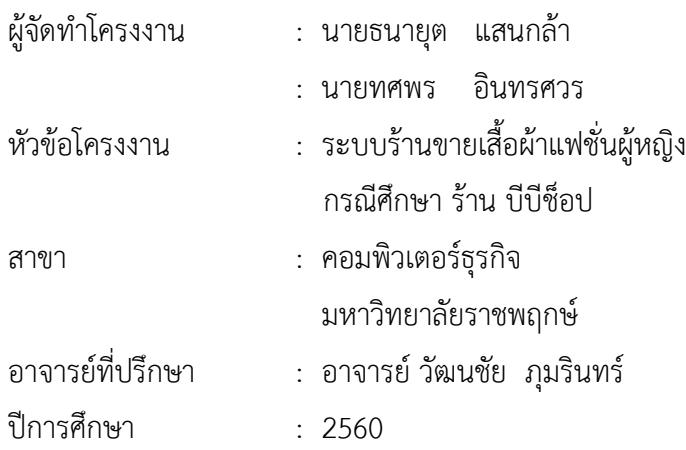

### **บทคัดย่อ**

โครงงำนนี้มีวัตถุประสงค์ เพื่อศึกษำและพัฒนำระบบของร้ำนขำยเสื้อผ้ำแฟชั่นผู้หญิง กรณีศึกษาร้านบีบีช็อป ระบบนี้จัดทำขึ้นเพื่ออำนวยความสะดวกในการจัดการข้อมูลสินค้า และลด ้ระยะเวลาในการเพิ่ม,ลบ,แก้ไขข้อมูลสินค้า และอำนวยความสะดวกในการซื้อขายสินค้า โดยลด ้ระยะเวลาและค่าใช้จ่ายในการเดินทาง ซึ่งระบบจะมีการทำงานในส่วนของการเพิ่ม ลบ แก้ไขข้อมูล เพื่อเพิ่มประสิทธิภาพในการจัดเก็บข้อมูล อีกทั้งยังช่วยเพิ่มความสะดวกและรวดเร็วในการทำงานมาก ยิ่งขึ้น โปรแกรมที่ใช้ในกำรพัฒนำระบบ ได้แก่ โปรแกรม Adobe Dreamweaver CS6 และ โปรแกรมจัดกำรฐำนข้อมูล AppServ (phpMyAdmin Database Manager Version 2.10.3)

### **กิตติกรรมประกาศ**

จากการรวบรวมและศึกษาระบบสารสนเทศการจัดการข้อมูลระบบร้านขายเสื้อผ้าแฟชั่นผู้หญิง ึกรณีศึกษาร้าน บีบีช็อป โครงงานฉบับนี้ สำเร็จลงได้ด้วยความอนุเคราะห์จาก อาจารย์วัฒนชัย ภุมรินทร์ ที่ได้กรุณาเป็นอาจารย์ที่ปรึกษาโครงงาน และได้ให้แนวคิดต่างๆ ที่เป็นประโยชน์ในการ ท างานโครงงานตลอดจนสละเวลาตรวจสอบแก้ไขข้อบกพร่องต่างๆ และการติดตามช่วยเหลือและ ้ คอยแก้ปัญหาต่างๆ ให้คำแนะนำปรึกษาเป็นอย่างดีทำให้โครงงานฉบับนี้มีความสมบูรณ์ ขอขอบพระคุณ อาจารย์สาขาวิชาคอมพิวเตอร์ธุรกิจ คณะบริหารธุรกิจ ที่ให้คำปรึกษาและให้ ความรู้ทางด้านโปรแกรม และด้านอื่นๆ

> ธนายุต แสนกล้า ทศพร อินทรศวร

## **สารบัญ**

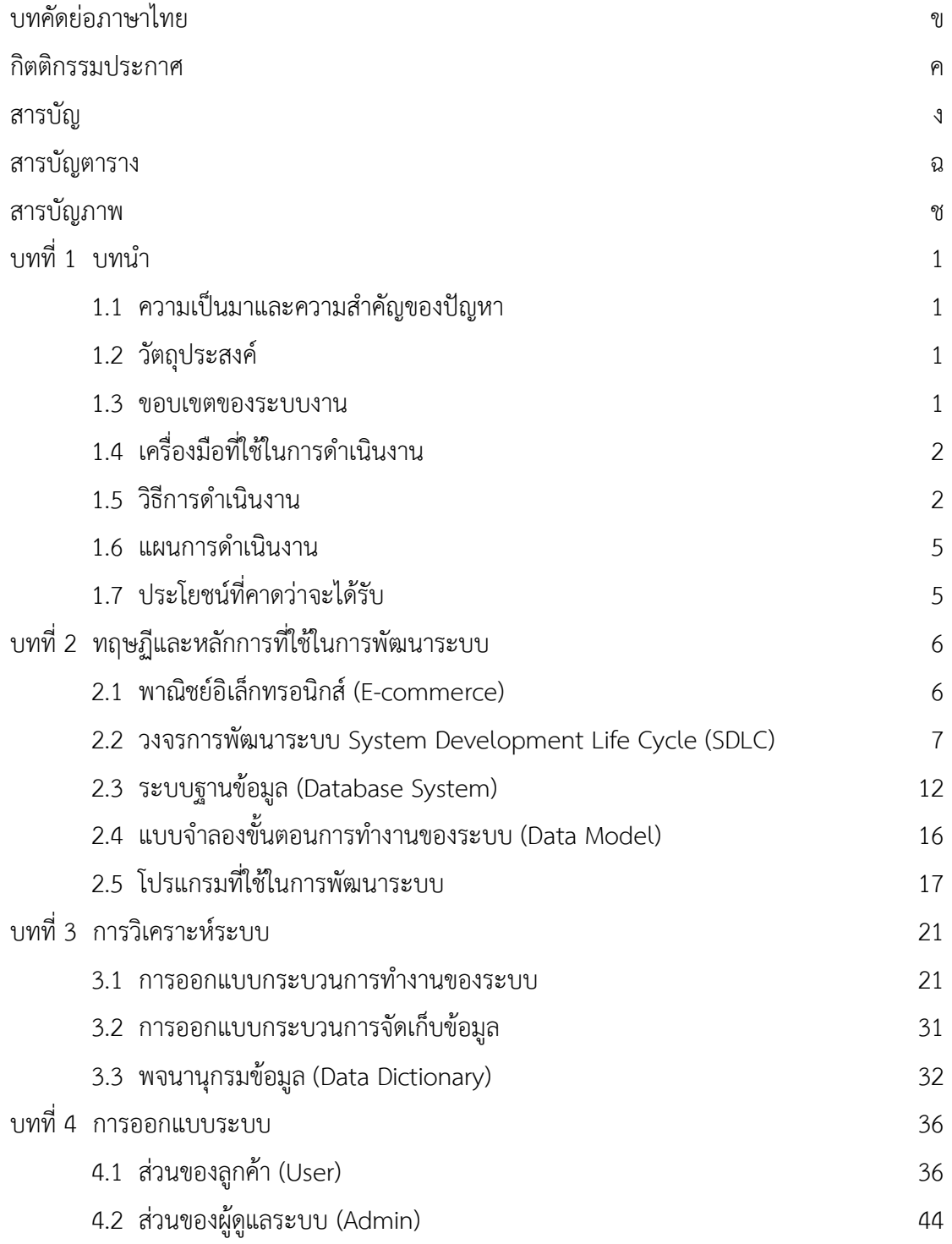

## **สารบัญ (ต่อ)**

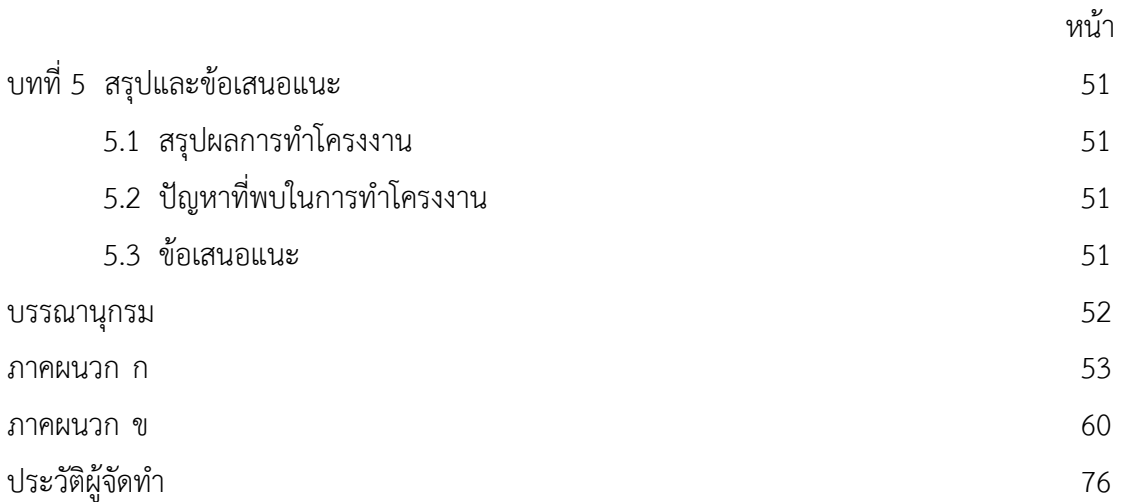

## **สารบัญตาราง**

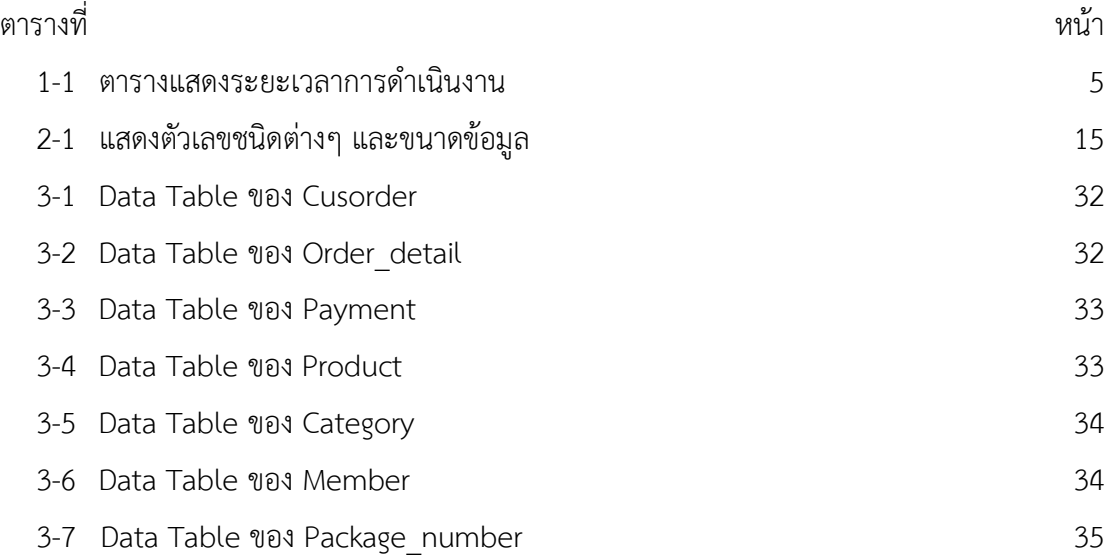

## **สารบัญภาพ**

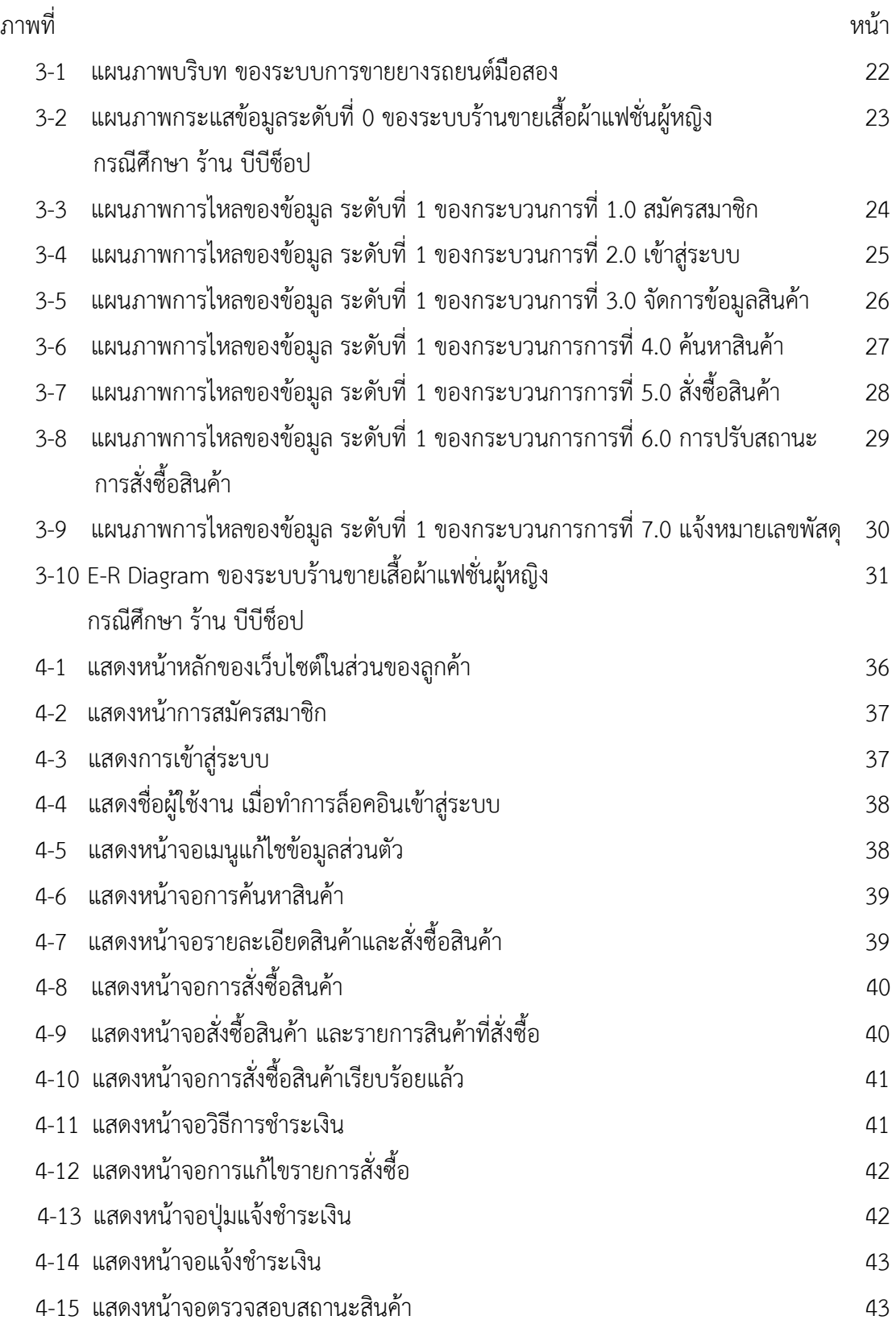

## **สารบัญภาพ (ต่อ)**

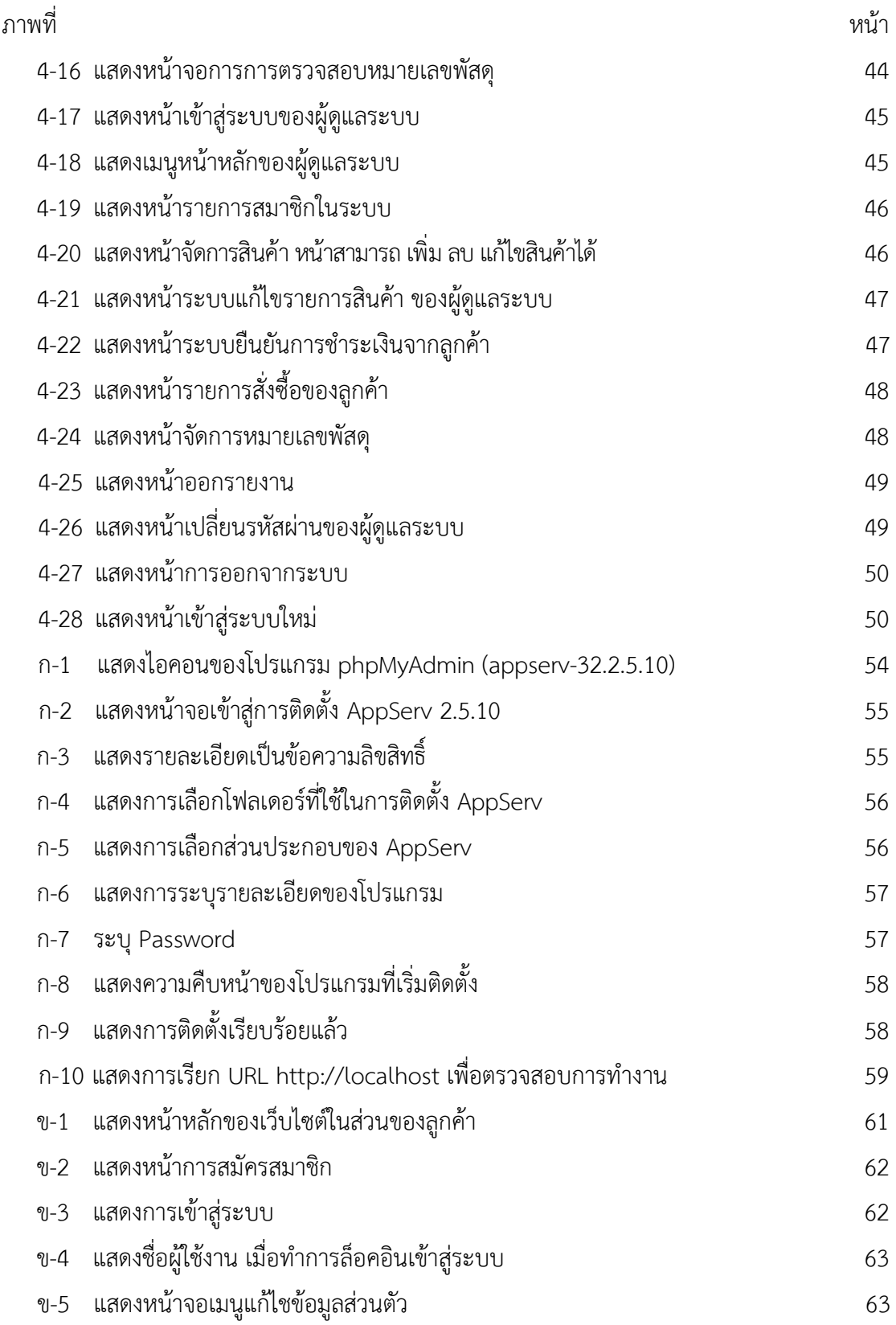

## **สารบัญภาพ (ต่อ)**

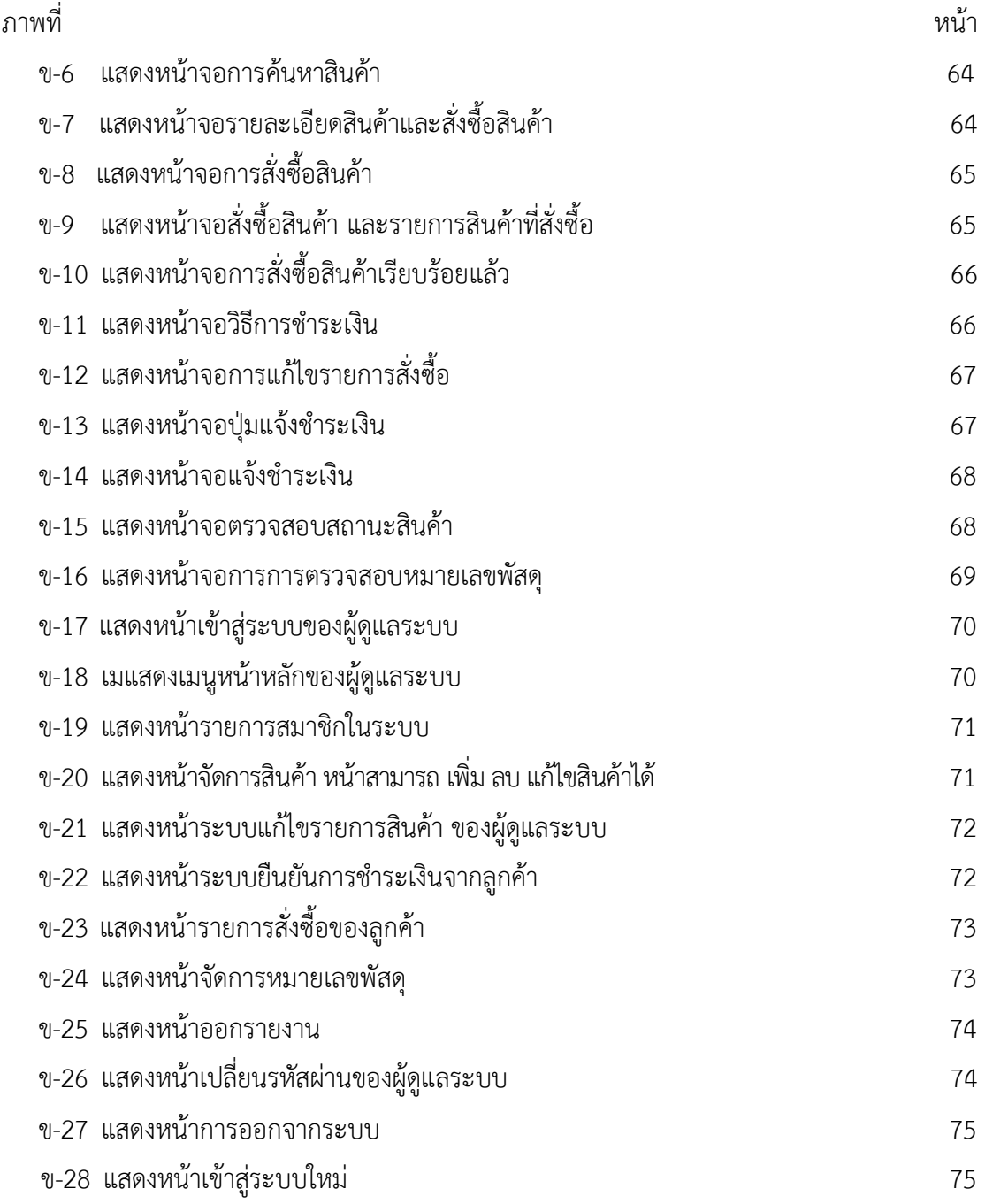

## **บทที่ 1 บทน ำ**

### **1.1\*\*ควำมเป็นมำและควำมส ำคัญของปัญหำ**

ในปัจจุบันเทคโนโลยีมีความก้าวหน้า จึงทำให้การดำรงชีวิตมีการพึ่งพาเทคโนโลยีมากขึ้น เทคโนโลยีเครือข่ายอินเทอร์เน็ตนั้นเป็นอีกเทคโนโลยีหนึ่งที่มีประโยชน์ในหลาย ๆ ด้าน ไม่ว่าจะเป็น ึการศึกษาหาความรู้ การติดต่อสื่อสารหรือการทำธุรกิจต่าง ๆ โดยเฉพาะการซื้อขายสินค้าผ่านทาง ้อินเตอร์เน็ตและเว็บไซต์ เพราะการค้นหาหรือเลือกซื้อสิ้นค้าต่าง ๆ นั้นสามารถทำได้สะดวกสบาย

่ ในปัจจุบันมีกลุ่มลูกค้าจำนวนมากที่มีความต้องการซื้อเสื้อผ้าแฟชั่นหรือสินค้าประเภทอื่นๆโดย ที่ไม่ต้องการออกไปซื้อสินค้าด้วยตนเอง เสื้อผ้าแฟชั่นผู้หญิงเป็นสินค้าอีกชนิดหนึ่งที่มีความต้องการ ี ทางการตลาดมาก เหมาะแก่การทำการตลาดแบบออนไลน์ ซึ่งในการขายสินค้านั้นหากไม่มีการ ้จัดเก็บข้อมูลอย่างเป็นระบบแล้ว จะทำให้เกิดความผิดพลาดในการจัดเก็บข้อมูล ซึ่งส่งผลเสียต่อการ ขายเป็นอย่างมาก

จากปัญหาที่ได้กล่าวมาข้างต้นทั้งหมดนี้ผู้จัดท าจึงมองเห็นถึงความส าคัญของปัญหาและ ต้องการที่จะพัฒนาระบบจัดการร้านขายเสื้อผ้าแฟชั่นผู้หญิง กรณีศึกษาร้านบีบีช็อป ขึ้นมาเพื่อ ต้องการตอบสนองความต้องการของลูกค้าและเจ้าของกิจการ อีกทั้งยังช่วยในการจัดเก็บข้อมูลให้เป็น ระเบียบเพื่อลดปัญหาความผิดพลาดที่อาจเกิดขึ้นได้ รวมไปถึงการเพิ่มยอดขายสินค้าของทางร้านด้วย

### **1.2\*\*วัตถุประสงค์**

- 1.2.1\*\*เพื่อพัฒนาระบบร้านขายเสื้อผ้าแฟชั่นผู้หญิง กรณีศึกษาร้านบีบีช็อป
- 1.2.2 เพื่ออำนวยความสะดวกในการขายสินค้า
- 1.2.3 เพื่อให้ผู้จำหน่ายสามารถเก็บข้อมูลสินค้าภายในร้านได้อย่างถูกต้อง

### **1.3\*\*ขอบเขตของระบบงำน**

- 1.3.1\*\*การพัฒนาโครงงานนี้ศึกษาเฉพาะ ร้านขายเสื้อผ้าแฟชั่นผู้หญิง กรณีศึกษาร้านบีบีช็อป
- 1.3.2\*\*ขอบเขตของผู้ใช้ จ าแนกตามกลุ่มที่ใช้งานออกเป็น 2 ส่วน ดังนี้
	- 1.3.2.1\*\*ผู้ดูแลระบบ คือ เจ้าหน้าที่ที่ดูแลระบบ
- ก.)\*\*สามารถเข้าสู่ระบบได้
- ข.)\*\*สามารถเพิ่ม ลบ แก้ไข ข้อมูลหมวดสินค้าได้
- ค.)\*\*สามารถเพิ่ม ลบ แก้ไข ข้อมูลสินค้าได้
- ง.)\*\*สามารถตรวจสอบการสั่งซื้อสินค้าได้
- ้ จ.) สามารถยกเลิกรายการสั่งซื้อได้ กรณีไม่ชำระเงินตามเวลาที่กำหนด
- ฉ.)\*\*สามารถปรับสถานะการสั่งซื้อสินค้าได้
- ช.)\*\*สามารถสรุปรายงานการขายสินค้าได้
- ซ.)\*\*สามารถแจ้งหมายเลขพัสดุที่จัดส่งไปแล้วได้
- 1.3.2.2\*\*ลูกค้า คือ ผู้ที่ต้องการสั่งซื้อสินค้า
	- ก.)\*\*สามารถสมัครสมาชิกได้
	- ข.)\*\*สามารถเข้าสู่ระบบได้หลังจากสมัครสมาชิกแล้ว
	- ค.)\*\*สามารถท าการค้นหาสินค้าได้
	- ึง.) สามารถทำรายการสั่งซื้อสินค้าได้
	- ้จ.) สามารถยกเลิกรายการสั่งซื้อได้ในกรณีที่ยังไม่ได้ชำระเงิน
	- ้ฉ.) สามารถแจ้งการชำระเงินได้
	- ช.)\*\*สามารถตรวจสอบสถานะการสั่งซื้อได้
	- ซ.)\*\*สามารถตรวจสอบหมายเลขพัสดุที่จัดส่งได้

### **1.4\*\*เครื่องมือที่ใช้ในกำรด ำเนินงำน**

- 1.4.1\*\*คอมพิวเตอร์ฮาร์ดแวร์ (Hardware) ที่ใช้พัฒนามีดังต่อไปนี้
	- 1.4.1.1\*\*เครื่องไมโครคอมพิวเตอร์1 เครื่อง
	- 1.4.1.2 หน่วยความจำหลัก (RAM) 4 Gb
	- 1.4.1.3 หน่วยความจำสำรอง (Hard Disk) 500 Gb
	- 1.4.1.4\*\*จอมอนิเตอร์ (Monitor) 15 VGA Card
- 1.4.2\*\*โปรแกรมคอมพิวเตอร์ (Software) ที่ใช้พัฒนาดังนี้
	- 1.4.2.1\*\*ระบบปฏิบัติการ Windows 7
	- 1.4.2.2\*\*ภาษาที่ใช้พัฒนาระบบ PHP 5.0
	- 1.4.2.3\*\*ระบบจัดการฐานข้อมูล My SQL
	- 1.4.2.4\*\*โปรแกรมที่ใช้ในการพัฒนาระบบ Adobe Dreamweaver CS6
	- 1.4.2.5\*\*โปรแกรมที่ใช้ในการตกแต่งภาพ Adobe Photoshop CS6

### **1.5\*\*วิธีกำรด ำเนินงำน**

1.5.1\*\*การวางแผนโครงการ (Project Planning Phase)

1.5.1.1\*\*ศึกษาปัญหาและวิเคราะห์ความต้องการของร้านขายเสื้อผ้าแฟชั่นผู้หญิง กรณีศึกษาร้านบีบีช็อป โดยการวิเคราะห์ปัญหาของระบบการทำงาน ว่ามีปัญหาคือเนื่องจากทางร้าน ้ ขายเสื้อผ้าแฟชั่นผ้หญิงยังไม่มีเว็บไซต์จึงทำให้การประชาสัมพันธ์ข้อมลของทางร้านค้าและการสั่งซื้อ สินค้ายังไม่สะดวกต่อผู้บริโภคและเจ้าของกิจการและการจัดเก็บข้อมูลยังเป็นแบบจดบันทึกลงสมุด หรือแฟ้มเอกสารทำให้ข้อมูลที่สำคัญอาจสูญหายได้และช่องทางการตลาดยังมีอยู่แค่ทางเดียวคือหน้า ้ร้าน จึงทำการรวบรวมไว้เป็นข้อมูลประกอบการ วิเคราะห์ความเป็นไปได้ในการพัฒนาเป็นระบบ ร้านค้าออนไลน์ กรณีศึกษา ร้านขายเสื้อผ้าแฟชั่นผู้หญิง

1.5.1.2 ศึกษาเครื่องมือต่าง ๆ ที่ใช้ในการพัฒนาระบบ โดยศึกษาว่าระบบจำเป็นต้อง ใช้เครื่องคอมพิวเตอร์ฮาร์ดแวร์ (Hardware)เครื่องไมโครคอมพิวเตอร์อย่างน้อย Notebook Acer 1 เครื่อง หน่วยความจำหลัก (RAM) อย่างน้อย 1 Gb หน่วยความจำสำรอง (Hard Disk) อย่างน้อย 100 Gb จอมอนิเตอร์ (Monitor) 15 VGA Card และโปรแกรมคอมพิวเตอร์ (Software) ที่ใช้พัฒนา ดังนี้โปรแกรม Adobe Dreamweaver CS4 ใช้ในการพัฒน าโปรแกรม โปรแกรม Adobe Photoshop CS6 ใช้ในการตกแต่งภาพ ภาษาที่ใช้พัฒนาระบบ PHP ระบบจัดการฐานข้อมูล My SQL

1.5.1.3\*\*ศึกษาขั้นตอนการพัฒนาระบบ เมื่อทราบปัญหาของหน่วยงานแล้วก็น าข้อมูล ที่ได้นั้นมา ศึกษาขั้นตอนการพัฒนาระบบใหม่ เพื่อการทำงานที่มีประสิทธิภาพและสามารถแก้ปัญหา ได้

1.5.2\*\*การวิเคราะห์ระบบ (System Analysis)

1.5.2.1\*\*ศึกษาความต้องการของผู้ใช้ระบบ โดยรวบรวมความต้องการในด้านต่างๆ และนำมาวิเคราะห์เพื่อสรุป เป็นข้อมูลความต้องการที่ชัดเจน พร้อมทั้งนำข้อมูลเหล่านั้นมาจัดทำ ระบบใหม่

1.5.2.2 สร้างแบบจำรองกระบวนการทำงานของระบบใหม่ด้วยการวาดแผนภาพ กระแสข้อมูล (Data Flow Diagram : DFD)

1.5.2.3\*\*สร้างแบบจ าลองข้อมูลด้วยการวาดอีอาร์ไดอะแกรม (Entity Relationship Diagram : E-R Diagram)

1.5.3\*\*การออกแบบระบบ (System Design)

1.5.3.1\*\*ออกแบบส่วนติดต่อกับผู้ใช้งาน โดยจะออกแบบระบบให้เหมาะสมกับความ ต้องการของผู้ใช้ระบบมากที่สุด ซึ่งผู้ใช้งานสามารถใช้งานระบบในส่วนของการ ค้นหา แก้ไข เพิ่ม ลบ ระบบการจองห้องปฏิบัติการได้

1.5.3.2\*\*การออกแบบฐานข้อมูล โดยระบบจะมีแฟ้มอยู่ 8 แฟ้ม ได้แก่

ก.)\*\*ข้อมูลผู้ดูแลระบบ

ข.)\*\*ข้อมูลลูกค้า

ค.)\*\*ข้อมูลสินค้า

ง.)\*\*ข้อมูลหมวดสินค้า

้จ.) ข้อมูลการสั่งซื้อสินค้า

ฉ.)\*\*ข้อมูลรายละเอียดการสั่งซื้อสินค้า

ช.) ข้อมูลการแจ้งชำระเงิน

ซ.)\*\*ข้อมูลหมายเลขสินค้าที่จัดส่ง

1.5.3.3\*\*ข้อมูลเข้า (Input) ข้อมูลที่เข้ามาในระบบได้แก่ ข้อมูลผู้ดูแลระบบ เช่น ชื่อ ที่ ้อยู่ เบอร์โทร อีเมล์ ชื่อผู้ใช้ รหัสผ่าน รวมถึงข้อมูลลูกค้า เช่น ชื่อ ที่อยู่ เบอร์โทร อีเมล์ ชื่อผู้ใช้ รหัสผ่าน ข้อมูลการซื้อสินค้า

1.5.3.4\*\*ข้อมูลออก (Output) ระบบจะด าเนินการแสดงข้อมูลการจองห้องปฏิบัติการ ต่าง ๆ ซึ่งระบบจะรวบรวมข้อมูลเหล่านี้มาเพื่อนำไปใช้ประโยชน์ด้านอื่น ๆ ต่อไป

1.5.4\*\*การพัฒนาระบบ (System Development)

1.5.4.1\*\*เริ่มพัฒนาระบบตามที่ได้ออกแบบไว้ ด้วยโปรแกรมต่าง ๆ ดังต่อไปนี้

- ก.)\*\*โปรแกรมที่ใช้ในการพัฒนาระบบ Adobe Dreamweaver CS4
- ข.)  $\,$ โปรกรมที่ใช้ในการตกแต่งรูปภาพ Adobe Photoshop CS6

ก.) ภาษาที่ใช้ในการพัฒนาระบบ PHP

ค.)\*\*ระบบจัดการฐานข้อมูล SQL

1.5.5\*\*การทดสอบและปรับปรุงระบบ (Testing and maintenance)

1.5.5.1\*\*ท าการทดสอบระบบ เพื่อทดหาข้อพกพร่องข้องระบบโดยผู้จัดท าโครงงานเอง ่ หลังจากนั้นถ้าระบบเกิดปัญหาขึ้นก็จะทำการแก้ไขปรับปรุงระบบ โดยขอคำแนะนำ จากอาจารย์ที่ ปรึกษาช่วยพิจารณาเพื่อน าไปปรับปรุงแก้ไขให้มีประสิทธิภาพ

1.5.6\*\*การติดตั้งระบบ (System installation)

1.5.6.1 \* ทำการติดตั้งระบบคือ การนำระบบที่เราได้จัดทำขึ้นมาทั้งหมด เพื่อในการใช้ งาน

1.5.7 การจัดทำเอกสารและคู่มือระบบ (System documentation and manuals)

1.5.7.1\*\*จัดท าเอกสารและคู่มือ อธิบายขั้นตอนการใช้งานของระบบอย่างละเอียด เพื่อ ประโยชน์ของผู้ใช้ระบบ

### **1.6\*\*แผนกำรด ำเนินงำน**

## **ตารางที่ 1-1** ระยะเวลาดำเนินงาน

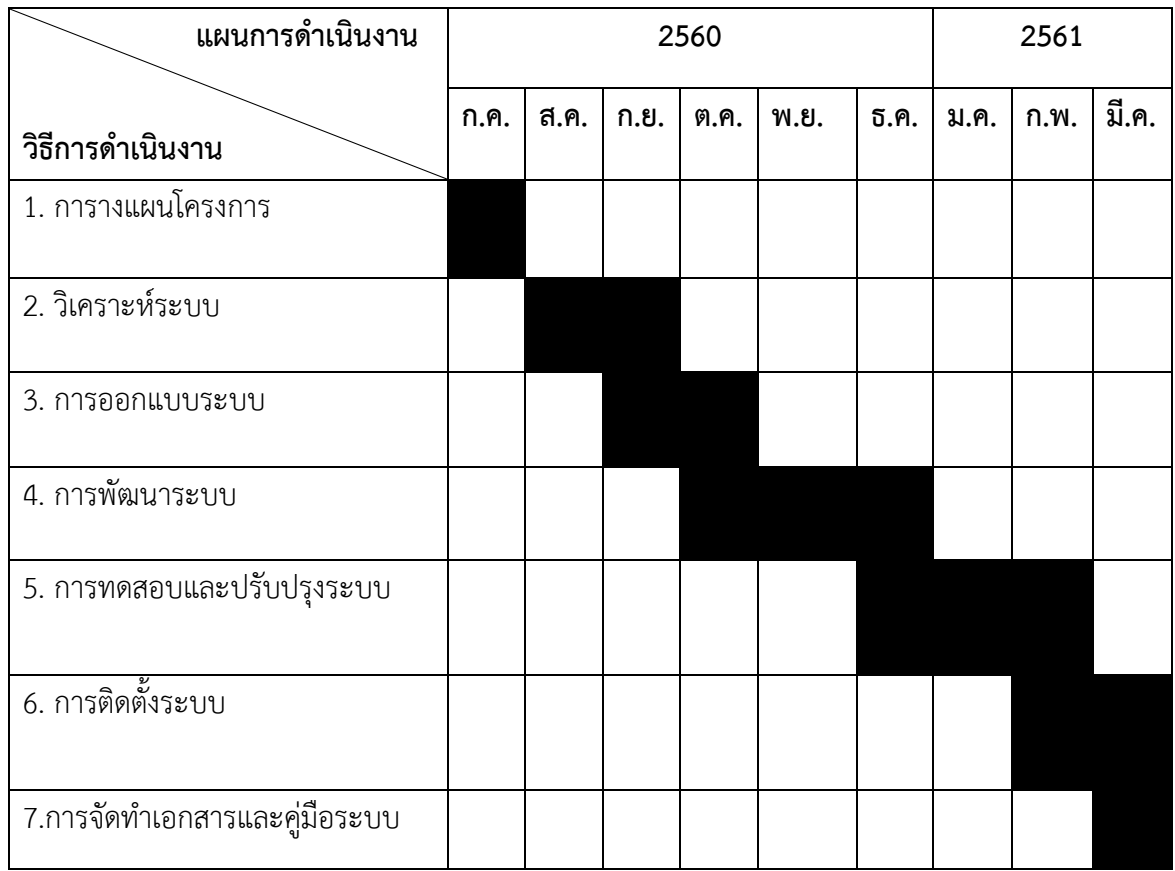

## **1.7\*\*ผลที่คำดว่ำจะได้รับ**

- 1.7.1\*\*ได้ระบบการจัดการร้านขายเสื้อผ้าแฟชั่นผู้หญิง กรณีศึกษาร้านบีบีช็อป
- 1.7.2 เพื่ออำนวยความสะดวกในการขายสินค้า
- 1.7.3 ผู้จำหน่ายสามารถเก็บข้อมูลสินค้าและข้อมูลการขายได้อย่างถูกต้อง

# **บทที่ 2 ทฤษฏีและหลักการที่ใช้ในการพัฒนาระบบ**

ในบทนี้ผู้จัดทำได้ศึกษาทฤษฏี ที่เกี่ยวข้อง และเทคโนโลยีต่างๆ ที่จะทำการนำไปพัฒนาระบบ ร้ำนขำยเสื้อผ้ำแฟชั่นผู้หญิง กรณีศึกษำร้ำนบีบีช็อป

- 2.1\*\*ธุรกิจพำณิชย์อิเล็กทรอนิกส์ (E-Commerce)
- 2.2 วงจรการพัฒนาระบบ(System Development Life(SDLC)
- 2.3\*\*ระบบฐำนข้อมูล (Database System)
- 2.4\*\* แบบจำลองขั้นตอนการทำงานของระบบ (Data Model)
- 2.5\*\*โปรแกรมที่ใช้ในการพัฒนาระบบ

### **2.1\*\*พาณิชย์อิเล็กทรอนิกส์ (E-commerce)**

E-Commerce มีชื่อที่แปลเป็นภาษาไทยว่า"พาณิชย์อิเล็กทรอนิกส์"โดยความหมายของคำว่า พาณิชย์อิเล็กทรอนิกส์คือการทำกิจกรรมทุก ๆอย่างทุกขั้นตอนผ่านทางสื่ออิเล็กทรอนิกส์ซึ่งมีขอบเขต กว้ำงกว่ำแต่ e-commerce จะเน้นที่กำรซื้อขำยสินค้ำและบริกำรผ่ำนเครือข่ำยอินเทอร์เน็ตเท่ำนั้นจึง สรุปได้ว่ำ e-commerce เป็นส่วนหนึ่งของ e-business ซึ่งแบ่ง ประเภทของ E-Commerce

2.1.1 ผู้ประกอบการ กับ ผู้บริโภค(Business to Consumer-B2C) คือการค้าระหว่างผู้ค้า โดยตรงถึงลูกค้ำซึ่งก็คือผู้บริโภคเช่น กำรขำยหนังสือ ขำยวีดีโอ ขำยซีดีเพลงเป็นต้น

 2.1.2\*\*ผู้ประกอบกำร กับ ผู้ประกอบกำร (Business to Business – B2B) คือกำรค้ำระหว่ำง ผู้ค้ำกับลูกค้ำเช่นกัน แต่ในที่นี้ ลูกค้ำจะเป็นในรูปแบบของผู้ประกอบกำร ในที่นี้ จะครอบคลุมถึงเรื่อง การขายส่งการทำการสั่งซื้อสินค้าผ่านทางระบบอิเล็กทรอนิกส์ ระบบห่วงโซ่การผลิต (Supply Chain Management) เป็นต้นซึ่งจะมีควำมซับซ้อนในระดับต่ำง ๆกันไป

2.1.3\*\*ผู้บริโภค กับ ผู้บริโภค (Consumer to Consumer - C2C) คือกำรติดต่อระหว่ำงผู้บริโภค กับผู้บริโภคนั้น มีหลำยรูปแบบและวัตถุประสงค์ เช่นเพื่อกำรติดต่อแลกเปลี่ยนข้อมูล ข่ำวสำร ในกลุ่ม ้ คนที่มีการบริโภคเหมือนกันหรืออาจจะทำการแลกเปลี่ยนสินค้ากันเอง ขายของมือสองเป็นต้น

 $2.1.4$   $\,$ ผู้ประกอบการ กับ ภาครัฐ (Business to Government – B2G) คือการประกอบธุรกิจ ระหว่ำงภำคเอกชนกับภำครัฐ ที่ใช้กันมำกก็คือเรื่องกำรจัดซื้อจัดจ้ำงของภำครัฐ หรือที่เรียกว่ำ e-Government Procurement ในประเทศที่มีควำมก้ำวหน้ำด้ำนพำณิชย์อิเล็กทรอนิกส์แล้ว รัฐบำลจะ ท ำกำรซื้อ/จัดจ้ำงผ่ำนระบบอิเล็กทรอนิกส์เป็นส่วนใหญ่เพื่อประหยัดค่ำใช้จ่ำย เช่นกำรประกำศจัด จ้างของภาครัฐในเว็บไซต์ [www.mahadthai.com](http://www.mahadthai.com/)

2.1.5\*\*ภำครัฐกับประชำชน(Government to Consumer-G2C) ในที่นี้คงไม่ใช่วัตถุประสงค์ เพื่อกำรค้ำ แต่จะเป็นเรื่องกำรบริกำรของภำครัฐผ่ำนสื่ออิเล็กทรอนิกส์ ซึ่งปัจจุบันในประเทศไทยเองก็ ้มีให้บริการแล้วหลายหน่วยงาน เช่นการคำนวณและเสียภาษีผ่านอินเทอร์เน็ต, การให้บริการข้อมล ้ ประชาชนผ่านอินเทอร์เน็ต เป็นต้น เช่นข้อมูลการติดต่อการทำทะเบียนต่าง ๆของกระทรวงมหาดไทย ี ประชาชนสามารถเข้าไปตรวจสอบว่าต้องใช้หลักฐานอะไรบ้างในการทำเรื่องนั้น ๆ และสามารถดาวน์ โหลดแบบฟอร์มบำงอย่ำงจำกบนเว็บไซต์ได้ด้วย

### **2.2\*\*วงจรการพัฒนาระบบ System Development Life Cycle (SDLC)**

วงจรกำรพัฒนำระบบ หรือที่นิยมเรียกย่อ ๆ ว่ำ SDLC เป็นวิธีกำรที่นักวิเครำะห์ระบบใช้ในกำร พัฒนาระบบงาน เพื่อที่จะใช้เรียงลำดับเหตุการณ์หรือกิจกรรม ที่จะต้องกระทำก่อนหรือกระทำใน ภายหลัง เพื่อที่จะช่วยให้การพัฒนาระบบงานทำได้ง่ายขึ้น ซึ่งนักวิเคราะห์ระบบจะต้องทำความเข้าใจ ให้ชัดเจน ถูกต้องว่าในแต่ละขั้นตอนนั้น จะต้องทำอะไร ทำอย่างไร เพื่อให้ได้ผลลัพธ์ตามที่ต้องการ โดยทั่วไปวงจรการพัฒนาระบบจะมีการทำงานเป็นขั้นตอนต่างๆ ในแต่ละขั้นตอนจะประกอบด้วย รายละเอียดของการทำงานหลายอย่าง รวมทั้งกำหนดเป้าหมายของการทำงานของแต่ละขั้นตอน และ ้จะต้องแสดงความก้าวหน้าของโครงการที่ได้กระทำในแต่ละขั้นตอนด้วย โดยจะต้องมีการทำรายงาน เพื่อแสดงผลการทำงานในแต่ละขั้นตอน เพื่อเสนอให้ผู้บริหารพิจารณาตัดสินใจว่า จะดำเนินการใน ้ขั้นตอนต่อไปของการพัฒนาระบบ หรือเปลี่ยนทิศทางของการทำโครงการนั้นหรือไม่ หรือหากขั้นตอน กำรพัฒนำระบบในขั้นตอนใดยังไม่ชัดเจนเพียงพอที่จะท ำให้ผู้บริหำรตัดสินใจได้ ก็อำจจะต้องให้ ้นักวิเคราะห์ระบบกลับไปศึกษารายละเอียดของการทำงานในขั้นตอนก่อนหน้านั้นอีก จนกว่าผู้บริหาร จะสำมำรถตัดสินใจได้ วงจรกำรพัฒนำระบบจะแบ่งออกเป็น 7 ขั้นตอน ดังนี้

- -<sup>\*\*</sup>การกำหนดปัญหา (Problem Definition)
- -\*\*กำรศึกษำควำมเป็นไปได้ (Feasibility Study)
- -\*\*กำรวิเครำะห์ระบบ (System Analysis)
- -\*\*กำรออกแบบระบบ (System Design)
- -\*\*กำรสร้ำงระบบ หรือพัฒนำระบบ (System Construction)
- -\*\*กำรติดตั้งระบบ (System Implementation)
- -\*\*กำรประเมินผลและกำ รบ ำ รุงรักษำระบบ (Post implementation reviews and maintenance)

ซึ่งมีรายละเอียดการทำงานของแต่ละขั้นตอนดังนี้

2.2.1 การกำหนดปัญหา (Problem Definition)

การกำหนดปัญหา หรือเข้าใจปัญหาเป็นขั้นตอนเริ่มต้นของการพัฒนาระบบ ซึ่ง นักวิเคราะห์ระบบจะต้องทำความเข้าใจถึงปัญหาที่เกิดขึ้นและความต้องการของผู้ใช้ เพื่อหาแนวทาง ของระบบใหม่ที่จะตอบสนองควำมต้องกำรของผู้ใช้ และสำมำรถแก้ปัญหำที่เกิดขึ้นกับธุรกิจได้ดังนั้น ้ขั้นตอนนี้ จึงเป็นขั้นตอนที่มีความสำคัญมากที่สุด เนื่องจากผลลัพธ์ของการดำเนินงานในขั้นตอนการ ก ำหนดปัญหำก็คือ

2.2.1.1\*\* เป้าหมายในการทำโครงการทั้งหมด ซึ่งจะเป็นทิศทางของการทำโครงการ

2.2.1.2 \* ขอบเขตของโครงการ ในการกำหนดปัญหาหรือเข้าใจปัญหา จะต้องกำหนด กิจกรรมของระบบงานที่สามารถเปลี่ยนแปลงได้ กำหนดส่วนของระบบงานที่อยู่นอกเหนือขอบเขต ึการทำโครงการ รวมทั้งข้อจำกัด เงื่อนไขต่าง ๆ ของการทำโครงการ

2.2.1.3 \*จำนวนเงินทุนที่ต้องใช้ในการจัดทำโครงการ รวมทั้งวันเริ่มต้นและสิ้นสุดของ ึการทำงานในแต่ละขั้นตอนอย่างคร่าว ๆ และจำนวนบุคลากรที่คาดว่าจะต้องใช้ในแต่ละขั้นตอนด้วย

2.2.2\*\*กำรศึกษำควำมเป็นไปได้ (Feasibility Study)

กำรศึกษำควำมเป็นไปได้ เป็นกำรศึกษำเบื้องต้น โดยมีจุดประสงค์เพื่อค้นหำว่ำแนวทำงที่ เป็นไปได้ของกำรท ำโครงกำร ซึ่งอำจมีหลำยแนวทำง ที่สำมำรถแก้ปัญหำของระบบได้โดยเสีย ค่ำใช้จ่ำยและเสียเวลำที่น้อยที่สุด ได้ผลลัพธ์เป็นที่น่ำพอใจ แนวทำงต่ำง ๆ ที่ได้เสนอมำนี้จะต้องมีกำร พิสูจน์ว่ำมีควำมเหมำะสมหรือเป็นไปได้ และจะต้องเป็นที่ยอมรับจำกผู้บริหำรนักวิเครำะห์ระบบ จะต้องศึกษำให้เกิดควำมชัดเจนให้ได้ว่ำกำรแก้ปัญหำดังกล่ำวนั้น มีควำมเป็นไปได้หรือไม่ โดยทั่วไป ในกำรศึกษำควำมเป็นไปได้จะพิจำรณำจำกปัจจัย 3 ประกำรคือ

2.2.2.1\*\*ควำมเป็นไปได้ด้ำนเทคนิค (Technically Feasibility)

กำรศึกษำควำมเป็นไปได้ด้ำนเทคนิค หรือด้ำนเทคโนโลยี จะท ำกำรตรวจสอบว่ำ ภำยใน ้องค์กรมีเครื่องคอมพิวเตอร์ ซอฟแวร์ อุปกรณ์ต่อพ่วง รวมทั้งเครื่องมืออื่นๆ ที่เกี่ยวข้องหรือไม่จำนวน เท่ำใด เพียงพอหรือไม่ ถ้ำมี สมรรถนะของเครื่องคอมพิวเตอร์อยู่ในระดับใด ถ้ำไม่มี จะซื้อได้หรือไม่ ซื้อที่ไหน นอกจำกนี้ ซอฟแวร์จะต้องพัฒนำใหม่ หรือต้องซื้อใหม่เป็นต้น

2.2.2.2\*\*ควำมเป็นไปได้ด้ำนกำรปฎิบัติ (Operational Feasibility)

กำรศึกษำควำมเป็นไปได้ทำงด้ำนกำรปฏิบัตินักวิเครำะห์ระบบจะต้องพิจำรณำดูว่ำ แนวทำงแต่ละแนวทำงที่จะใช้แก้ไขปัญหำนั้น จะต้องสนองควำมต้องกำรของผู้ใช้ระบบหรือไม่เพียงใด จะก่อให้เกิดผลกระทบต่อวิธีกำรท ำงำนของผู้ใช้ระบบหรือไม่อย่ำงไรและมีควำมพึงพอใจกับระบบใหม่ ในระดับใด นอกจำกนี้จะต้องพิจำรณำว่ำบุคลำกรที่จะพัฒนำและติดตั้งระบบมีควำมรู้ควำมสำมำรถ หรือไม่ และมีจำนวน เพียงพอหรือไม่ถ้าไม่เพียงพอจะหาได้หรือไม่ และระบบใหม่สามารถเข้ากันกับ กำรท ำงำนของระบบที่มีอยู่ในปัจจุบันหรือไม่

### 2.2.2.3\*\*ควำมเป็นไปได้ด้ำนกำรลงทุน (Economic Feasibility)

กำรศึกษำควำมเป็นไปได้ด้ำนกำรลงทุน จะเป็นตรวจสอบเกี่ยวกับค่ำใช้จ่ำยของ โครงการรวมทั้งเวลาที่จะต้องใช้ในการพัฒนาระบบ โดยพิจารณาว่าเป้าหมายของการทำโครงการที่ได้ ้กำหนดไว้ สามารถทำให้สำเร็จได้ภายในวงเงินที่กำหนดไว้หรือไม่ และหากมีการดำเนินงานโครงการ ในขั้นต่อไปทั้งหมดจนจบ จะคุ้มค่ากับการลงทุนหรือไม่ จะได้รับกำไรหรือผลประโยชน์จากระบบใหม่ ้คุ้มค่ากับการลงทุนหรือไม่ ที่จะมีการเปลี่ยนแปลงระบบ ซึ่งผู้บริหารจะตัดสินใจว่าควรจะดำเนินการ ต่อไปในขั้นตอนกำรวิเครำะห์ หรือจะยกเลิกโครงกำรทั้งหมดนักวิเครำะห์ระบบ จะต้องพิจำรณำควำม เป็นไปได้ทั้ง 3 ด้ำนดังกล่ำว เพื่อที่จะใช้เลือกแนวทำงกำรพัฒนำระบบงำนที่มีควำมเป็นไปได้สูงสุด ดังนั้น ผลลัพธ์ที่ได้จำกกำรศึกษำควำมเป็นไปได้ของนักวิเครำะห์ระบบ ก็คือ กำรเสนอแนวทำงในกำร แก้ปัญหาที่เป็นไปได้ พร้อมทั้งการประมาณการค่าใช้จ่าย และกำไรที่คาดว่าจะได้รับ รวมทั้ง รำยละเอียดอื่น ๆ ที่ระบบใหม่ต้องกำรใช้

2.2.3\*\*กำรวิเครำะห์ระบบ (System Analysis)

้ศึกษาขั้นตอนการดำเนินการของระบบเดิมเพื่อหาปัญหาที่เกิดขึ้น รวบรวมความต้องการ ในระบบใหม่จากผู้ใช้ระบบแล้วนำความต้องการเหล่านั้นมาศึกษาและวิเคราะห์เพื่อแก้ปัญหาดังกล่าว ด้วยกำรใช้แบบจ ำลองต่ำงๆ ช่วยในกำรวิเครำะห์

เริ่มจำกท ำกำรศึกษำถึงขั้นตอนกำรด ำเนินงำนของระบบเดิมหรือระบบปัจจุบันว่ำเป็นไป อย่ำงไรบ้ำง ปัญหำที่เกิดขึ้นคืออะไร หลังจำกนั้นจึงรวบรวมควำมต้องกำรในระบบใหม่จำกผู้ใช้ระบบ โดยอำจจะมีกำรใช้เทคนิคในกำรเก็บรวบรวมข้อมูลเช่นกำรออกแบบสอบถำม กำรสัมภำษณ์ จำกนั้น นำข้อมูลที่รวบรวมได้มาทำการวิเคราะห์ด้วยการจำลองแบบข้อมูลเหล่านั้นได้แก่ แบบจำลองขั้นตอน การทำงานของระบบ (Process Model) แบบจำลองข้อมูล (Data Model) โดยมีการใช้เครื่องมือใน การจำลองแบบชนิดต่างๆ เช่น

2.2.3.1\*\*แผนภำพกระแสข้อมูล (Data Flow Diagram)

แบบจำลองกระบวนการ (Process Model) ประเภทหนึ่ง มักนำมาใช้ในการ วิเครำะห์และออกแบบระบบเชิงโครงสร้ำง โดยแสดงควำมสัมพันธ์ระหว่ำงกระบวนกำรกับข้อมูล ซึ่ง เป็นกำรแสดงกำรเคลื่อนที่ของข้อมูลจำกกระบวนกำรหนึ่งไปยังกระบวนกำรหนึ่งโดยไม่อิงเทคโนโลยี กำรจัดเก็บข้อมูล

2.2.3.2\*\*แผนภำพแสดงควำมสัมพันธ์ระหว่ำงข้อมูล(Entity Relationship Diagram)

E-R Diagram ห รื อ Entity Relationship Diagram คื อ แ ผ น ผั ง แ ส ด ง ี ความสัมพันธ์ระหว่าง Entity หรือกลุ่มข้อมูล ซึ่งจะแสดงชนิดของความสำพันธ์ว่าเป็นชนิด หนึ่งต่อ หนึ่ง (One to One), หนึ่งต่อหลำยสิ่ง (One to Many), หรือ หลำยสิ่งต่อหลำยสิ่ง (Many to Many)

#### 2.2.4\*\*กำรออกแบบระบบ (System Design)

้การออกแบบระบบ จะเป็นการเสนอระบบใหม่ โดยที่นักออกแบบระบบจะดำเนินการ ออกแบบระบบใหม่ หรือเปลี่ยนแปลงโปรแกรมเดิมที่มีอยู่ ออกแบบฐำนข้อมูลใหม่ หรือเปลี่ยนแปลง ฐานข้อมูลเดิมที่มีอยู่ ออกแบบรายละเอียดเกี่ยวกับการทำงานของผู้ใช้ และจะต้องเลือกอุปกรณ์ที่ต้อง ในกำรติดตั้งระบบ ในกำรสร้ำงระบบใหม่จะต้องใช้อะไรบ้ำง เช่น สมรรถนะและคุณสมบัติของ ้ คอมพิวเตอร์ที่จะใช้ นักวิเคราะห์ระบบต้องแนะนำด้วยว่าเครื่องคอมพิวเตอร์ที่จะใช้ในระบบงานใหม่ ้นั้น ควรจะซื้อหรือเช่า หรือใช้ของที่มีอยู่แล้ว ซอฟแวร์ที่ต้องใช้สำหรับการทำงานของระบบใหม่ สำมำรถระบุได้ว่ำ ซอฟท์แวร์ใดบ้ำงที่จะต้องจะต้องซื้อ หรือพัฒนำขึ้นมำเอง หำกต้องพัฒนำขึ้นเอง จะใช้นักเขียนโปรแกรมที่มีอยู่ภำยในหน่วยงำนเองหรือจะจ้ำงมำจำกภำยนอกหน่วยงำนโดยทั่วไปใน การออกแบบระบบ จะเริ่มดำเนินการออกแบบกว้าง ๆ ก่อนโดยนักออกแบบระบบ จะนำแนวทางที่ได้ ้ศึกษาไว้ในขั้นตอนการศึกษาความเป็นไปได้ มาพิจารณาในรายละเอียดซึ่งจะเสนอกระบวนการทำงาน ้ ของระบบใหม่เฉพาะขั้นตอนหลัก ๆ หรือเปลี่ยนแปลงการทำงานบางอย่างของระบบเดิม กำหนด ข้อมูลเข้า และข้อมูลออก งานที่จะเป็นจะต้องกระทำ ส่วนใดจะต้องใช้เครื่องคอมพิวเตอร์ทำงาน และ ้ส่วนใดที่ยังคงทำงานด้วยมือได้ และการคำนวณค่าใช้จ่ายที่จะต้องใช้ในโครงการใหม่ด้วย จึงควรเลือก แนวทางที่เหมาะสมให้มากที่สุด แล้วจึงจะเริ่มดำเนินการออกแบบรายละเอียด ได้แก่ ฐานข้อมูล แบบฟอร์มสำหรับข้อมูลเข้า (Input Form)และข้อมูลออก หรือผลลัพธ์ของระบบ ได้แก่ การออกแบบ รำยงำน (Report Format) กำรออกแบบกำรแสดงผลบนจอภำพ (Screen Format) กำรป้อนข้อมูล (Input) การคำนวณ(Calculate) การเก็บข้อมูล (Stored) การออกแบบการใช้โครงสร้างแฟ้มข้อมูล (File Structure)เครื่องมือจัดเก็บข้อมูล (Storage device) ขั้นตอนกำรประมวลผลข้อมูล (Process data) การสำรองข้อมูล (Backup) และ การออกแบบโปรแกรมให้มีความปลอดภัย(Security) ของ ้ ระบบ การกำหนดจำนวนบุคลากรที่ต้องใช้ปฏิบัติงานในระบบใหม่ นอกจากนี้ จะต้องจัดทำคู่มือ ้อธิบายขั้นตอนการทำงานโดยละเอียดให้แก่ผู้ใช้ระบบ และการออกแบบการติดต่อระหว่างผู้ใช้ระบบ ้กับเครื่องคอมพิวเตอร์ดังนั้น ผลลัพธ์ที่จะได้จากขั้นตอนนี้ ก็คือ การนำเสนอเครื่องคอมพิวเตอร์และ ้อุปกรณ์ที่เกี่ยวข้อง คุณสมบัติของเครื่องคอมพิวเตอร์และอุปกรณ์ดังกล่าวที่จะนำมาใช้กับระบบใหม่ ึการเตรียมฐานข้อมูล งานที่ผู้ใช้ระบบต้องทำ แบบฟอร์มต่าง ๆ ทั้งที่เป็นข้อมูลเข้าและข้อมูลออก รวมทั้งกำรติดต่อระหว่ำงผู้ใช้ระบบกับเครื่องคอมพิวเตอร์

2.2.5\*\*กำรสร้ำงระบบ หรือพัฒนำระบบ (System Construction)

กำรสร้ำงระบบ หรือพัฒนำระบบ จะเป็นกำรสร้ำงส่วนประกอบแต่ละส่วนของระบบ โดยเริ่มเขียนโปรแกรมและทดสอบโปรแกรมพัฒนำกำรติดต่อระหว่ำงผู้ใช้กับระบบและฐำนข้อมูลจำก ข้อมูลต่ำงๆ ของระบบ โปรแกรมเมอร์จะเขียนโปรแกรมตำมข้อมูลที่ได้จำกกำรวิเครำะห์และออกแบบ ้ ระบบ ซึ่งควรมีการตรวจสอบผลการทำงานของโปรแกรมร่วมกับนักวิเคราะห์ระบบ เพื่อค้นหาว่าอาจ

เกิดข้อผิดพลำดขึ้นที่ใดบ้ำง ในกำรทดสอบโปรแกรมนั้นเป็นหน้ำที่ของโปรแกรมเมอร์ ที่จะต้อง ทดสอบกับข้อมูลที่เลือกแล้วชุดหนึ่ง ซึ่งอำจจะเลือกโดยผู้ใช้ก็ได้ เพื่อให้แน่ใจว่ำโปรแกรมจะต้องไม่มี ้ความผิดพลาด ภายหลังจากการเขียนและทดสอบโปรแกรมดำเนินไปด้วยความเรียบร้อยแล้ว จะต้อง มีกำรเขียนคู่มือกำรใช้งำน พจนำนุกรม(DataDictionary) ส่วนของกำรขอควำมช่วยเหลือ (Help) บน จอภาพ เป็นต้นดังนั้น ภายหลังจากเสร็จสิ้นในขั้นตอนนี้ ก็จะได้โปรแกรมที่ทำงานของระบบใหม่ คู่มือ ึการใช้งาน และเอกสารที่เกี่ยวข้องกับการใช้งานระบบใหม่ ที่เสร็จสมบูรณ์พร้อมนำไปดำเนินการ ขั้นตอนต่อไปคือการติดตั้งระบบ

## 2.2.6\*\*กำรติดตั้งระบบ (System Implementation)

การติดตั้งระบบ จะเป็นการนำส่วนประกอบต่างๆ ที่ได้สร้างไว้ในขั้นตอนของการสร้าง หรือการพัฒนาระบบมาติดตั้งเพื่อใช้ทำงานจริง ในการติดตั้งระบบสามารถทำได้ 2 วิธี คือวิธีที่ 1 ติดตั้งและใช้ระบบใหม่ควบคู่ไปกับระบบเก่ำ วิธีนี้เป็นวิธีที่ปลอดภัยที่สุดสำมำรถป้องกันควำมเสียหำย ้จากการทำงานที่ผิดพลาดของระบบใหม่ได้ แต่ก็เป็นวิธีที่เสียค่าใช้จ่ายมาก และผู้ใช้ก็ไม่ชอบทำงานซ้ำ ๆ ในขณะเดียวกันวิธีที่ 2 ปรับเปลี่ยน (Conversion) ไปใช้ระบบใหม่โดยหยุดทำงานระบบเก่า ซึ่งวิธีนี้ มีความเสี่ยงสูงมากต่อการเกิดความเสียหาย ถ้าระบบใหม่เกิดทำงานผิดพลาดขึ้น และความผิดพลาด ้นั้น ก็เกิดขึ้นได้ง่าย เพราะผู้ใช้ยังไม่ชินกับการทำงานกับระบบใหม่นอกจากนี้จะต้องมีการฝึกอบรม ผู้ใช้งาน ให้มีความเข้าใจ สามารถใช้งานและทำงานได้โดยไม่มีข้อผิดพลาดหรือปัญหาใด ๆ การเขียน ้ขั้นตอนการปฏิบัติ กำหนดการในการติดตั้งว่างานไหนควรทำเมื่อไร และใช้เวลาเท่าไร และการสร้าง ศูนย์ควบคุมการทำงาน กำหนดบุคคลหรือกลุ่มบุคคลที่รับผิดชอบ การกำหนดผู้มีอำนาจในการ เปลี่ยนแปลงที่จำเป็นต้องกระทำกับระบบใหม่และการเขียนรายงานแจ้งให้ผู้ทีได้รับผลกระทบต่อการ ี เปลี่ยนแปลงนี้ทราบภายหลังขั้นตอนนี้ดำเนินการเป็นผลสำเร็จ และผู้ใช้มีความเข้าใจ สามารถทำงาน กับระบบใหม่ได้อย่างชำนาญแล้ว ก็ถือได้ว่าโครงการพัฒนาระบบนี้ ได้กระทำสำเร็จแล้ว ซึ่งต่อไปจะ เป็นขั้นตอนของการประเมินผลการทำงาน และการบำรุงรักษาระบบ

2.2.7 \* การประเมินผลและการบำรุงรักษาระบบ (Post – implementation reviews and maintenance)

การประเมินผลและบำรุงรักษาระบบ เป็นขั้นตอนสุดท้ายของการพัฒนาระบบ ภำยหลังขั้นตอนกำรติดตั้งระบบและมีกำรใช้งำนระบบใหม่มำเป็นเวลำพอสมควร จะต้องมีกำร ประเมินผลการทำงานของระบบ ซึ่งเป็นการตรวจสอบว่าระบบใหม่ที่ติดตั้งใช้งานนี้ สามารถใช้งาน ตรงตามวัตถุประสงค์ สนองตอบความต้องการของผู้ใช้ ผู้ใช้มีความพึงพอใจและยอมรับการทำงานกับ ระบบใหม่มำกน้อยเพียงใดหรือมีปัญหำอุปสรรคอย่ำงไร โดยจะต้องกลับไปศึกษำวัตถุประสงค์หรือ ่ เป้าหมายของโครงการที่ได้วางไว้ ว่าระบบใหม่นี้ สามารถทำงานได้บรรลุตามที่ต้องการหรือไม่ การ ้ ประเมินผลการทำงานของระบบ มักจะกำหนดไว้เป็นแนวทางเพื่อตัดสินใจว่าจะมีดำเนินการโครงการ

ต่อไปดังนั้น ภายหลังจากการประเมินผลการทำงานของระบบ อาจจะมีการเสนอให้มีการเปลี่ยนแปลง ระบบบำงส่วนเพื่อควำมเหมำะสม หรือในกรณีเลวร้ำยที่สุด คือกำรเสนอให้ออกแบบระบบใหม่ ทั้งหมด

ส่วนการบำรุงรักษาระบบนั้น เป็นสิ่งที่จำเป็นที่จะต้องกระทำ เพื่อขจัดข้อผิดพลาดต่าง ๆที่อาจเกิดขึ้นในระหว่างการทำงานของระบบ และเพื่อเป็นแนวทางในการปรับปรงระบบให้เหมาะสม ึกับการทำงานใหม่ การดำเนินการบำรุงรักษาระบบ จะต้องมีการวางแผนระบบสารสนเทศต่าง ๆ เพื่อให้สอดคล้องกับเงินทุนที่มีอยู่ หากมีความจำเป็นที่จะต้องเปลี่ยนแปลงส่วนหลัก ๆ ของระบบงาน ก็จะต้องมีการดำเนินการจัดโครงการใหม่ขึ้นมา และมีการดำเนินการไปตามขั้นตอนต่าง ๆ ของวงจร พัฒนำระบบตำมที่ได้กล่ำวมำแล้ว

สรุปวงจรกำรพัฒนำระบบ หรือที่เรียกว่ำ SDLC เป็นวิธีกำรที่นักวิเครำะห์ระบบใช้ใน ึการพัฒนาระบบงาน เพื่อที่จะใช้เรียงลำดับเหตุการณ์หรือกิจกรรม ที่จะต้องกระทำก่อนหรือกระทำ ในภายหลัง เพื่อที่จะช่วยให้การพัฒนาระบบงานทำได้ง่ายขึ้น ประกอบด้วยขั้นตอนการพัฒนาระบบ 7 ขั้นตอน ได้แก่ การกำหนดปัญหาหรือเข้าใจปัญหา การศึกษาความเป็นไปได้การวิเคราะห์ระบบ กำรออกแบบระบบ กำรสร้ำงระบบหรือพัฒนำระบบ กำรติดตั้งระบบ กำรประเมินผลและกำร ้ บำรงรักษาระบบ ซึ่งนักวิเคราะห์ระบบจะต้องทำความเข้าใจให้ชัดเจน ถกต้องว่าในแต่ละขั้นตอนนั้นมี การกำหนดวัตถุประสงค์อะไร จะต้องทำอะไร และหาวิธีการทำอย่างไรเพื่อให้ได้บรรลุวัตถุประสงค์ ้ผลลัพธ์ที่ได้ในแต่ละขั้นตอน จะต้องมีการจัดทำรายงานเสนอผู้บริหาร เพื่ออธิบายผลลัพธ์ที่เกิดขึ้นใน แต่ละขั้นตอน พร้อมทั้งเสนอแผนงำนของขั้นตอนต่อไปเพื่อให้ผู้บริหำรพิจำรณำตัดสินใจที่จะ ด ำเนินงำนในขั้นตอนต่อไป หรือควรยกเลิกโครงกำร ซึ่งจะมีกำรด ำเนินกำรตำมขั้นตอนต่ำง ๆ ครบถ้วนเป็นวงจรสืบต่อไป

### **2.3\*\*ระบบฐานข้อมูล (Database System)**

ฐำนข้อมูล (Database) คือ กลุ่มของข้อมูลที่มีควำมสัมพันธ์เกี่ยวข้องเป็นเรื่องเดียวกัน เช่น กลุ่มข้อมูลเกี่ยวกับพนักงำนบริษัท ประกอบด้วย รหัสพนักงำน ชื่อ นำมสกุล เบอร์โทรศัพท์ และกลุ่ม ข้อมูลดังกล่ำวถูกจัดเก็บอยู่รวมกันหลำย ๆ กลุ่ม ซึ่งอำจจะเก็บอยู่ในรูปแฟ้มเอกสำรหรืออยู่ใน คอมพิวเตอร์

### 2.3.1\*\*ส่วนประกอบของตำรำงข้อมูลในฐำนข้อมูล

โดยทั่วไปแล้วตำรำงข้อมูลที่ใช้งำนกันจะประกอบด้วย แถว (Row) และคอลัมน์ (Column) ต่ำง ๆ แต่ถ้ำมองในรูปแบบของฐำนข้อมูลแล้ว จะเรียกรำยละเอียดในแถวว่ำ เรดคอร์ด

(Record) และเรียกรำยละเอียดในแนวคอลัมน์ว่ำ ฟิลด์ (Field) ในฐำนข้อมูล 1 ระบบ อำจจะ ประกอบด้วยตำรำงข้อมูลที่มีมำกกว่ำ 1 ตำรำง ฐำนข้อมูลที่มีตำรำงข้อมูลมำกกว่ำ 1 ตำรำงและมี ตำรำงตั้งแต่ 1 คู่ขึ้นไปที่มีควำมสัมพันธ์กันด้วยฟิลด์ใดฟิลด์หนึ่ง ซึ่งเรียกฐำนข้อมูลประเภทนี้ว่ำ "ฐำนข้อมูลเชิงสัมพันธ์" หรือ Relational Databaseประโยชน์ของระบบฐำนข้อมูล

ฐำนข้อมูลจะช่วยสร้ำงระบบกำรจัดเก็บ ข้อมูลขององค์กรให้เป็นระเบียบ โดยจะแยกข้อมูล ตำมประเภท ท ำให้ข้อมูลประเภทเดียวกันจัดเก็บอยู่ด้วยกัน สำมำรถค้นหำและเรียกใช้ได้ง่ำย ไม่ว่ำจะ นำมาพิมพ์รายงาน นำมาคำนวณ หรือนำมาวิเคราะห์ ทั้งนี้ขึ้นอยู่กับการใช้ประโยชน์ขององค์ กร หรือหน่วยงำนนั้น ๆ

จำกประโยชน์ของระบบฐำนข้อมูลด้วยคอมพิวเตอร์ข้ำงต้น อำจกล่ำวได้ว่ำระบบฐำนข้อมูลมีข้อดี มำกกว่ำกำรเก็บข้อมูลในระบบแฟ้มข้อมูล ดังนี้

- 2.3.1.1\*\*หลีกเลี่ยงควำมขัดแย้งของข้อมูลได้
- 2.3.1.2\*\*สำมำรถใช้ข้อมูลร่วมกัน
- 2.3.1.3\*\*สำมำรถลดควำมซ้ ำซ้อนของข้อมูล
- 2.3.1.4\*\*กำรรักษำควำมถูกต้องเชื่อถือได้ของข้อมูล
- 2.3.1.5 สามารถกำหนดความเป็นมาตรฐานเดียวกันได้
- 2.3.1.6 สามารถกำหนดระบบรักษาความปลอดภัยให้กับข้อมูลได้
- 2.3.1.7\*\*ควำมเป็นอิสระของข้อมูล
- 2.3.2\*\*ประโยชน์ของฐำนข้อมูลเชิงสัมพันธ์
	- 2.3.2.1\*\*ช่วยลดควำมซ้ ำซ้อนของกำรจัดเก็บข้อมูล
- 2.3.2.2\*\*ช่วยให้สำมำรถเรียกใช้ข้อมูลได้ตรงกัน (ข้อมูลอับเดตได้ทันเวลำ) เนื่องจำกข้อมูลถูกแก้ไขจำกที่เดียวกัน

2.3.2.3\*\*ช่วยป้องกันกำรผิดพลำดจำกกำรป้อนข้อมูลและแก้ไขข้อมูล (ป้อนข้อมูลที่ ตำรำงหลัก)

2.3.2.4\*\*ช่วยประหยัดเนื้อที่ในกำรจัดเก็บข้อมูลงในคอมพิวเตอร์ และอื่นๆ (ไม่เก็บ ้ ข้อมูลซ้ำซ้อน เก็บข้อมูลเท่าที่จำเป็น)

2.3.3\*\*โครงสร้ำงของฐำนข้อมูลประกอบด้วย

2.3.3.1\*\*Characterคือ ตัวอักขระแต่ละตัว / ตัวเลข / เครื่องหมำย

2.3.3.2 Fieldคือ เขตข้อมูล / ชุดข้อมูลที่ใช้แทนความหมายของสื่อโครงสร้าง เช่น ชื่อของบุคคล ชื่อของวัสดุสิ่งของ

2.3.3.3 Record คือ ระเบียน หรือรายการข้อมูล เช่น ระเบียนพนักงานแต่ละคน

2.3.3.4\*\*Table /File คือ ตำรำงหรือแฟ้มข้อมูลประกอบขึ้นด้วยระเบียนต่ำงๆ

2.3.3.5\*\*Table /File(ต่อ)ข้อมูลของบุคคล ตำรำงข้อมูลของวัสดุสิ่งของ

2.3.3.6\*\*Database คือ ฐำนข้อมูล ประกอบด้วยตำรำง และแฟ้มข้อมูลต่ำงๆ ที่ เกี่ยวข้องหรือมีควำมสัมพันธ์กัน

2.3.4 ชนิดของข้อมลของเขตข้อมูลในตารางข้อมูล

ชนิดของข้อมูล (Data Type) แบ่งเป็นและมีควำมหมำยดังนี้

2.3.4.1 Textเป็นข้อมูลชนิดตัวอักษร ขนาดความกว้าง 255 ตัว ปกติโปรแกรม กำหนด (Default) ไว้ 50 ตัว ใช้กำหนดให้ฟิลด์สำหรับเก็บข้อมูลเป็นอักขระ ได้แก่ ตัวอักษร ตัวเลข ช่องว่ำง เครื่องหมำยวรรคตอนหรือสัญลักษณ์อื่นๆ

2.3.4.2 Memoข้อมูลแบบข้อความใช้บันทึกรายละเอียดปลีกย่อยที่ไม่อาจกำหนด ได้อย่ำงแน่นอน สำมำรถบันทึกข้อมูลได้ถึง 64,000 ตัว

2.3.4.3 Numberใช้กำหนดให้ฟิลด์ที่เก็บข้อมูลเป็นตัวเลขที่คำนวณได้ เช่น ราคา ้สินค้า หรือจำนวนสิ่งของโดยฟิลด์ที่กำหนดด้วยชนิดของข้อมูลชนิดนี้จะรับ เฉพาะตัวเลขหรือจุด ทศนิยมเท่านั้น ตัวเลขแบ่งออกเป็นตัวเลขต่างๆชนิด ซึ่งมีขนาดข้อมูลแตกต่างกัน ได้แก่ Byte Integer Long Integer Single และ Double

การกำหนดขนาดฟิลด์ (Field Size) ให้ข้อมูลชนิด Number

| ขนาดเขตข้อมูล | ค่าข้อมูลที่บันทึกได้                           | ตำแหน่ง    | ขนาดข้อมูล |
|---------------|-------------------------------------------------|------------|------------|
|               |                                                 | ทศนิยม     |            |
| Byte          | $0 - 255$                                       |            | 1 Byte     |
| Integer       | -32,768 ถึง 32,767                              |            | 2 Byte     |
| LongInteger   | $-22,147,483,648$ ถึง $+2,147,483,648$          |            | 4 Byte     |
| Single        | $-3.4 \times 1038$ ถึง $+3.4 \times 1038$       | 7 ตำแหน่ง  | 4 Byte     |
| Double        | $-1.797 \times 10308$ ถึง $+1.797 \times 10308$ | 15 ตำแหน่ง | 8 Byte     |

**ตารางที่ 2-1**\*\*ตัวเลขชนิดต่ำงๆ และขนำดข้อมูล

ข้อมูลที่ Database จะแสดงออกมาจากฟิลด์ต่างๆ จะถูกกำหนดด้วยรูปแบบที่แน่นอน ซึ่ง ขึ้นอยู่กับชนิดของข้อมูลที่กำหนดให้ฟิลด์นั้นๆ เช่น ข้อมูลชนิด Number จะถูกจัดให้ชิดขอบฟิลด์ ทำงขวำเสมอ ในขณะที่ข้อมูลชนิด Text จะถูกจัดให้ชิดขอบซ้ำยของฟิลด์เสมอ

2.3.4.4 Data / Time ใช้กำหนดให้ฟิลด์ที่ต้องการเก็บข้อมูลประเภทวันที่ เวลา

2.3.4.5 Currencyตัวเลขทางการเงิน ใช้กำหนดกับข้อมูลเกี่ยวกับสกุลเงินตรา

2.3.4.6 AutoNumberเป็นตัวเลขที่ใช้ในการนับระเบียนข้อมูลตัวเลข โดย เรียงลำดับที่โปรแกรมกำหนดให้เองและจะเป็นตัวเลขที่ไม่ซ้ำกัน ซึ่งถ้าผ้ใช้เลือกทำเป็น Primary Key จะมีรูปกุญแจนำหน้าชื่อฟิลด์

2.3.4.7 Yes/No เก็บค่าข้อมูลทางตรรกศาสตร์มี 2 ค่า ใช้กำหนดให้ฟิลด์ที่ต้องการ เก็บ ข้อมูล โดยใช้ตัวอักษรตัวเดียวที่แสดงค่ำควำมจริงเป็นใช่ (Yes, True) หรือไม่ใช่ (No, False) ซึ่ง ี่ ฟิลด์ที่กำหนดด้วยชนิดของข้อมูลนี้จะรับค่า Y หรือ y (Yes), N หรือ n (N), T หรือ t (True) และ F หรือ f (false) โดยความยาวฟิลด์นี้กำหนดไว้เพียง 1 ตัวอักษรเท่านั้น

2.3.4.8 OLE Object ใช้กำหนดให้กับฟิลด์ที่เก็บข้อมูลเป็นรูปกราฟิก

2.3.4.9 Hyperlinkชนิดข้อมูลสำหรับเก็บที่อยู่ของไฟล์ หรือเว็บไซต์ที่อยู่ใน อินเทอร์เน็ต

2.3.5\*\*องค์ประกอบของระบบฐำนข้อมูล

ระบบฐานข้อมูลโดยส่วนใหญ่แล้ว เป็นระบบที่มีการนำเอาคอมพิวเตอร์มาช่วยใน กระบวน กำรจัดเก็บข้อมูล ค้นหำข้อมูล ประมวลผลข้อมูล เพื่อให้ได้สำรสนเทศที่ต้องกำรแล้ว นำไปใช้ในการปฏิบัติงานและบริหารงานของผู้บริหาร โดยอาศัยโปรแกรมเข้ามาช่วยจัดการข้อมูล จำกกระบวนกำรดังกล่ำวนี้

จำกกระบวนกำรดังกล่ำวนี้ระบบฐำนข้อมูลจึงมีองค์ประกอบ 5 ประเภท คือ

 $2.3.5.1$  ฮาร์ดแวร์ (Hardware)

2.3.5.2\*\*โปรแกรม (Program หรือ Software) ซึ่งมีหน้ำที่ควบคุมดูแลกำรสร้ำง ฐานข้อมูล การเรียกใช้ข้อมูล, การจัดทำรายงาน และอื่นๆ เรียกว่า โปรแกรมระบบจัดการฐานข้อมูล

2.3.5.3 ข้อมูล (Data)

2.3.5.4 บุคลากร (People ware) คือ ผู้ใช้งาน (User) พนักงานปฏิบัติการ (Operator) นักวิเครำะห์และออกแบบระบบ (System Analyst) ผู้เขียนโปรแกรมประยุกต์ใช้งำน (Programmer) และผู้บริหำรฐำนข้อมูล (Database Administrator: DBA)

2.3.5.5\*\*ขั้นตอนกำรปฏิบัติงำน (Procedure) เป็นวิธีกำรขั้นตอนต่ำง ๆ ในกำร ปฏิบัติงาน เพื่อการทำงานที่ถูกต้องและเป็นไปตามขั้นตอนที่ได้กำหนดไว้ จึงควรทำเอกสารที่ระบุ ้ขั้นตอนการทำงานของหน้าที่ต่างๆ ในระบบฐานข้อมูลทั้งในขั้นตอนปกติ และขั้นตอนในสภาวะที่ ระบบเกิดปัญหำ (Failure)

## **2.4\*\*แบบจ าลองขั้นตอนการท างานของระบบ (Data Model)**

แบบจำลอง(Model) คือสัญลักษณ์ที่ใช้จำลองข้อเท็จจริงต่างๆ ที่เกิดขึ้นในระบบ แบบจำลองประกอบไปด้วย แผนภาพชนิดต่างๆ เพื่อแสดงให้เห็นแต่ละมุมมองของระบบ

แบบจำลองเป็นเครื่องมือที่มีความสำคัญที่ช่วยให้การสื่อสารระหว่างบุคคลทุกฝ่ายมี ้ ความถูกต้องตรงกันมากขึ้น เนื่องจากแบบจำลองประกอบไปด้วยรูภาพสัญลักษณ์ต่างๆมากมายที่จะ เป็นตัวแทนที่แสดงให้เห็นการทำงานของระบบ หรือแสดงให้เห็นหน้าที่ของระบบ รวมถึงโครงสร้าง และส่วนประกอบต่างๆแบบจำลองเป็นสิ่งที่ได้จากการวิเคราะห์ความต้องการของผู้ใช้ทั้งในด้านระบบ ้ และซอฟต์แวร์ สะท้อนให้เห็นถึงวามต้องการของระบบในด้านต่างๆ ได้อย่างชัดเจนว่าทำหน้าที่อะไร และอย่างไร และเนื่องจากเอกสารข้อกำหนดความต้องการเป็นเครื่องมือที่ผู้ใช้หรือลูกค้านำมา ประเมินระบบหรือซอฟต์แวร์เพื่อพิจารณายอมรับให้นำมาใช้งานได้ ดังนั้น ข้อกำหนดความต้องการ หรือรายละเอียดของระบบ (System Description) แบบจำลองการวิเคราะห์ (Analysis Model) และแบบจำลองของการออกแบบ (Design Model) จึงมีความสัมพันธ์กันอย่างต่อเนื่อง ดังรูป

ดังนั้นจึงได้มีการแบ่งขอบเขตการใช้งานแบบจำลองชนิดต่างๆ ระหว่างการวิเคราะห์และการ ้ออกแบบ เนื่องจากในระยะการออกแบบทีมงานสามารถสร้างแบบจำลองชนิดเดียวกันกับระยะการ วิเครำะห์เพื่อเพิ่มเติมรำยละเอียดทำงด้ำนเทคนิคมำกขึ้นอันจะเป็นประโยชน์ต่อโปรแกรมเมอร์ในกำร เขียนโปรแกรมได้โดยใช้แบบจ ำลองชนิดเดียวกับระยะที่ได้จำกกำรวิเครำะห์เป็นรำกฐำน

### **2.4.1\*\*แบบจ าลองตามแนวเชิงโครงสร้าง**

สำหรับแนวทางเชิงโครงสร้าง จะพิจารณากระบวนการทำงานกับข้อมูลของระบบแยยก ้ออกจากกัน ดังนั้น แบบจำลองที่จะต้องสร้าง จึงแบ่งออกเป็น 2 ชนิดได้แก่

2.4.1.1 แบบจำลองกระบวนการ (Process Model) ใช้จำลองขั้นตอนการ ท ำงำนของระบบ แผนภำพที่ใช้คือ แผนภำพกระแสข้อมูล (Data Flow Diagram : DFD) หมำยถึง แผนภาพที่แสดงให้เห็นถึงทิศทางการไหลของข้อมูลที่มีอยู่ในระบบ จากกระบวนการทำงานหนึ่งไป กระบวนการทำงานหนึ่ง หรือไปยังส่วนอื่นที่เกี่ยวข้อง ไม่ว่าจะเป็นแหล่งจัดเก็บข้อมูล (Data Store) หรือผู้เกี่ยวข้องที่อยู่นอกระบบ (External Agent)

2.4.1.2 แบบจำลองข้อมูล (Data Model) ใช้จำลองโครงสร้างข้อมูลทั้งหมดใน ระบบ แผนภำพที่ใช้คือ แผนภำพแสดงควำมสัมพันธ์ระหว่ำงข้อมูล (Entity Relationship Diagram: ERD) หมายถึงแผนภาพที่ใช้เป็นเครื่องมือสำหรับจำลองข้อมูลซึ่งจะประกอบไปด้วย Entity (แทนกลุ่ม ของข้อมูลที่เป็นเรื่องเดียวกัน/เกี่ยวข้องกัน) และควำมสัมพันธ์ระหว่ำงข้อมูล (Relationship) ที่ เกิดขึ้นทั้งหมดในระบบ นอกจำกนี้ทุกๆ Entity จะมี Attribute เป็นตัวบ่งบอกถึงลักษณะหรือ คุณสมบัติของ Entity นั้นด้วย

### **2.5\*\*โปรแกรมที่ใช้ในการพัฒนาระบบ**

ึการพัฒนาระบบ การวิเคราะห์และออกแบบมาเขียนโปรแกรม หรือสร้างชุดคำสั่งเพื่อสร้าง ระบบงำนโดยใช้ภำษำ PHPในกำรเขียนโปรแกรม เพื่อช่วยจัดเก็บเรียบเรียง เปลี่ยนแปลงและ ประมวลผลให้ได้ผลลัพธ์ (Output) ที่สำมำรถนำมำใช้ในกำรออกแบบระบบ รวมทั้งกำรสร้ำงเอกสำร โปรแกรม

ฐำนข้อมูล (SQL = Structured Query Language) คือ ภำษำสอบถำมข้อมูลหรือภำษำ จัดกำรข้อมูลอย่ำงมีโครงสร้ำง มีกำรพัฒนำภำษำคอมพิวเตอร์และโปรแกรมฐำนข้อมูลที่รองรับ มำกมำยเพรำะจัดกำรข้อมูลได้ง่ำย เช่น MySQL, SQL Server,

PostgreSQLหรือ Microsoft Access เป็นต้น ส ำหรับโปรแกรมฐำนข้อมูลที่ได้รับควำมนิยมคือ MySQL เป็นOpen Source ที่ใช้งำนได้ทั้งใน Linux และWindows

ฐำนข้อมูล MySqlเป็น Database Server ที่เหมำะกับองค์กรขนำดกลำงที่มีข้อมูลไม่มำกนัก และเป็นระบบจัดกำรฐำนข้อมูลเชิงสัมพันธ์ (Relational Database Management System)ซึ่งเป็น ฟรีแวร์ทำงด้ำนฐำนข้อมูลจึงได้รับควำมยินยอมอย่ำงมำกในปัจจุบัน สำมำรถดำวน์โหลดซอร์สโคส (SourceCode)ได้จำกอินเตอร์เน็ตโดยไม่ต้องเสียค่ำใช้จ่ำยและสำมำรถแก้ไขได้ตำมควำม ต้องกำร พร้อมทั้งยังสนับสนนการใช้งานบนระบบปฏิบัติการ Unix, Mac และ Windowsนอกจากนี้ยังทำงาน ร่วมกับภำษำ Java ภำษำ C ภำษำC++ ภำษำ ASP หรือภำษำ Perl ได้ก่อนใช้ภำษำ PHPร่วมกับ ฐานข้อมูล MySQL ต้องกำหนดสิทธิ์ให้ผู้ที่จะเข้ามาใช้งานฐานข้อมูล MySQL ก่อนการสร้างฐานข้อมูล MySQL เป็น Database Server (คล้ำยกับ SQL Server) สำมำรถรองรับฐำนข้อมูลที่มีควำมแตกต่ำงกันได้

#### **MySQL**

คือ โปรแกรมระบบจัดกำรฐำนข้อมูล ที่พัฒนำโดยบริษัท MySQL AB มีหน้ำที่เก็บข้อมูลอย่ำง เป็นระบบ รองรับคำสั่ง SQL เป็นเครื่องมือสำหรับเก็บข้อมูล ที่ต้องใช้ร่วมกับเครื่องมือหรือโปรแกรม อื่นอย่างบูรณาการ เพื่อให้ได้ระบบงานที่รองรับ ความต้องการของผู้ใช้ เช่นทำงานร่วมกับเครื่อบริการ เว็บ (Web Server) เพื่อให้บริการแก่ภาษาสคริปต์ที่ทำงานฝั่งเครื่องบริการ (Server-Side Script) เช่น ภาษา phpภาษา aps.net หรือภาษาเจเอสพี เป็นต้น หรือทำงานร่วมกับโปรแกรมประยุกต์ (Application Program) เช่น ภำษำวิชวลเบสิกดอทเน็ต ภำษำจำวำ หรือภำษำซีชำร์ป เป็นต้น โปรแกรมถูกออกแบบให้สามารถทำงานได้บนระบบปฏิบัติการที่หลากหลาย และเป็นระบบฐานข้อมูล โอเพนทซอร์ท (Open Source)ที่ถูกนำไปใช้งานมากที่สุด Mysqlจัดเป็นระบบจัดการฐานข้อมูลเชิง สัมพันธ์ (RDBMS : Relational Database Management System) ซึ่งเป็นที่นิยมใช้กันมำกใน ปัจจุบัน

### **MySQL : มายเอสคิวแอล**

เป็นระบบจัดกำรฐำนข้อมูลโดยใช้ภำษำ SQL. แม้ว่ำ MySQL เป็นซอฟต์แวร์โอเพนซอร์ส แต่ แตกต่ำงจำกซอฟต์แวร์โอเพนซอร์สทั่วไป โดยมีกำรพัฒนำภำยใต้บริษัท MySQL AB ในประเทศ สวีเดน โดยจัดกำร MySQL ทั้งในแบบที่ให้ใช้ฟรี และแบบที่ใช้ในเชิงธุรกิจ MySQL สร้ำงขึ้นโดยชำว สวีเดน 2 คน และชำวฟินแลนด์ ชื่อ David Axmark, Allan Larsson และ Michael "Monty"

Widenius. ปัจจุบันบริษัทซันไมโครซิสเต็มส์ (Sun Microsystems, Inc.) เข้ำซื้อกิจกำรของ MySQL AB เรียบร้อยแล้ว ฉะนั้นผลิตภัณฑ์ภำยใต้ MySQL AB ทั้งหมดจะตกเป็นของซัน

#### **PHP**

 PHP ย่อมำจำก PHP Hypertext Preprocessor แต่เดิมย่อมำจำก Personal Home Page Tools

PHP คือภาษาคอมพิวเตอร์จำพวก scripting language ภาษาจำพวกนี้คำสั่งต่าง ๆจะเก็บอยู่ใน ไฟล์ที่เรียกว่า script และเวลาใช้งานต้องอาศัยตัวแปรชุดคำสั่ง ตัวอย่างของภาษาสคริปก็ เช่น [1JavaScript](file:///C:/Users/qc02/Desktop/เล่ม20-3-61/เล่ม20-3-61/%22JavaScript ,) , Perl เป็นต้น ลักษณะของ PHP ที่แตกต่ำงจำกภำษำสคริปต์แบบอื่น ๆ คือ PHP ได้รับกำรพัฒนำและออกแบบมำ เพื่อใช้งำนในกำรสร้ำงเอกสำรแบบ1 [HTML](file:///C:/Users/qc02/Desktop/เล่ม20-3-61/เล่ม20-3-61/%22 HTML ) โดยสำมำรถสอดแทรก หรือแก้ไขเนื้อหำได้โดยอัตโนมัติ ดังนั้นจึงกล่ำวว่ำ PHP เป็นภำษำที่เรียกว่ำ server-side หรือHTMLembedded scripting language นั้นคือในทุก ๆ ครั้งก่อนที่เครื่องคอมพิวเตอร์ซึ่งให้บริกำร เป็น [1Web server](file:///C:/Users/qc02/Desktop/เล่ม20-3-61/เล่ม20-3-61/%22Web%20server ) จะส่งหน้าเว็บเพจที่เขียนด้วย PHP ให้เรา มันจะทำการประมวลผลตามคำสั่งที่มี อยู่ให้เสร็จเสียก่อน แล้วจึงค่อยส่งผลลัพธ์ที่ได้ให้เรำ ผลลัพธ์ที่ได้นั้นก็คือเว็บเพจที่เรำเห็นนั่นเอง ถือ ได้ว่า PHP เป็นเครื่องมือที่สำคัญชนิดหนึ่งที่ช่วยให้เราสามารถสร้าง Dynamic Web pages (เว็บเพจ ที่มีกำรโต้ตอบกับผู้ใช้) ได้อย่ำงมีประสิทธิภำพและมีลูกเล่นมำกขึ้น

PHP เป็นผลงานที่เติบโตมาจากกลุ่มของนักพัฒนาในเชิงเปิดเผยรหัสต้นฉบับ หรือ [4OpenSource](file:///C:/Users/qc02/Desktop/เล่ม20-3-61/เล่ม20-3-61/%22OpenSource ) ดังนั้น PHP จึงมีกำรพัฒนำไปอย่ำงรวดเร็ว และแพร่หลำยโดยเฉพำะอย่ำงยิ่ง เมื่อใช้ร่วมกับ Apache Web server ระบบปฏิบัติอย่ำงเช่น [1Linux](file:///C:/Users/qc02/Desktop/เล่ม20-3-61/เล่ม20-3-61/%22Linux)หรือ FreeBSD เป็นต้น ใน ปัจจุบัน PHP สำมำรถใช้ร่วมกับ Web Server หลำยๆตัวบนระบบปฏิบัติกำรอย่ำงเช่น Windows 95/98/NT เป็นต้น

PHP ได้กลำยเป็นที่นิยมที่สุดเว็บภำษำเขียนโปรแกรมไม่เพียงเพรำะฟรี PHP เป็นภำษำ โปรแกรมเต็มที่ (เหมือน HTML เช่นซึ่งมีการนำเสนอวิธี) และการใช้งานที่ซับซ้อนมากสามารถเขียน มันมัน

ประโยชน์ของงำนเขียนใน PHP ก็คือกำรที่พวกเขำได้อย่ำงรวดเร็วและหำกเขียนอย่ำงถูกต้องก็อำจจะ ปลอดภัยสวย นอกจากนี้ยังมีตันคริปPHP พร้อมและการทำงานซึ่งคุณสามารถปรับแต่งให้ความชอบ และใช้ในโปรแกรม PHP ของคุณ

# **บทที่ 3 การวิเคราะห์ระบบ**

ระบบร้านขายเสื้อผ้าแฟชั่นผู้หญิง กรณีศึกษาร้านบีบีช็อปมีการจัดการเป็นลำดับขั้นตอนใน การศึกษาและวิเคราะห์ถึงขั้นตอนการดำเนินงาน หลังจากนั้นทำการรวบรวมความต้องการในระบบใหม่ จากผู้ใช้ระบบแล้วนำมาศึกษาและวิเคราะห์ความต้องการเหล่านั้นด้วยการใช้เครื่องมือชนิดต่าง ๆโดยใช้ แผนภาพกระแสข้อมูล (Data Flow Diagram : DFD ) และแบบจำลองข้อมูล (Data Modeling) โดยใช้ แผนภาพแสดงความสัมพันธ์ระหว่างข้อมูล (Entity Relationship Diagram : E-R Diagram) และการ วิเคราะห์และออกแบบระบบยังเป็นขั้นตอนในการออกแบบลักษณะการทำงานของระบบจะมีการกำหนด ถึงลักษณะของรูปแบบรายงานที่เกิดขึ้นจากการทำงานของระบบ ลักษณะของการนำข้อมูลเข้าสู่ระบบ และผลลัพธ์ที่ได้จากระบบ ซึ่งจะเลือกใช้การนำเสนอรูปแบบรายงานและลักษณะของจอภาพจะทำให้ สามารถเข้าใจขั้นตอนการทำงานของระบบได้ชัดเจนผู้จัดทำได้ดำเนินการตามขั้นตอนดังต่อไปนี้

### 3.1 การออกแบบกระบวนการทำงานของระบบ

3.1.1\*\*การออกแบบแผนภาพบริบท (Context Diagram) แผนภาพบริบท (Context Diagram) จะแสดงให้เห็นถึงภาพรวมของการทำงานของระบบอย่าง คร่าวๆ ในกระบวนการในส่วนต่างๆ ที่เกี่ยวข้องในขั้นตอนการทำงานของระบบจัดเก็บข้อมูลการส่งออก ซึ่งกระบวนการจะแบ่งออกเป็น 2 ส่วน คือ

3.1.1.1 เจ้าของร้าน ทำการล็อกอินระบบ โดยใช้Username และ Password ซึ่งเมื่อเข้าสู่ระบบแล้วจะทำหน้าที่เพิ่ม ลบ แก้ไข ข้อมูลประเภทสินค้าได้ และสามารถ เพิ่ม ลบ แก้ไข ข้อมูลสินค้าได้

3.1.1.2 ลูกค้า สามารถทำการสมัครสมาชิกและล็อกอินเข้าสู่ระบบได้ และ สามารถค้นหาข้อมูลหมวดสินค้า ข้อมูลสินค้า ทำการสั่งซื้อสินค้า แจ้งชำระเงิน และสามารถตรวจสอบ หมายเลขพัสดุที่จัดส่งได้

เป็นการออกแบบแผนภาพการไหลของข้อมูลระดับบนสุด ที่แสดงภาพรวมการทำงานของระบบ ที่มีความสัมพันธ์กับเอนทิตี้ที่เกี่ยวข้องโดยตรงกับระบบ ดังภาพที่ 3–1

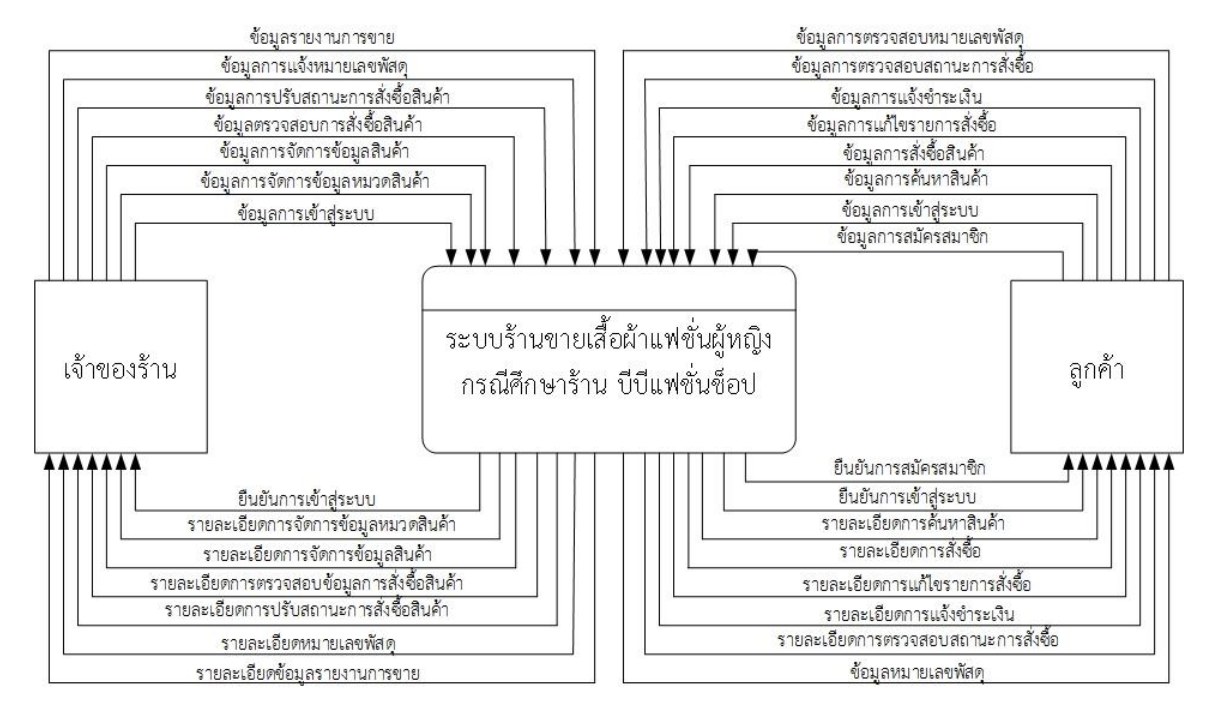

ภาพที่ 3–1\*\*Context Diagram ระบบจัดการข้อมูลของระบบร้านขายเสื้อผ้าแฟชั่นผู้หญิง

จากการออกแบบแผนภาพบริบท แผนภาพกระแสการไหลของระดับบนสุดที่แสดงถึง ภาพรวม การทำงานของระบบร้านขายเสื้อผ้าแฟชั่นผู้หญิง กรณีศึกษาร้าน บีบีแฟชั่นช็อปซึ่งสัญลักษณ์ Process ใช้ แทนการทำงานทุกขั้นตอนของระบบได้แก่ เจ้าของร้านและลูกค้า ซึ่งมีข้อมูล รับเข้าและส่งออกระหว่าง เอนทิตี้ที่เกี่ยวข้องกับระบบที่ทำให้ทราบโดยภาพรวมของการสั่งสินค้างานพิมพ์ ระบบร้านขายเสื้อผ้า แฟชั่นผู้หญิง กรณีศึกษา ร้านขายเสื้อผ้าแฟชั่นผู้หญิง มีการทำงานในส่วนของเจ้าของร้าน เข้าสู่ระบบโดย ใช้ Usernameและ Password เข้าสู่ระบบ เพื่อเพิ่ม,ลบ,แก้ไขข้อมูลหมวดสินค้าและข้อมูลสินค้า ตรวจสอบการสั่งซื้อสินค้า ยกเลิกการสั่งซื้อสินค้า ปรับสถานะการสั่งซื้อสินค้า สรุปรายงานการขาย และ แจ้งหมายเลขพัสดุ ส่วนของลูกค้า สามารถสมัครสมาชิกและเข้าสู่ระบบโดยใช้ Username และ Password เข้าสู่ระบบ และสามารถค้นหาข้อมูลหมวดสินค้าข้อมูลสินค้า สั่งซื้อสินค้า แจ้งชำระเงิน ตรวจสอบสถานการณ์สั่งซื้อ และตรวจสอบหมายเลขพัสดุ

ข้อมูลการสมัครสมาชิก ยืนยันการสมัครสมาชิก ลูกค้า เจ้าของร้าน ข้อมูลการเข้าสู่ระบบ สมัครสมาชิก ข้อมูลผู้ใช้งานระบบ ยืนยันการเข้าสู่ระบบ ข้อมูลผู้ใช้งานระบบ ข้อมูลผู้ใช้งานระบบ ผู้ใช้งานระบบ  $D1$ ข้อมูลผู้ใช้งานระบบ เข้าสู่ระบบ ข้อมูลการเข้าสู่ระบบ ยืนยันการเข้าสู่ระบบ ข้อมูลการเพิ่ม,ลบ,แก้ไข ข้อมูลหมวดสินค้า ขึ้นยันข้อมูลการเพิ่ม,สบ,แก้ไข ข้อมูลหมวดสินค้า ข้อมูลหมวดสินค้ ข้อมูลหมวดสินค้า ข้อมูลการเพิ่ม,ลบ,แก้ไข ข้อมูลสินค้า  $D2$ จัดการข้อมูลสินค้า ช้อมูลหมวดสินค้า ้ยืนยันข้อมูลการเพิ่ม ลบ,แก้ไข ข้อมูลสินค้า ข้อมูลสินค้า ข้อมูลทมวดสินค้า ข้อมูลสินค้า ข้อมูลสินค้า D<sub>3</sub> ข้อมูลสินค้า ข้อมูลหมวดสินค้า ข้อมูลการค้นหาหมวดสินค้า <u>ข้อมูลสินค้า .</u> ข้อมูลหมวดสินค้า ค้นหาสินค้า ข้อมูลการค้นหาสินค้า ข้อมูลสินค้า ข้อมูลการสั่งซื้อสินค้า,รายการสั่งซื้อสินค้า ข้อมูลสินค้า ี้ยืนยันการสั่งซื้อสินค้า<br>ข้อมูลการแจ้งชำระเงิน ช้อมูลสินค้า ตรวจสอบข้อมูลการสั่งซื้อสินค้า <u>้ขึ้นขั้นการแจ้งชำระเงิน</u> สั่งซื้อสินค้า ช้อมูลการสั่งซื้อ<br>ช้อมูลการสั่งซื้อ รายละเอียดข้อมูลการสั่งซื้อ ข้อมูลการสั่งซื้อ D4 ข้อมูลการปรับสถานะการสั่งซื้อสินค้า ข้อมูลการสั่งชื่อ รายละเอียดการปรับสถานะการสั่งซื้อสินค้า ข้อมูลการสั่งซื้อ ข้อมูลการตรวจสอบสถานะการสั่งซื้อ การปรับสถานะการสั่งซื้อสินค้า รายละเอียดข้อมูลการสั่งซื้อ ข้อมูลหมายเลขพัสดุ D5 ช้อมูลหมายเลขพัสดุ ข้อมูลการตรวจสอบหมายเลขพัสดุ <u>ข้อมูลหมายเลขพัสดุ</u> ข้อมูลหมายเลขพัสดุ รายละเอียดข้อมูลหมายเลขพัสดุ แจ้งหมายเลขพัสด รายละเอียดข้อมูลหมายเลขพัสดุ ข้อมูลรายงานขายการ ข้อมูลรายงานการข ข้อมูลรายงานการขาย รายละเอียดรายงานการขาย ออกรายงาน ช้อมูลรายงานการขาย  $D6$ ลูกค้า เจ้าของร้าน

3.1.2\*\*แผนภาพการไหลของข้อมูล (Data Flow Diagram Level 0) ระบบร้านขายเสื้อผ้า แฟชั่นผู้หญิง

ภาพที่ 3–2 แผนภาพการไหลของข้อมูล (Data Flow Diagram Level 0) ร้านขายเสื้อผ้าแฟชั่นผู้หญิง

3.1.2.1 กระบวนการที่ 1 สมัครสมาชิกลูกค้าสามารถทำการสมัครสมาชิกเพื่อ ล็อกอินเข้าสู่ระบบได้และมีการเก็บข้อมูลสมาชิก

3.1.2.2 กระบวนการที่ 2เข้าสู่ระบบเจ้าของร้านและลูกค้าสามารถทำการ ล็อกอินเข้าสู่ระบบได้

3.1.2.3\*\*กระบวนการที่ 3จัดการข้อมูลสินค้าเจ้าของร้านสามารถ เพิ่ม,ลบ,แก้ไข ข้อมูลหมวดสินค้าและข้อมูลสินค้าได้

3.1.2.4\*\*กระบวนการที่ 4ค้นหาสินค้าลูกค้าสามารถค้นหาหมวดสินค้าและสินค้า ได้

3.1.2.5\*\*กระบวนการที่ 5สั่งซื้อสินค้า เจ้าของร้านสามารถตรวจสอบรายการ สั่งซื้อสินค้าได้ และลูกค้าสามารถสั่งซื้อสินค้า,แก้ไขรายการสั่งซื้อและแจ้งชำระเงินได้ 3.1.2.6\*\*กระบวนการที่ 6 การปรับสถานะสินค้า เจ้าของร้านสามารถปรับ

สถานะการสั่งซื้อสินค้าได้และลูกค้าสามารถตรวจสอบสถานะการสั่งซื้อสินค้าได้

3.1.2.7\*\*กระบวนการที่ 7 แจ้งหมายเลขพัสดุ เจ้าของร้านสามารถแจ้งหมายเลข พัสดุได้และลูกค้าสามารถตรวจสอบหมายเลขพัสดุได้

3.1.2.8\*\*กระบวนการที่ 8 ออกรายงาน เจ้าของร้านสามารถสรุปรายงานการขาย ได้

3.1.3\*\*แผนภาพกระแสการไหลของข้อมูลระดับที่ 1 (Data Flow Diagram Level 1) ของกระบวนการที่ 1.0 สมัครสมาชิก

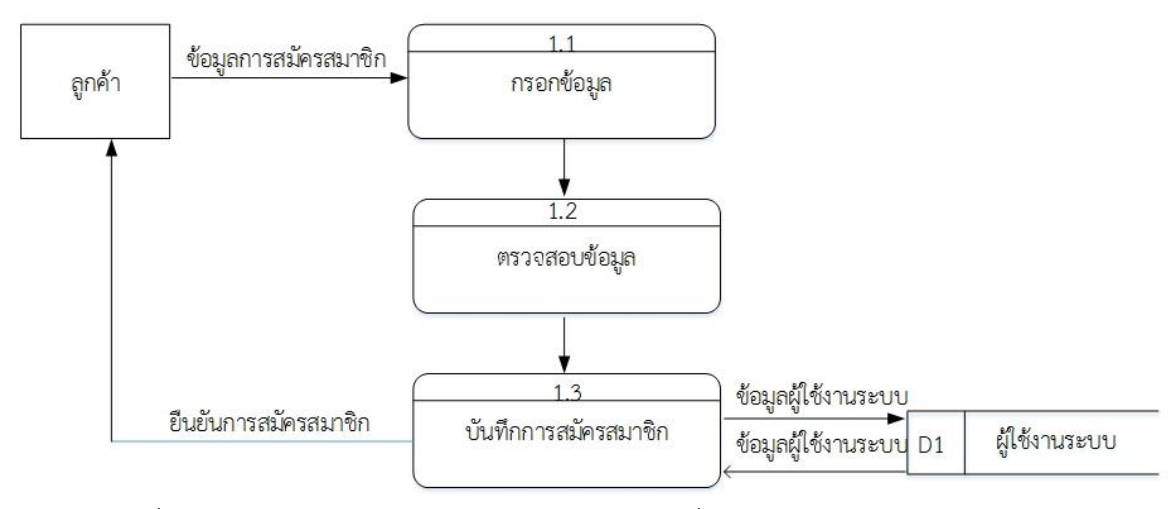

ภาพที่ 3–3 แผนภาพกระแสการไหลของข้อมูลระดับที่ 1 (Data Flow Diagram Level 1) ของกระบวนการที่ 1.0 สมัครสมาชิก

จากแผนภาพนี้เป็นการแสดงการทำงานโปรเซสการสมัครสมาชิก อธิบายได้ว่า ลูกค้าสามารถ สมัครสมาชิกได้และจะถูกเก็บเป็นข้อมูลผู้ใช้งานระบบ

3.1.4\*\*แผนภาพกระแสการไหลของข้อมูลระดับที่ 1 (Data Flow Diagram Level 1)

ของกระบวนการที่ 2.0 เข้าสู่ระบบ

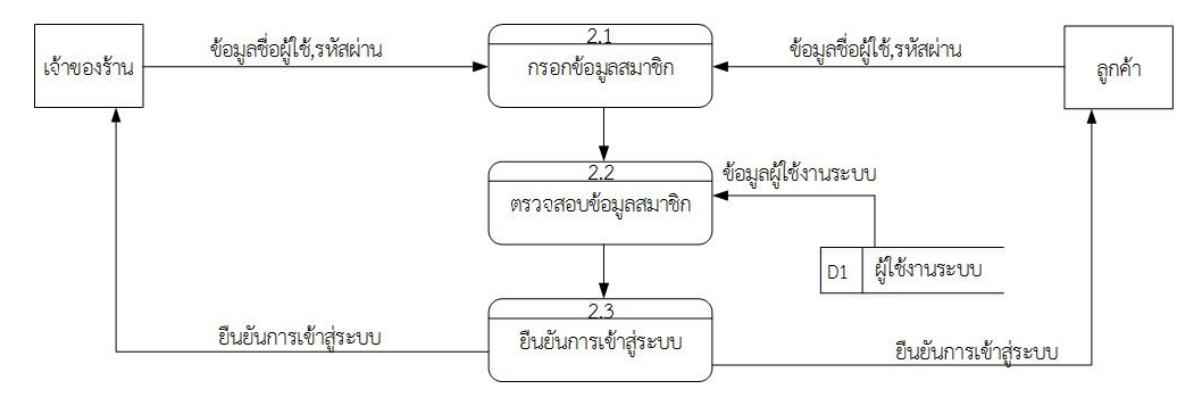

ภาพที่ 3–4\*\*แผนภาพกระแสการไหลของข้อมูลระดับที่ 1 (Data Flow Diagram Level 1) ของกระบวนการที่ 2.0 เข้าสู่ระบบ

จากภาพนี้เป็นการแสดงการเข้าสู่ระบบ อธิบายได้ว่า เจ้าของร้านและลูกค้าสามารถล็อกอินเข้าสู่

ระบบได้
$3.1.5$  แผนภาพกระแสการไหลของข้อมูลระดับ 1 (Data Flow Diagram Level 1) ของกระบวนการที่ 3.0 จัดการข้อมูลสินค้า

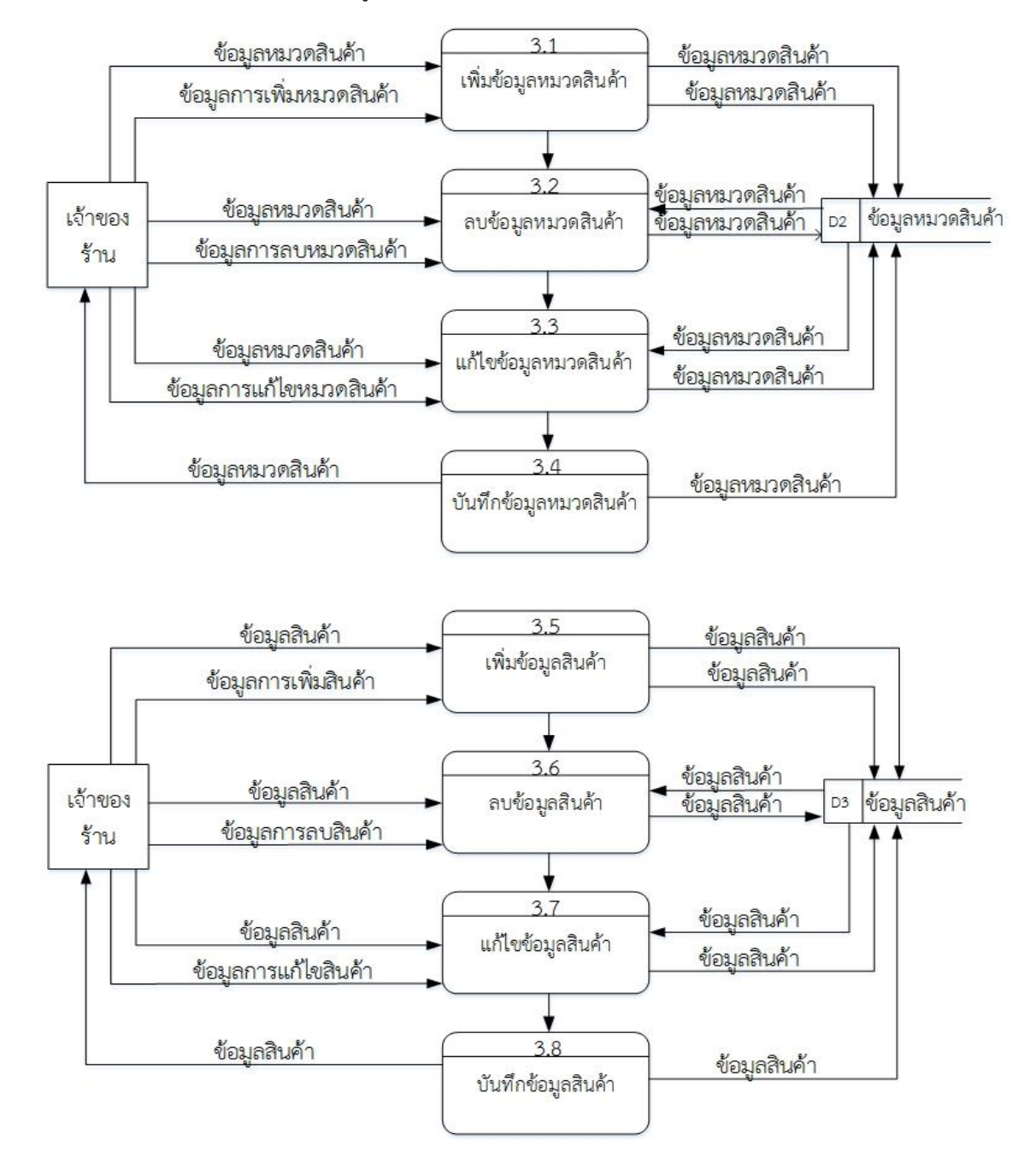

ภาพที่ 3-5  $\:$ แผนภาพกระแสการไหลของข้อมูลระดับ 1 (Data Flow Diagram Level 1) ของกระบวนการที่ 3.0 จัดการข้อมูลสินค้า

จากภาพนี้เป็นการแสดงโปรเซสจัดการข้อมูลสินค้า อธิบายได้ว่า เจ้าของร้านสามารถเพิ่ม,ลบ แก้ไขข้อมูลหมวดสินค้าและข้อมูลสินค้าได้ โดยจะถูกเก็บไว้ในข้อมูลหมวดสินค้าและข้อมูลสินค้า

3.1.6\*\*แผนภาพกระแสการไหลของข้อมูลระดับที่ 1(Data Flow Diagram Level 1) ของกระบวนการที่ 4.0 ค้นหาสินค้า

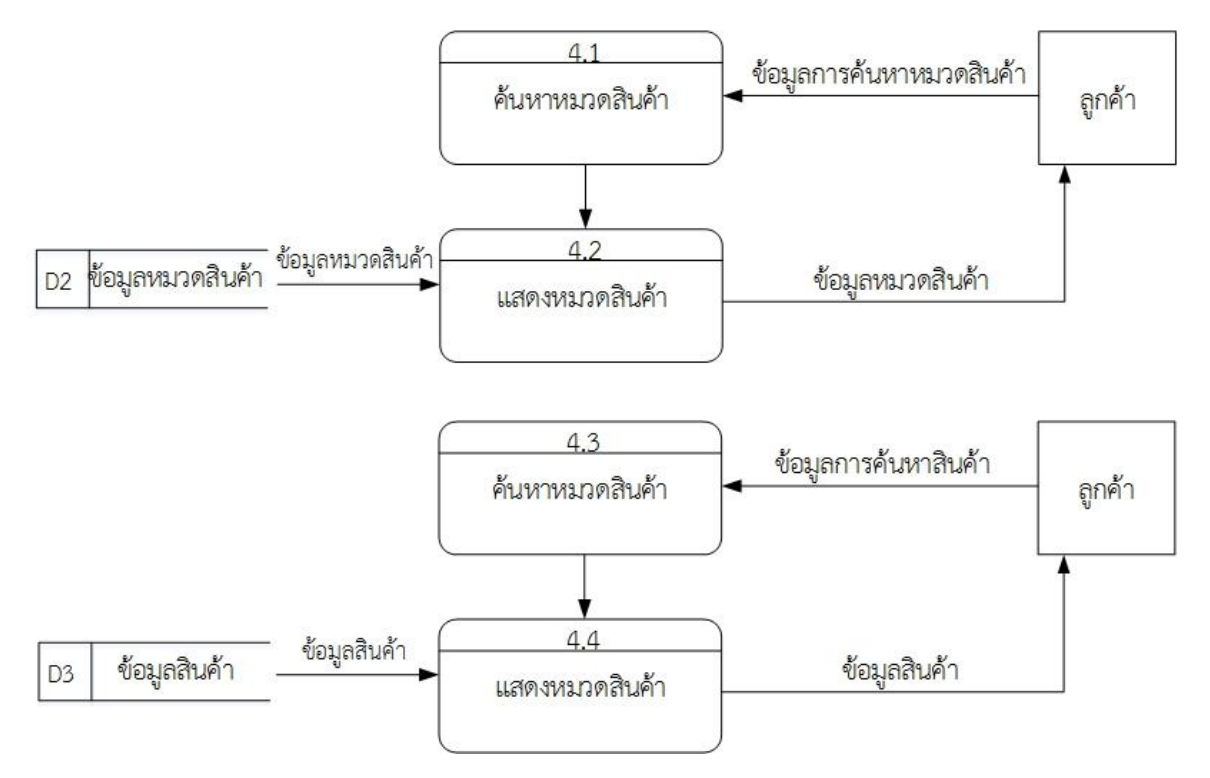

ภาพที่ 3-6  $\,$  แผนภาพกระแสการไหลของข้อมูลระดับที่ 1(Data Flow Diagram Level 1) ของกระบวนการที่ 4.0 ค้นหาสินค้า

จากแผนภาพนี้เป็นการแสดงการทำงานโปรเซสค้นหาสินค้า อธิบายได้ว่าลูกค้าสามารถค้นหา

ข้อมูลหมวดสินค้า และข้อมูลสินค้าได้

3.1.7\*\*แผนภาพกระแสการไหลของข้อมูลระดับที่ 1(Data Flow Diagram Level 1) ของกระบวนการที่ 5.0 สั่งซื้อสินค้า

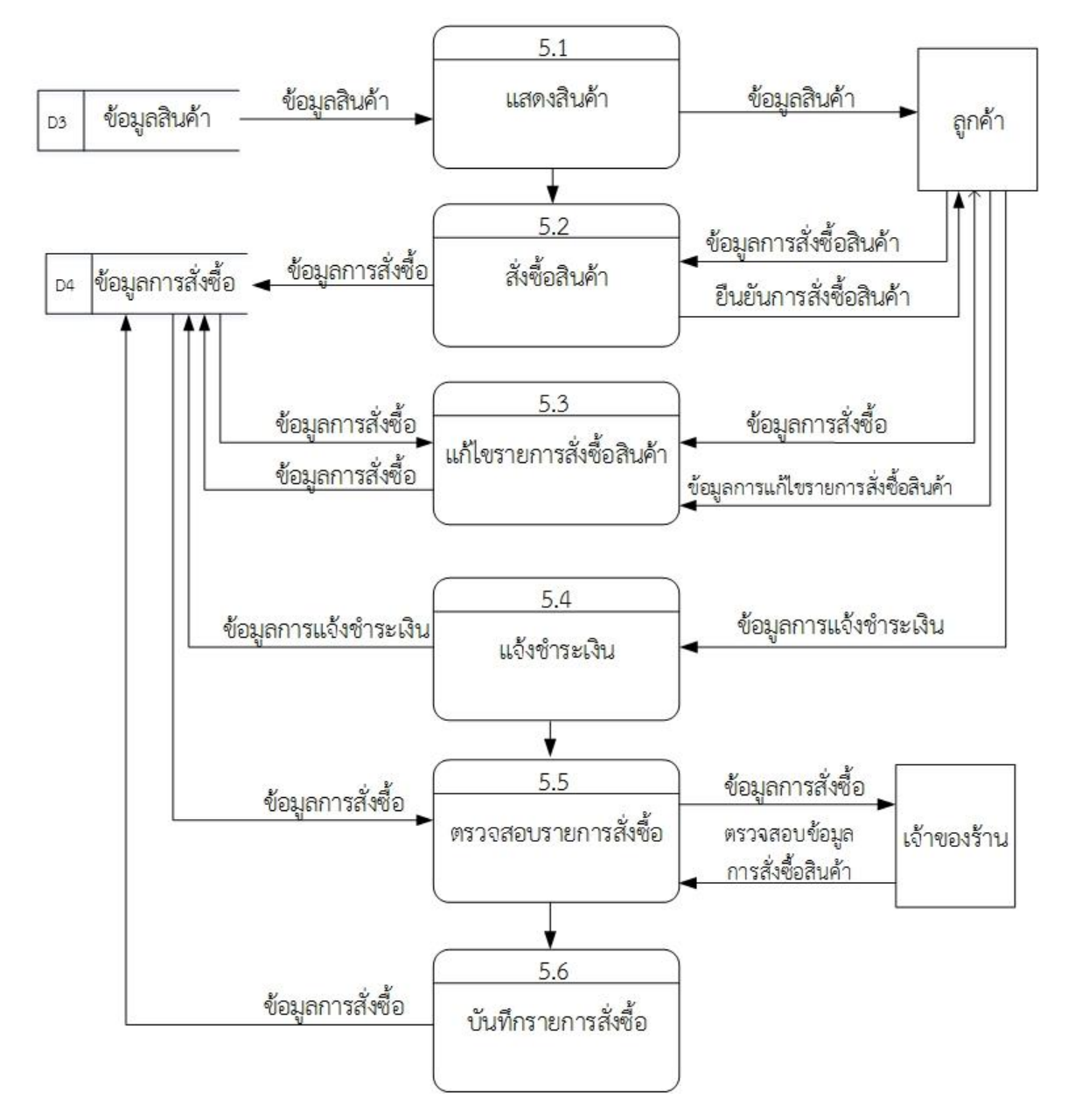

ภาพที่ 3–7  $\,$ แผนภาพกระแสการไหลของข้อมูลระดับที่ 1(Data Flow Diagram Level 1) ของกระบวนการที่ 5.0 สั่งซื้อสินค้า

้จากแผนภาพนี้เป็นการแสดงการทำงานโปรเซสสั่งซื้อสินค้า อธิบายได้ว่า เจ้าของร้านสามารถ ตรวจสอบข้อมูลการสั่งซื้อสินค้าได้ และลูกค้าสามารถสั่งซื้อสินค้าและแก้ไขรายการสั่งซื้อสินค้าได้และ สามารถแจ้งชำระเงินได้

 $3.1.8$  แผนภาพกระแสการไหลของข้อมูลระดับที่ 1(Data Flow Diagram Level 1) ของกระบวนการที่ 6.0 การปรับสถานะการสั่งซื้อสินค้า

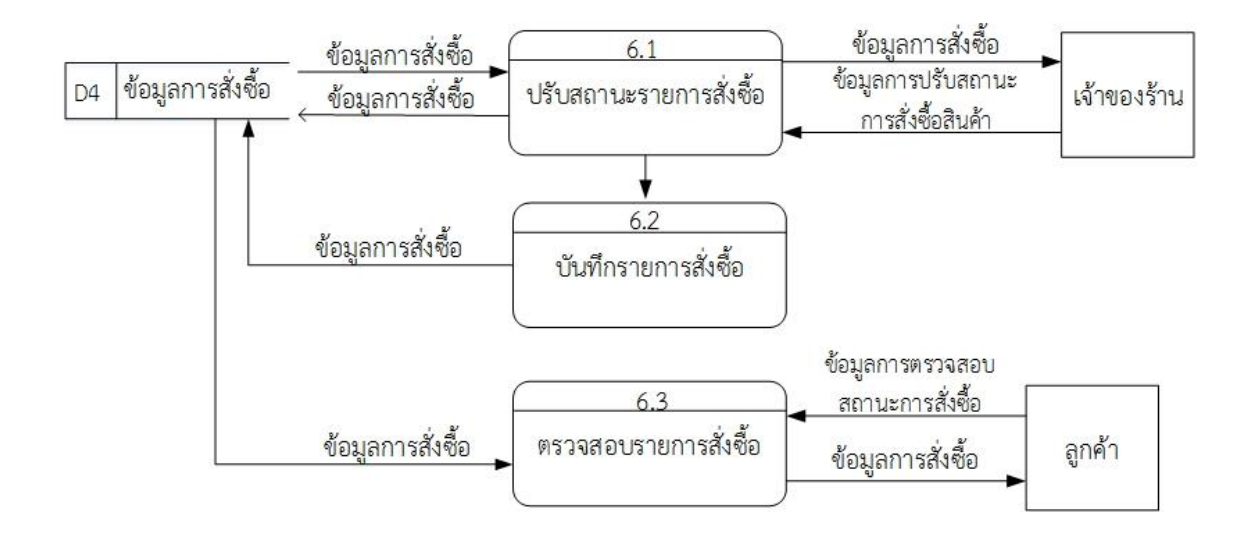

ภาพที่ 3–8  $\,$ แผนภาพกระแสการไหลของข้อมูลระดับที่ 1(Data Flow Diagram Level 1) ของกระบวนการที่ 6.0 การปรับสถานะการสั่งซื้อสินค้า

ิจากแผนภาพนี้เป็นการแสดงการทำงานโปรเซสการปรับสถานะการสั่งซื้อสินค้า อธิบายได้ว่า เจ้าของร้านสามารถปรับสถานะการสั่งซื้อสินค้าได้ และลูกค้าสามารถตรวจสอบข้อมูลสถานะการสั่งซื้อ สินค้าได้

 $3.1.8$  แผนภาพกระแสการไหลของข้อมูลระดับที่ 1(Data Flow Diagram Level 1) ของกระบวนการที่ 7.0 แจ้งหมายเลขพัสดุ

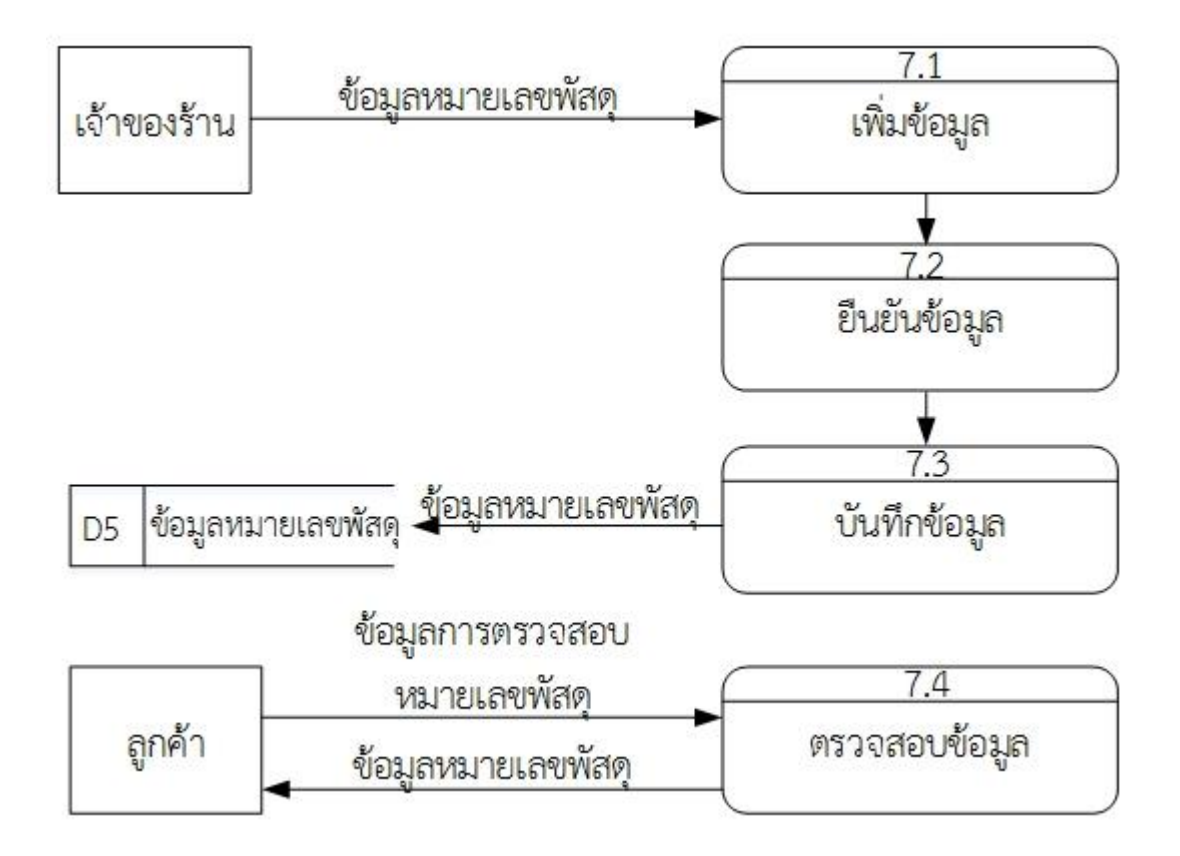

ภาพที่ 3–9 แผนภาพกระแสการไหลของข้อมูลระดับที่ 1(Data Flow Diagram Level 1) ของกระบวนการที่ 7.0 แจ้งหมายเลขพัสดุ

ิจากแผนภาพนี้เป็นการแสดงการทำงานโปรเซสแจ้งหมายเลขพัสดุ อธิบายได้ว่า เจ้าของร้าน

สามารถแจ้งหมายเลขพัสดุได้ และลูกค้าสามารถตรวจสอบหมายเลขพัสดุได้

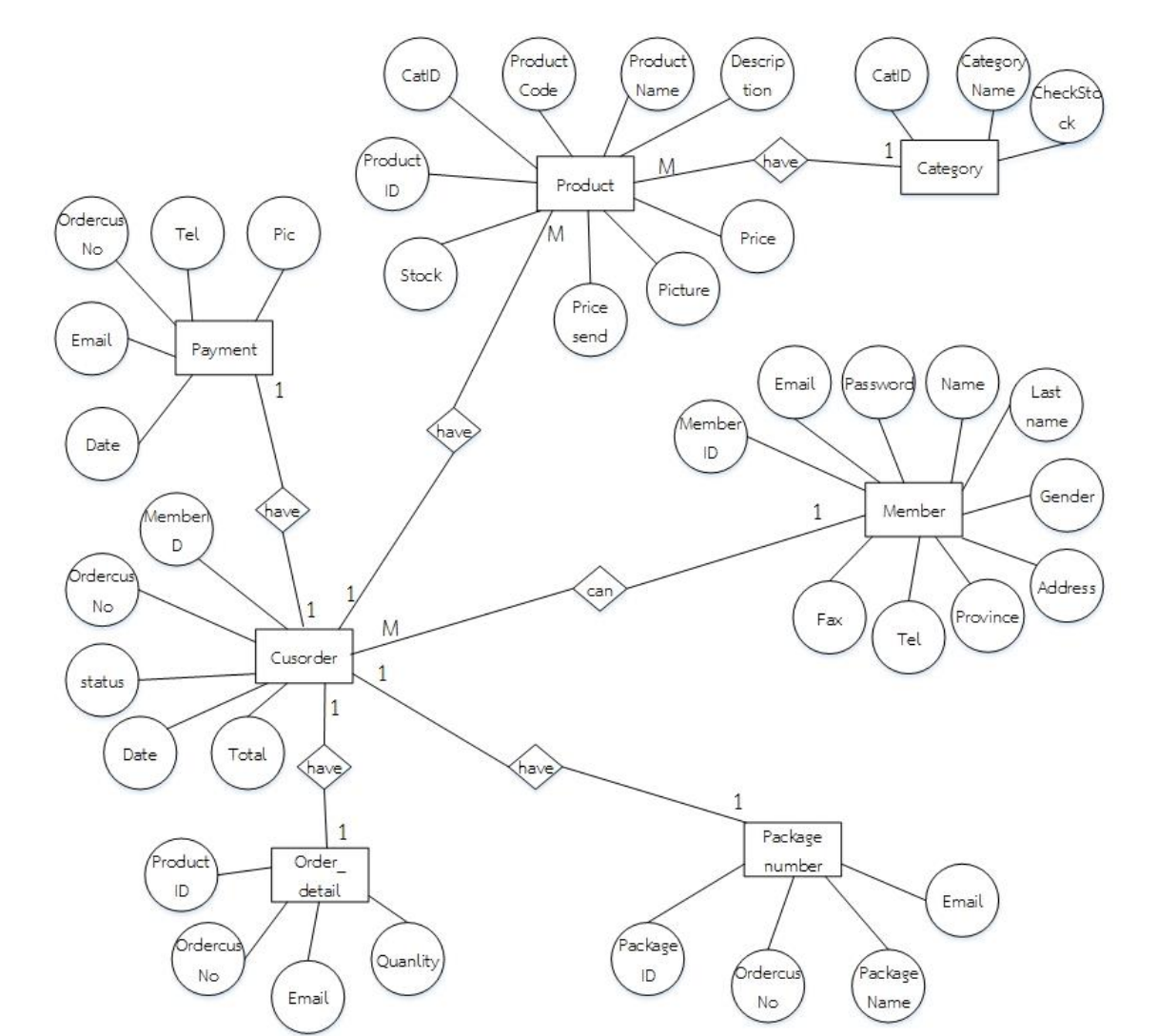

### **3.2\*\*การออกแบบกระบวนการจัดเก็บข้อมูล**

ภาพที่ 3–10 ER – Model ของระบบร้านขายเสื้อผ้าแฟชั่นผู้หญิง กรณีศึกษา ร้านบีบีแฟชั่นช็อป

#### **3.3\*\*พจนานุกรมข้อมูล (Data Dictionary)**

3.3.1\*\*ตารางข้อมูล(Data Table) เป็นการอธิบายรายละเอียดของข้อมูลที่อยู่ในระบบที่ ผู้สร้างระบบได้ทำการกำหนดโครงสร้างแฟ้มข้อมูลไว้ในตารางข้อมูลโดยประกอบไปด้วย 5 แฟ้มข้อมูลโดย มีรายละเอียดและโครงสร้างดังต่อไปนี้

ชื่อตาราง ข้อมูลรายการสั่งซื้อ (Cusorder)

วัตถุประสงค์ เก็บรายละเอียดเกี่ยวกับข้อมูลการสั่งซื้อสินค้า

ตารางที่3-1 ตารางแสดงข้อมูลรายการสั่งซื้อ (Cusorder)

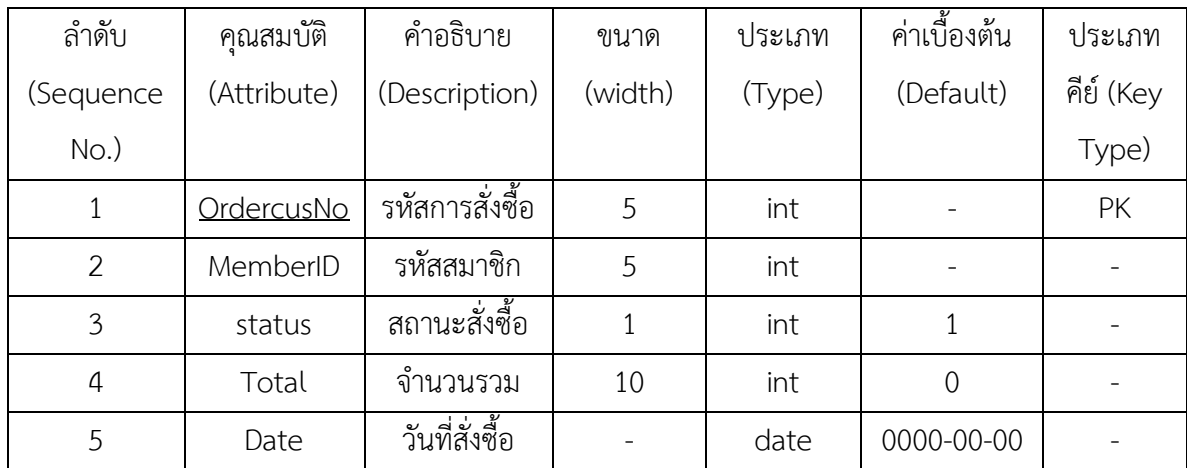

ชื่อตาราง ข้อมูลการสั่งซื้อสินค้า (Order\_detail)

้วัตถุประสงค์ เก็บรายละเอียดเกี่ยวกับข้อมูลรายการสั่งซื้อ

ตารางที่ 3–2\*ตารางแสดงข้อมูลการสั่งซื้อสินค้า (Order\_detail)

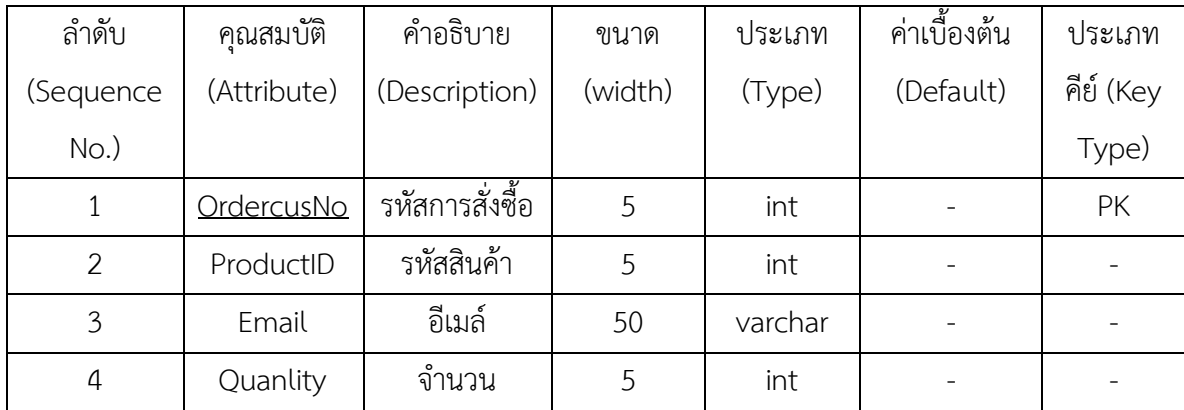

ชื่อตาราง ข้อมูลการแจ้งชำระเงิน (Payment)

วัตถุประสงค์ เก็บรายละเอียดเกี่ยวกับข้อมูลการแจ้งชำระเงิน

ตารางที่ 3–3 ตารางแสดงข้อมูลการแจ้งชำระเงิน (Payment)

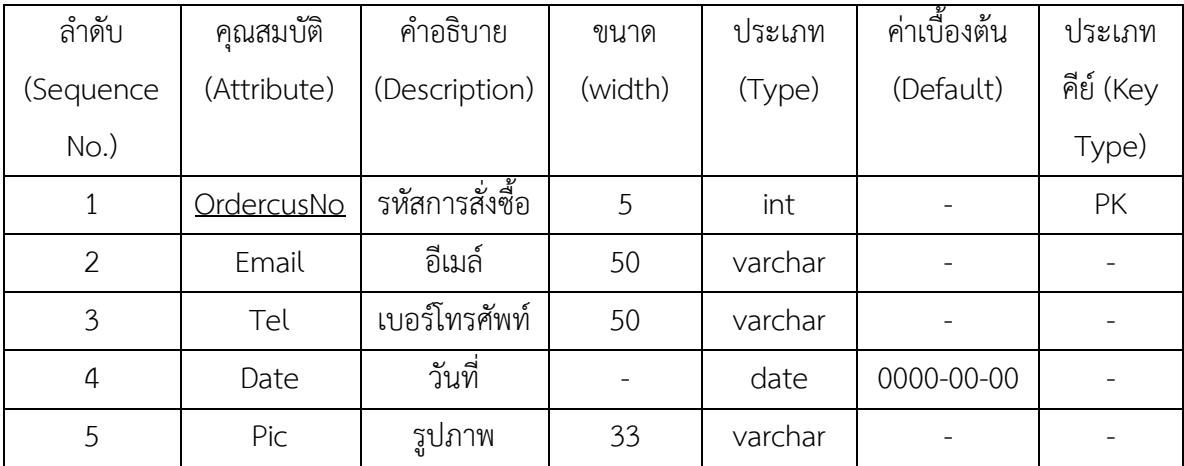

### ชื่อตาราง ข้อมูลสินค้า (Product)

### วัตถุประสงค์ เก็บรายละเอียดเกี่ยวกับข้อมูลสินค้า

ตารางที่ 3–4  $\,$ ตารางแสดงข้อมูลสินค้า (Product)

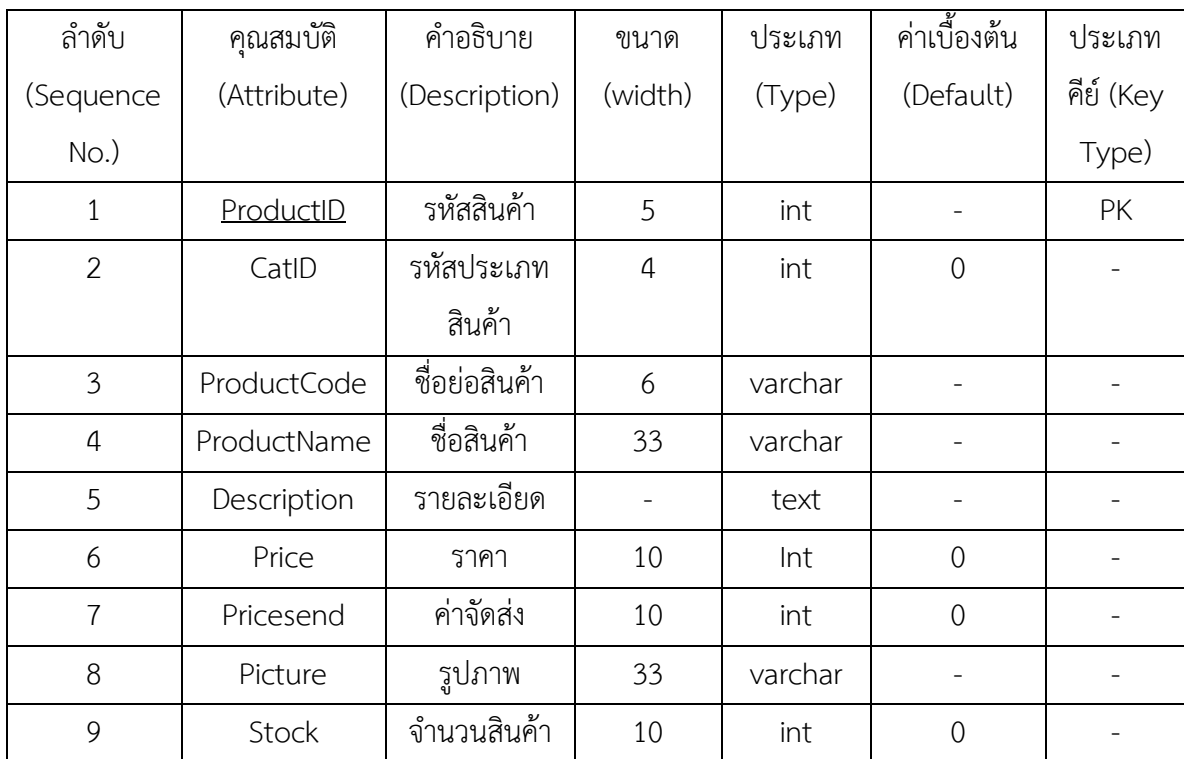

ชื่อตาราง ข้อมูลประเภทสินค้า (Category)

วัตถุประสงค์ เก็บรายละเอียดเกี่ยวกับข้อมูลประเภทสินค้า

ตารางที่3–5 ตารางแสดงข้อมูลประเภทสินค้า (Category)

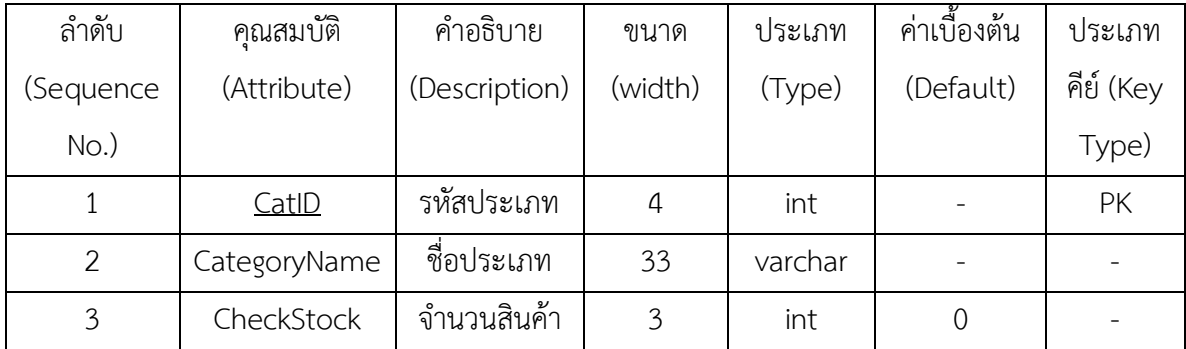

### ชื่อตาราง ข้อมูลสมาชิก (Member)

## วัตถุประสงค์ เก็บรายละเอียดเกี่ยวกับข้อมูลสมาชิก

ตารางที่3–6 ตารางแสดงข้อมูลมาชิก (Member)

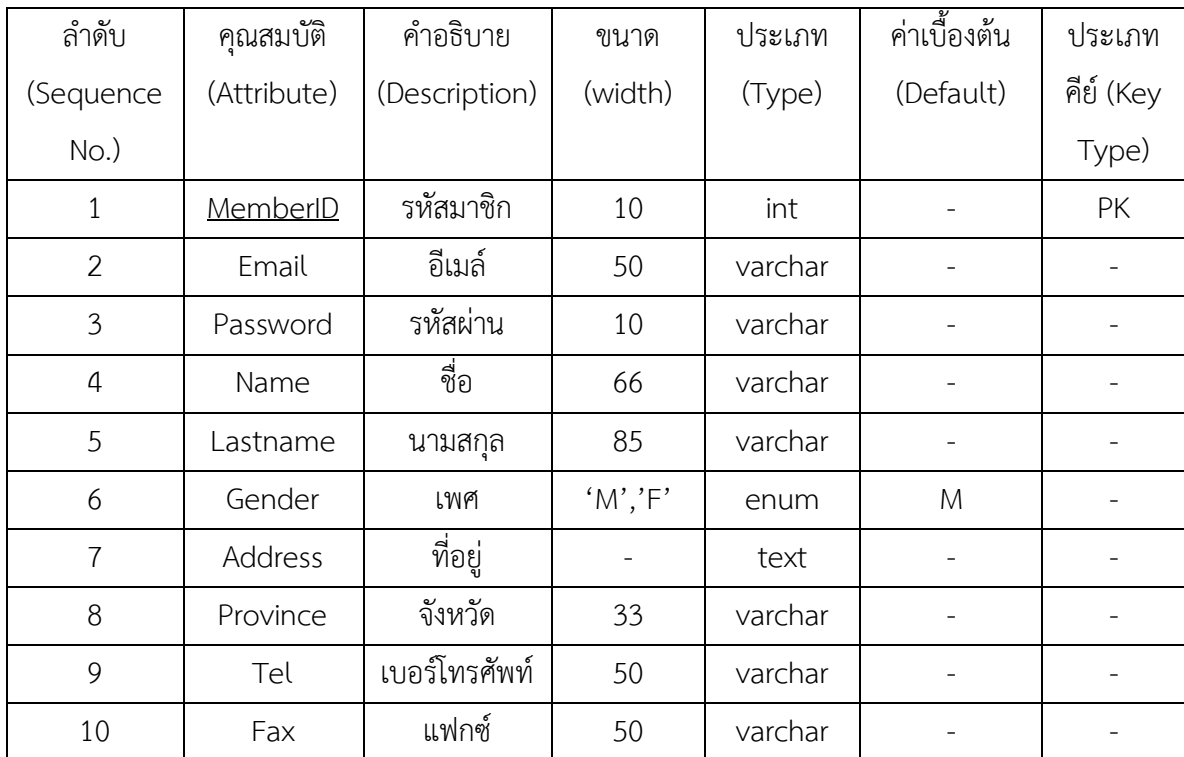

ชื่ออตาราง ข้อมูลหมายเลขพัสดุ (Package\_number)

วัตถุประสงค์\*\*เก็บรายละเอียดเกี่ยวกับข้อมูลหมายเลขพัสดุ

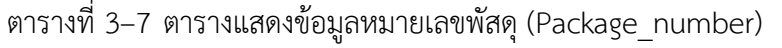

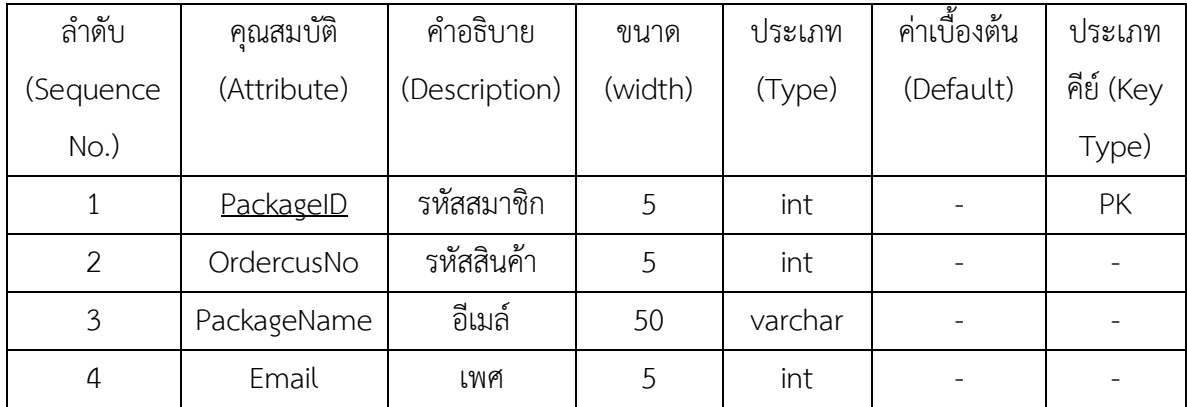

# **บทที่4 การออกแบบระบบ**

้จากการดำเนินโครงการออกแบบระบบร้านขายเสื้อผ้าแฟชั่นผู้หญิง กรณีศึกษาร้านบีบีช็อป ้ คณะผู้จัดทำได้สร้างเว็บไซต์ระบบซื้อขายออนไลน์ขึ้นมา และมีการใช้งาน 2 ส่วนที่สำคัญดังนี้

- 4.1 ส่วนของลูกค้า (User)
- 4.2\*\*ส่วนของผู้ดูแลระบบ (Admin)

#### **4.1\*\*ส่วนของลูกค้า (User)**

4.1.1\*\*หน้าแรก เป็นหน้าเว็บไซต์หลักที่มีการเข้ามาใช้งานทุกครั้งในส่วนของลูกค้า ดังภาพที่ 4-1

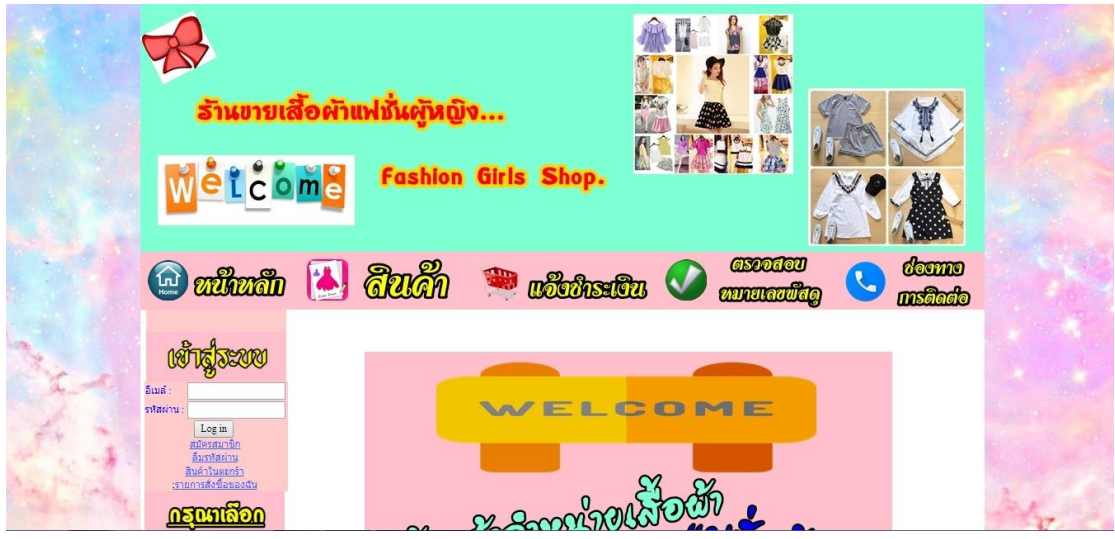

ภาพที่ 4-1 แสดงหน้าหลักของเว็บไซต์ในส่วนของลูกค้า

4.1.2 หน้าสมัครสมาชิก ลูกค้าจะต้องสมัครสมาชิกก่อนทำการสั่งซื้อ โดยมีขั้นตอนเละ รายละเอียดในการสมัครสมาชิก ดังต่อไปนี้

4.1.2.1 ทำการคลิกที่เมนู "สมัครสมาชิก" ดังภาพที่ 4-2

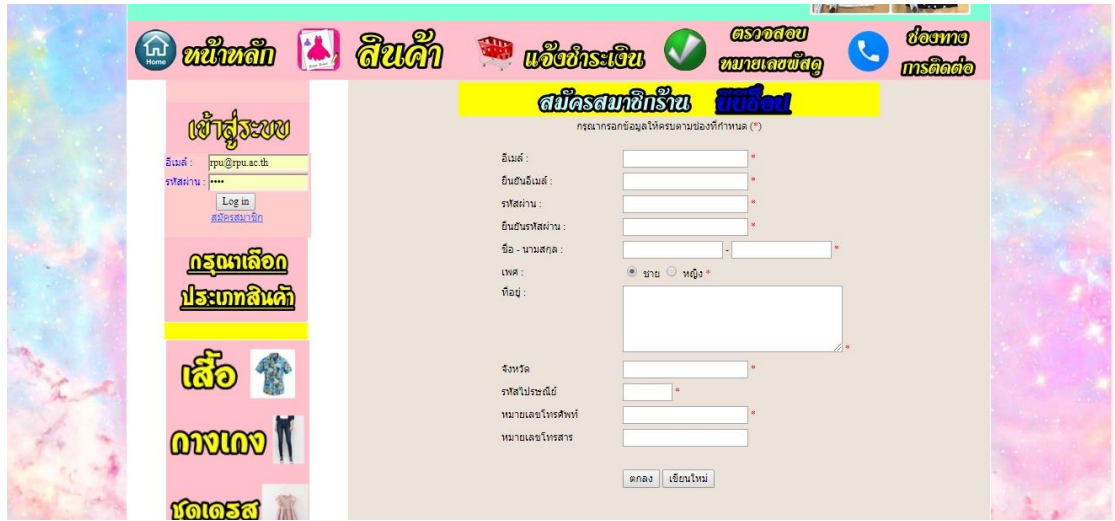

ภาพที่ 4-2\*\*แสดงหน้าการสมัครสมาชิก

4.1.2.2\*\*เมื่อท าการสมัครสมาชิกเสร็จเรียบร้อยแล้ว จะเข้าสู่ระบบให้ทันที

ดังภาพที่ 4-3

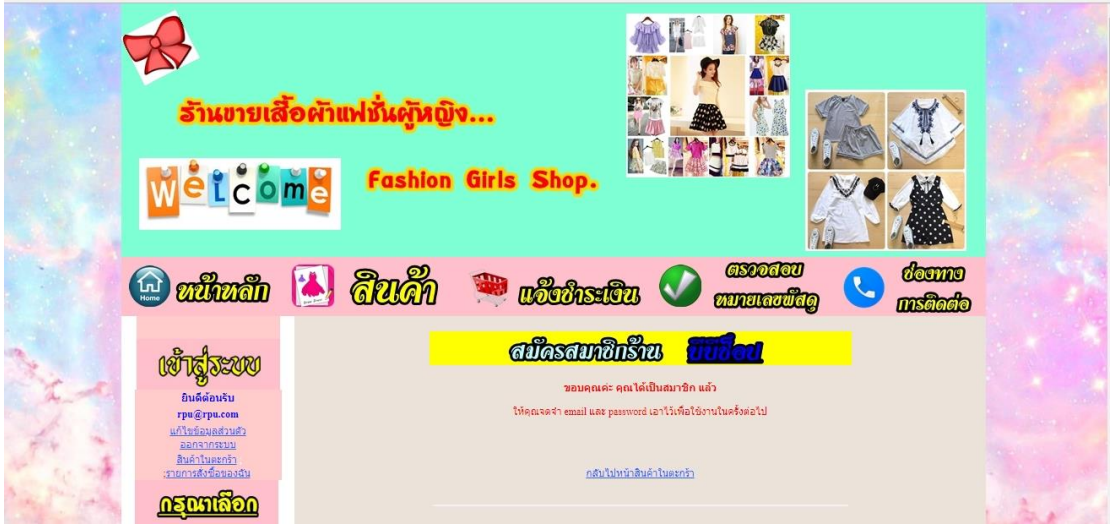

ภาพที่ 4-3 แสดงการเข้าสู่ระบบ

4.1.2.3\*\*เมื่อเข้าสู่ระบบแล้ว ระบบจะแสดงชื่อของผู้ใช้งานที่ท าการล็อคอินเข้าสู่ ระบบ ดังภาพที่ 4-4

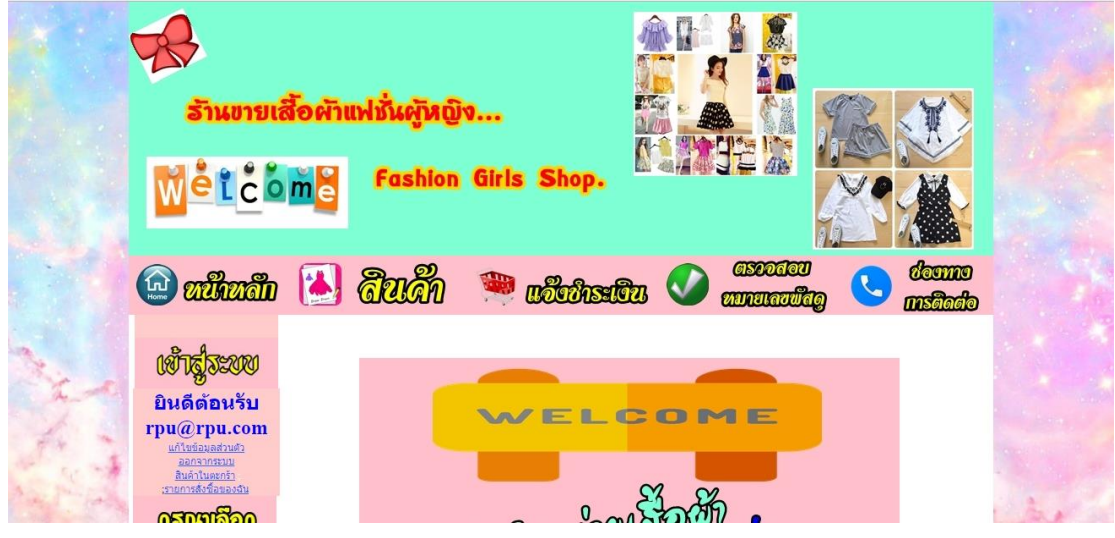

ภาพที่ 4-4 แสดงชื่อผู้ใช้งาน เมื่อทำการล็อคอินเข้าสู่ระบบ

หลังจากเข้าสู่ระบบเข้าใช้งานได้แล้ว ลูกค้าสามารถใช้งานในส่วนที่สำคัญได้ดังนี้ ก) แก้ไขข้อมูลส่วนตัว โดยที่ลูกค้าทำการคลิกที่ปุ่มแก้ไชข้อมูลส่วนตัว และ

้ ระบบจะปรากฏข้อมูลตัวเองขึ้นมาลูกค้าสามารถทำการแก้ไขข้อมูล และเพิ่มรายละเอียดต่างๆ ได้ ดังภาพที่ 4-5

|                                                                 | o wikuth a dugh w nthe |                                              |                                                     | <b>Case of Observe Contracts</b>                                | doomo |  |
|-----------------------------------------------------------------|------------------------|----------------------------------------------|-----------------------------------------------------|-----------------------------------------------------------------|-------|--|
|                                                                 |                        |                                              |                                                     | ที่ไขซื้อมูลส่วนตัว<br>กรุณากรอกข้อมูลให้ครบตามช่องที่กำหนด (*) |       |  |
| ยินดีต้อนรับ<br>rpu@rpu.com<br>แก้ไขข้อมูลส่วนตัว<br>ออกจากระบบ |                        | อีเมล<br>อื่นยันอื่นเล่<br>swawnu :          | rpu@rpu.com<br>rpu@rpu.com<br>                      |                                                                 |       |  |
| สินค้าในตะกร้า<br>เรายการสั่งซื้อของฉัน                         |                        | อื่นอันรูฟัสผ่าน<br>ชื่อ - นามสกุล :<br>LWR. | <br>MA <sub>W5</sub><br>$\odot$ and $\odot$ $m0s$ . | อินทรศวร                                                        |       |  |
|                                                                 |                        | ที่อยู่                                      | หระประแดง                                           |                                                                 |       |  |
|                                                                 |                        | จังหวัด<br>รหัสใปรษณีย์                      | สมุทรปราการ                                         |                                                                 |       |  |
| <b>ODERICO</b> 1                                                |                        | หมายเลขโทรศัพท์<br>หมายเลขโทรสาร             | 08263304                                            |                                                                 |       |  |
|                                                                 |                        |                                              | เขียนใหม่<br>$R$ na                                 |                                                                 |       |  |

ภาพที่ 4-5\*\*แสดงหน้าจอเมนูแก้ไชข้อมูลส่วนตัว

ข)\*\*ลูกค้าสามารถค้นหาสินค้าที่เราต้องการได้เลยโดยค้นหาจากประเภทสินค้า

ได้ ดังภาพที่ 4-6

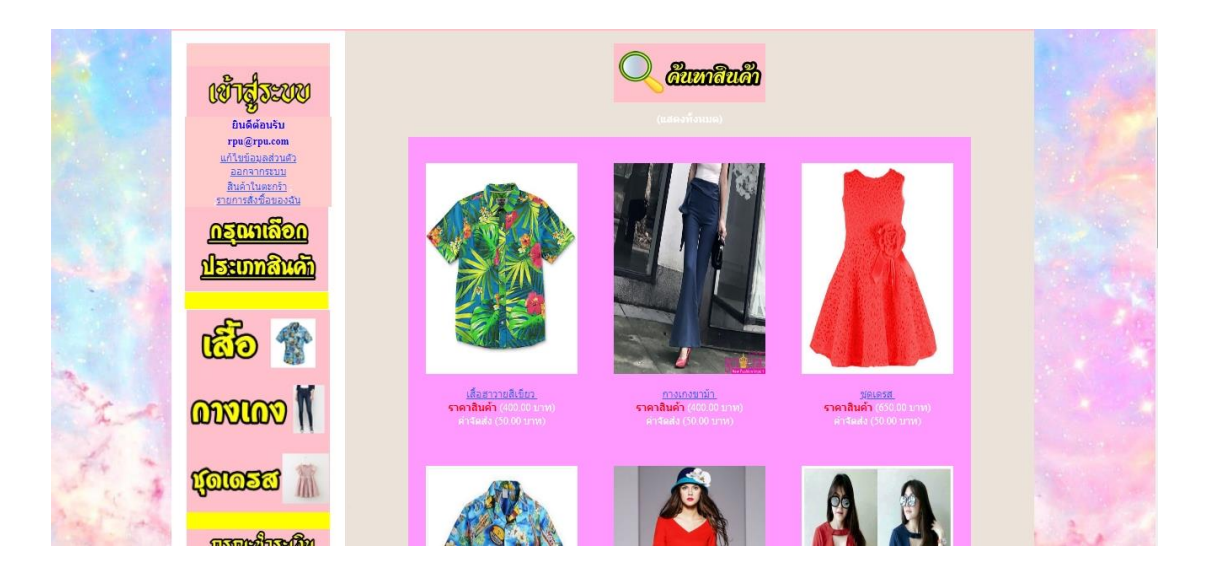

ภาพที่ 4-6\*\*แสดงหน้าจอการค้นหาสินค้า

ค)\*\*ลูกค้าเมื่อเลือกสินค้าที่จะสั่งซื้อได้แล้วให้คลิกเข้าไปที่รูปเพื่อดูรายละเอียด ้สินค้าและคลิกที่ปุ่มรูปตระกร้า CART เพื่อไปดำเนินการขั้นตอนถัดไป ดังภาพที่ 4-7

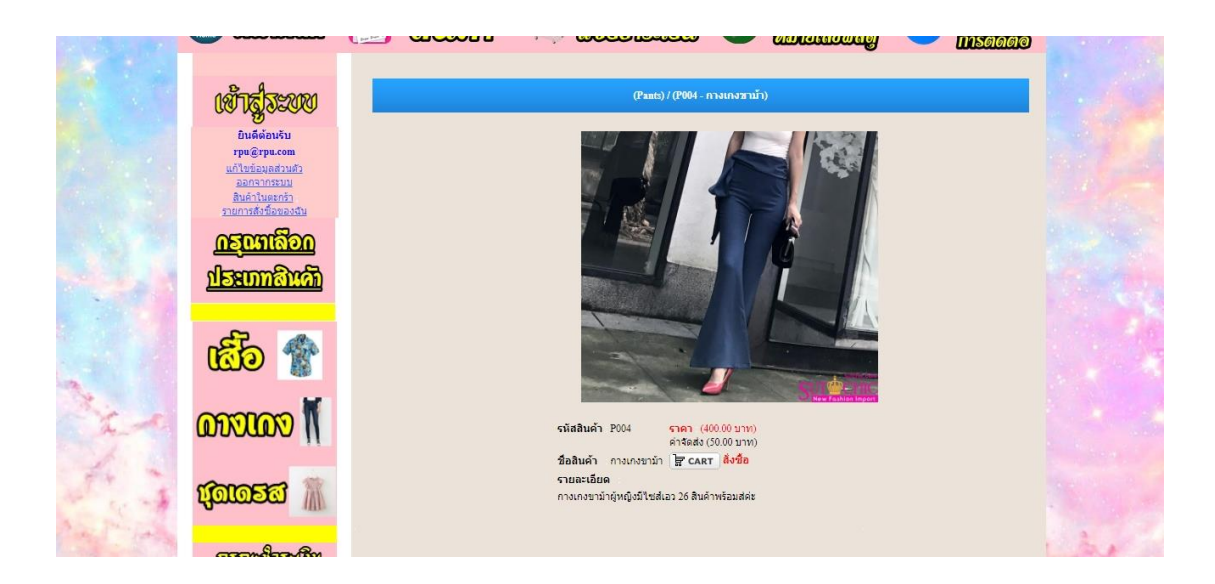

ภาพที่ 4-7\*\*แสดงหน้าจอรายละเอียดสินค้าและสั่งซื้อสินค้า

ึง) เมื่อลูกค้าสั่งซื้อสินค้าแล้ว ระบบจะทำการคำนวณราคาสินค้า และสามารถ เพิ่มสินค้าตามที่ต้องการได้ดังภาพที่ 4-8

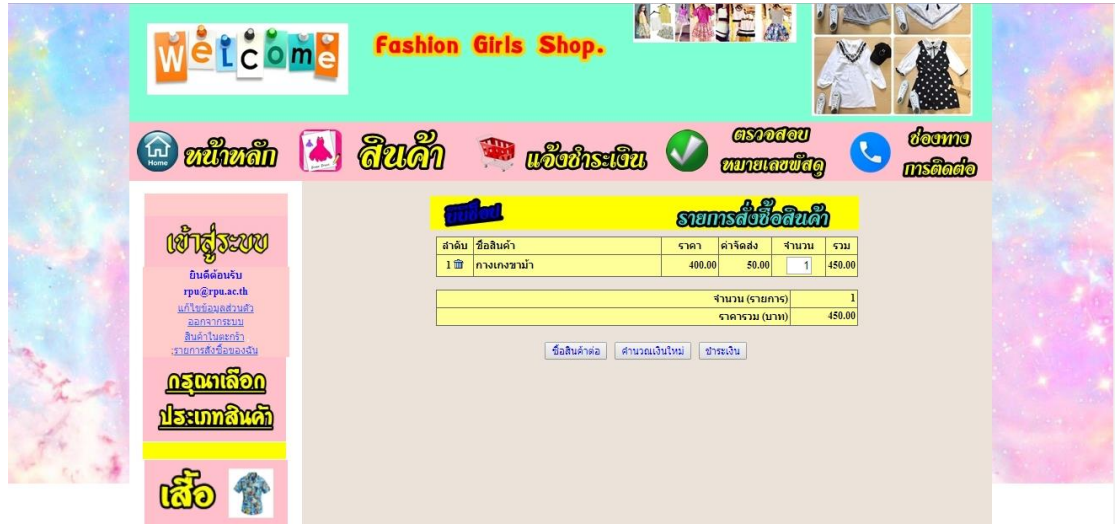

ภาพที่ 4-8\*\*แสดงหน้าจอการสั่งซื้อสินค้า

้จ) หลังจากลูกค้าเสร็จสิ้นหน้าระบบการคำนวณเงินสินค้าแล้ว ให้กดที่ปุ่ม ขั้นตอนต่อไป จะแสดงข้อมูลการสินค้าที่สั่งซื้อเพื่อให้กดยืนยันการสั่งซื้อ ดังภาพที่ 4-9

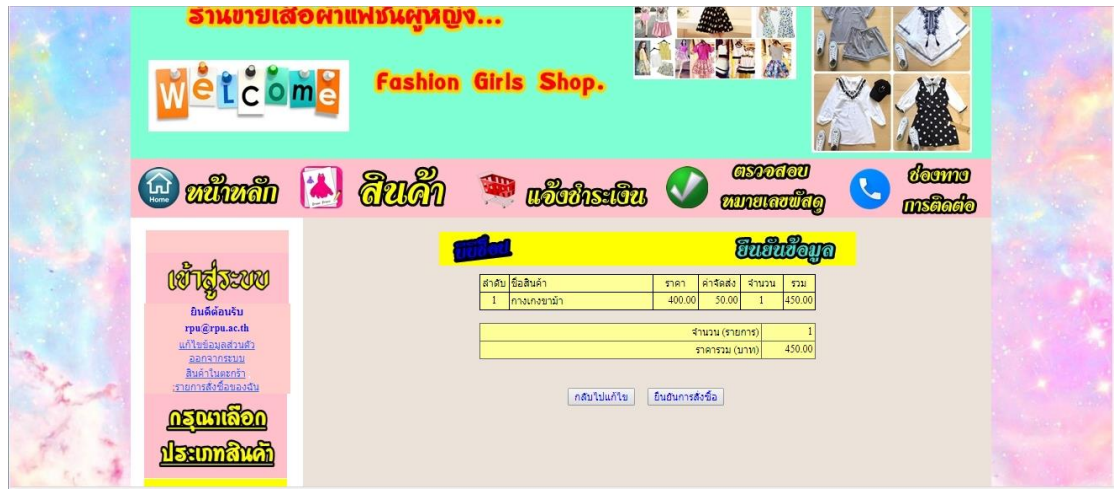

ภาพที่ 4-9\*\*แสดงหน้าจอสั่งซื้อสินค้า และรายการสินค้าที่สั่งซื้อ

ฉ)\*\*หลังจากแสดงข้อมูลรายการสินค้าที่สั่งซื้อเสร็จสิ้นแล้วให้ลูกค้ากดที่ปุ่ม ยืนยันการสั่งซื้อ จากนั้นจะข้ามมาหน้าที่สั่งซื้อเรียบร้อยแล้ว ให้คุณลูกค้าไปดูตรงที่รหัสการสั่งซื้อ ้ สินค้าและจดหมายเลขรหัสการสั่งซื้อไว้ ไว้เพื่อนำหมายเลขที่ได้ไปวางในหน้าแจ้งการชำระเงิน ดังภาพที่ 4-10

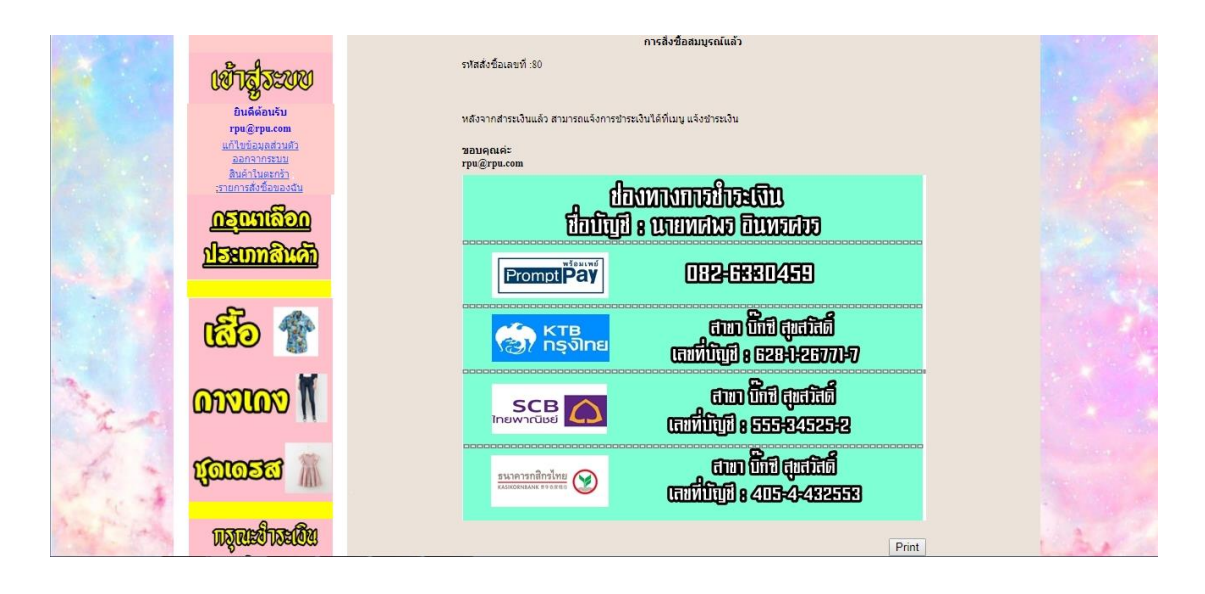

ภาพที่ 4-10\*\*แสดงหน้าจอการสั่งซื้อสินค้าเรียบร้อยแล้ว

ช)\*\*หลังจากลูกค้าเสร็จสิ้นหน้าจอการสั่งซื้อสินค้าเรียบร้อยแล้ว ให้ลูกค้าคลิก ที่ปุ่มแจ้งชำระเงินเพื่อชำระเงินตามรายการที่สั่งซื้อหรือปุ่มรายการสั่งซื้อของฉันเพื่อแก้ไขรายการ สั่งซื้อในกรณีที่จะยกเลิกรายการสั่งซื้อ ดังภาพที่ 4-11

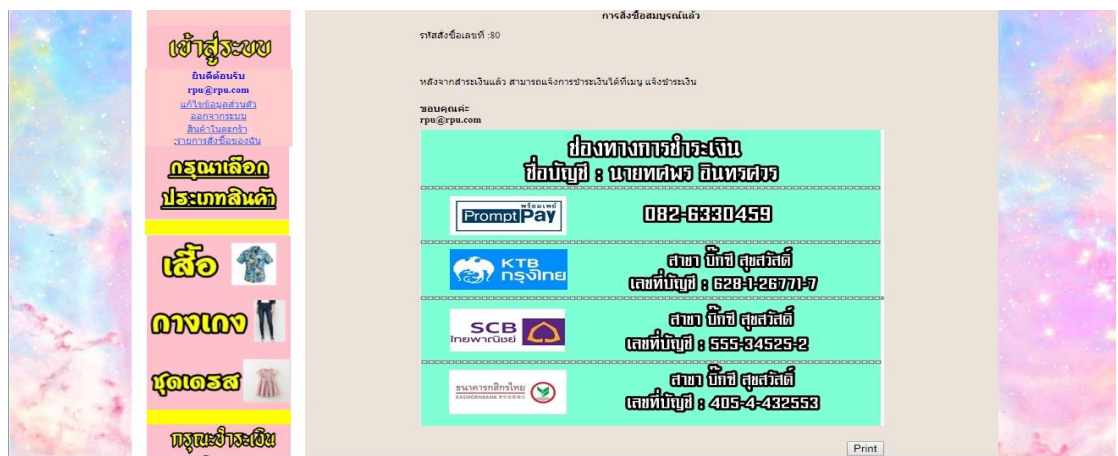

ภาพที่ 4-11 แสดงหน้าจอวิธีการชำระเงิน

ซ)\*\*หลังจากลูกค้าเสร็จสิ้นจากการยืนยันการซื้อสินค้าในกรณีที่จะแกไข รายการสั่งซื้อให้กดคลิกที่ปุ่มรายการสั่งซื้อของฉัน ก็จะแสดงข้อมูลการสั่งซื้อสินค้าและสามารถยกเลิก รายการสั่งซื้อได้ดังภาพที่ 4-12

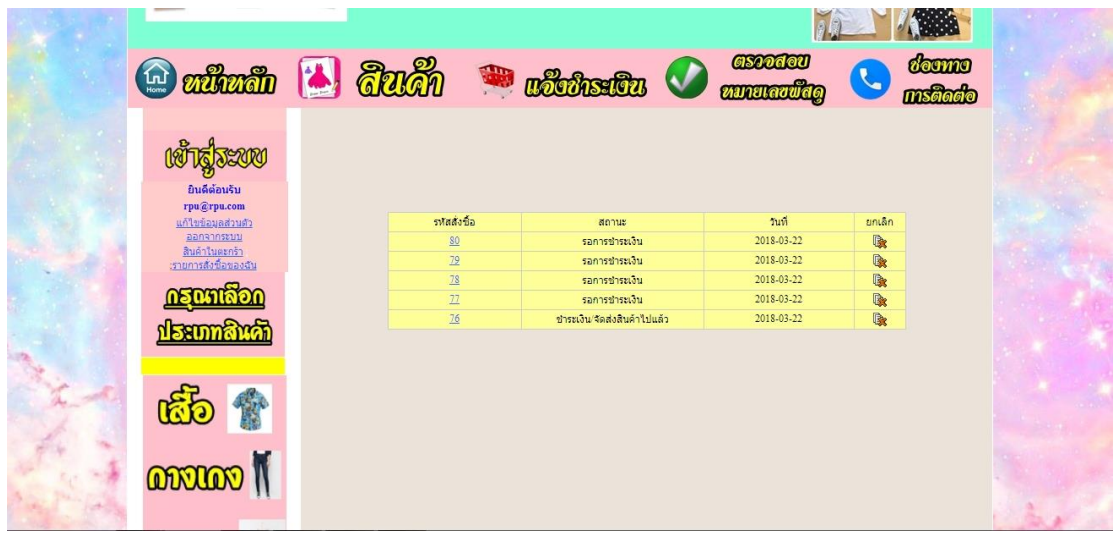

ภาพที่ 4-12\*\*แสดงหน้าจอการแก้ไขรายการสั่งซื้อ

ฌ) หลังจากลูกค้าเสร็จสิ้นจากการยืนยันการซื้อสินค้าใน กรณีที่จะแจ้งชำระ

เงินให้คลิกที่ปุ่มแจ้งชำระเงินด้านบน ดังภาพที่ 4-13

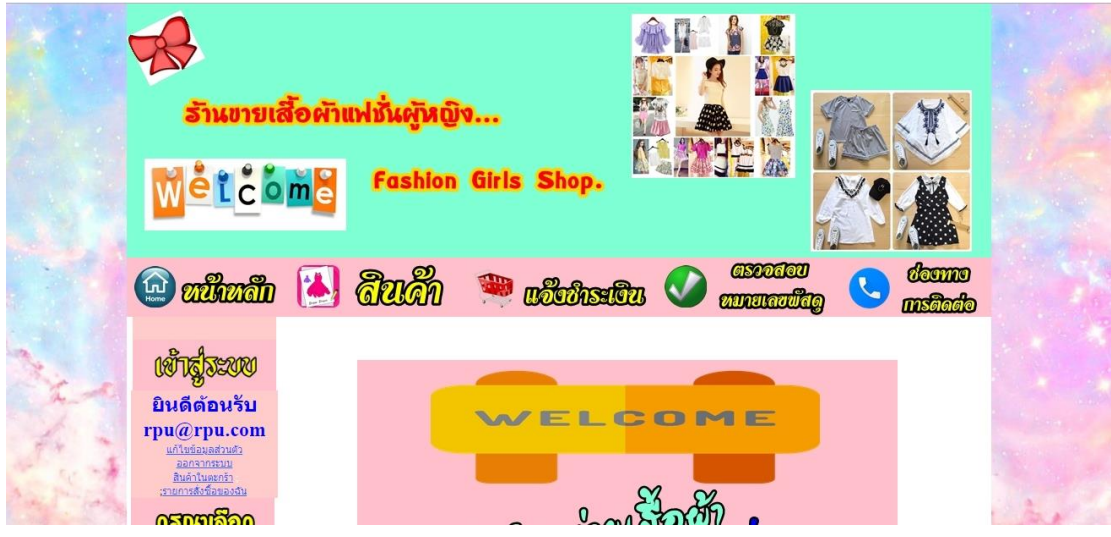

ภาพที่ 4-13 แสดงหน้าจอปุ่มแจ้งชำระเงิน

้ฉ) หลังจากลูกค้าคลิกปุ่มแจ้งชำระเงินก็จะขึ้นหน้าจอให้ใส่รายละเอียด เช่น รหัสการสั่งซื้อที่ได้รับตอนสั่งซื้อสินค้าเสร็จ อีเมล์ เบอร์โทร วันที่ชำระ และรูปหลักฐานการโอนเงิน โดยสามารถดูเลชที่บัญชีได้จากภาพด้านล่าง ดังภาพที่ 4-14

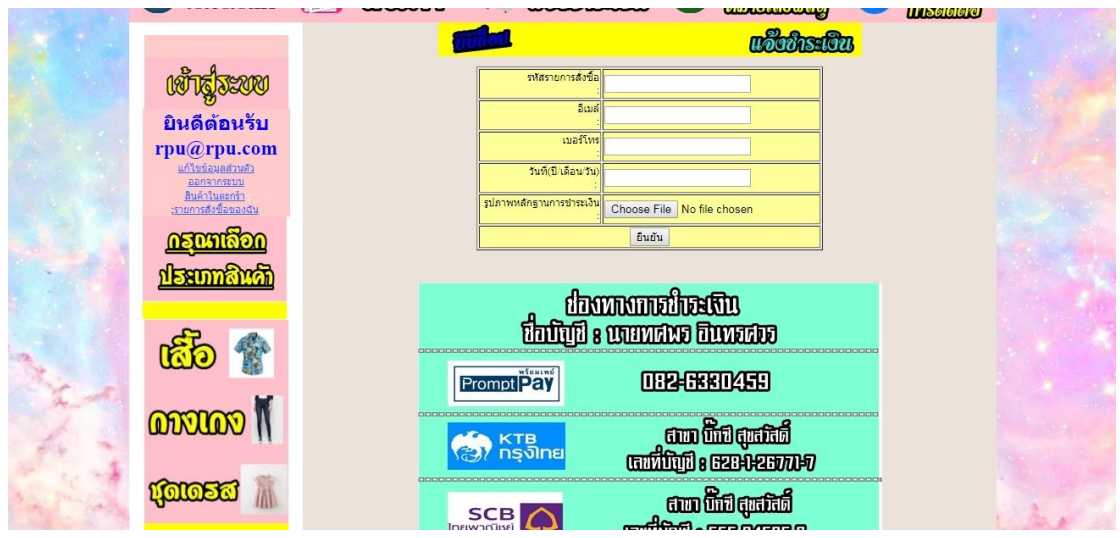

ภาพที่ 4-14 แสดงหน้าจอแจ้งชำระเงิน

ญ) หลังจากทำการแจ้งชำระเงินแล้วก็จะสามารถตรวจสอบสถานะสินค้าได้ที่ ปุ่มรายการสั่งซื้อของฉัน ดังภาพที่ 4-15

|                                                       |                                 | <b>Outlet &amp; Guch Colored Outlet</b> | <b>GSODAOU</b>           |               | doomo |  |
|-------------------------------------------------------|---------------------------------|-----------------------------------------|--------------------------|---------------|-------|--|
| <b>REPORT</b>                                         |                                 |                                         |                          |               |       |  |
| ยินดีต่อนรับ<br>rpu@rpu.com<br>แก้ไขข้อมูลส่วนตัว     | รหสส่งชื่อ                      | สถานะ                                   | Tuvi                     | ยกเล็ก        |       |  |
| ออกจากระบบ<br>สินค้าในตะกร้า<br>เรายการสั่งซื้อของฉัน | $\underline{\mathbf{SO}}$<br>79 | รอการชำระเงิน<br>รอการชำระเงิน          | 2018-03-22<br>2018-03-22 | 医<br><b>R</b> |       |  |
|                                                       | $\overline{18}$<br>77           | รอการชำระเงิน<br>รอการชำระเงิน          | 2018-03-22<br>2018-03-22 | 收<br><b>R</b> |       |  |
|                                                       | $\overline{16}$                 | ชำระเงิน/จัดส่งสินค้าไปแล้ว             | 2018-03-22               | <b>B</b>      |       |  |
|                                                       |                                 |                                         |                          |               |       |  |
| r did<br>Monovon                                      |                                 |                                         |                          |               |       |  |

ภาพที่ 4-15\*\*แสดงหน้าจอตรวจสอบสถานะสินค้า

ฎ) ในกรณีที่แจ้งชำระเงินแล้วผู้ดูแลระบบก็จะตรวจสอบข้อมูลการแจ้งชำระ กับรายการสั่งซื้อและจะปรับสถานะการสั่งซื้อสินค้าและจะเพิ่มหมายเลขพัสดุโดยเข้าไปตรวจสอบได้ ที่ปุ่มตรวจสอบหมายเลขพัสดุ โดยให้ค้นหาจากรหัสรายการสั่งซื้อ ดังภาพที่4-16

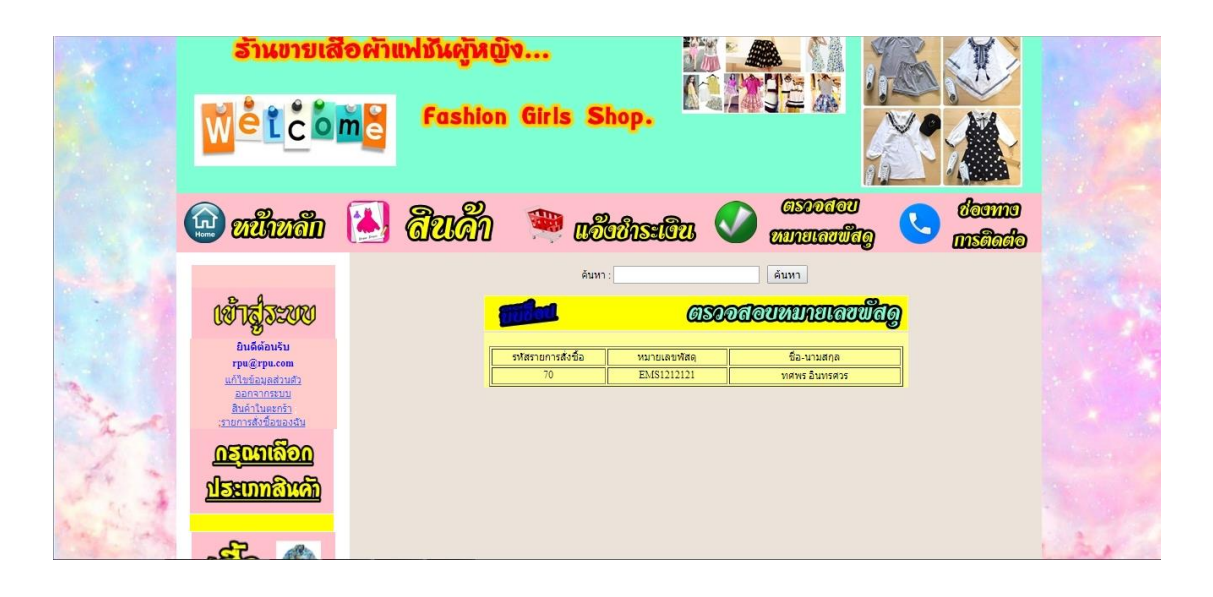

ภาพที่ 4-16 แสดงหน้าจอการการตรวจสอบหมายเลขพัสดุ

#### **4.2\*\*ส่วนของผู้ดูแลระบบ (Admin)**

4.2.1\*\*หน้าเข้าสู่ระบบของผู้ดูแลระบบ เป็นเว็บไซต์แสดงในการใช้งานของผู้ดูแลระบบ เป็น เว็บไซต์แสดงในการใช้งานของผู้ดูแลระบบโดยมีชื่อผู้ใช้ (Username) และรหัสผ่าน (Password) ที่ ก าหนดไว้ในระบบ โดยในกรณีศึกษานี้จะใช้ ชื่อผู้ใช้(Username) คือ "admin" และรหัสผ่าน (Password) คือ "1234" ดังภาพที่ 4-17

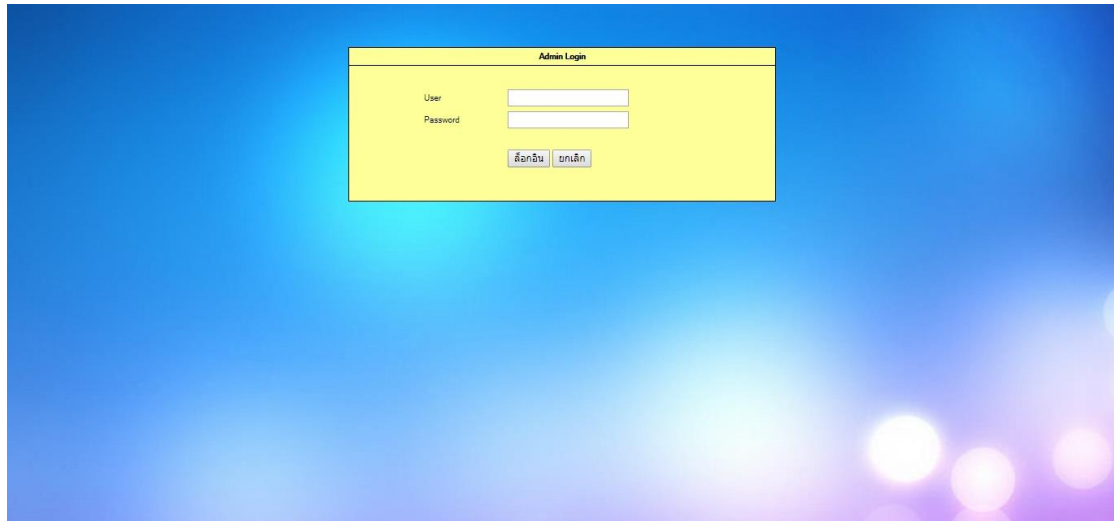

ภาพที่ 4-17\*\*แสดงหน้าเข้าสู่ระบบของผู้ดูแลระบบ

4.2.2//หน้าเมนูหลักในส่วนของผู้ดูแลระบบ ดังภาพที่ 4-18

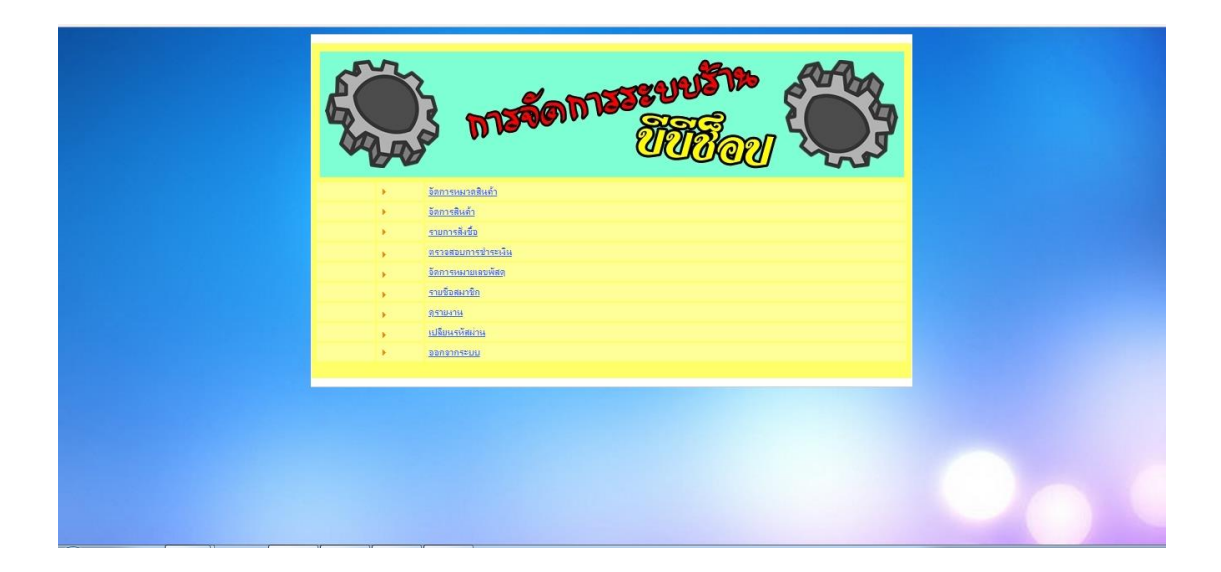

ภาพที่ 4-18 แสดงเมนูหน้าหลักของผู้ดูแลระบบ

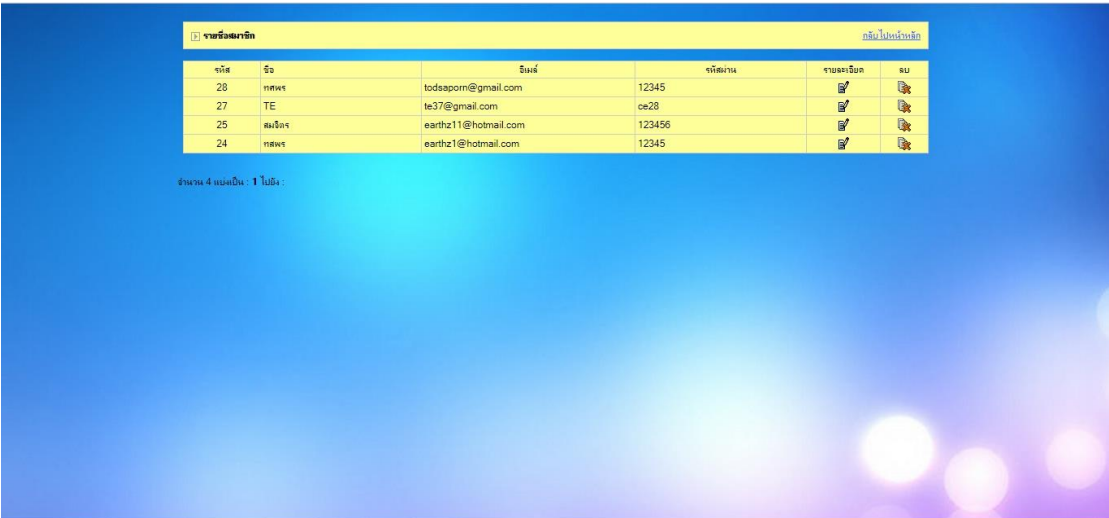

4.2.3//หน้าระบบแสดงรายการสมาชิกทั้งมดในฐานข้อมูล ดังภาพที่ 4-19

ภาพที่ 4-19 แสดงหน้ารายการสมาชิกในระบบ

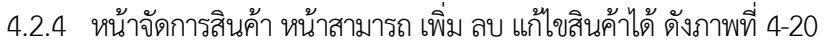

|                                 |             | ด้นหา:               | ค้นหา           |        |                       |                         |
|---------------------------------|-------------|----------------------|-----------------|--------|-----------------------|-------------------------|
| <mark>หมวดหมู่</mark> ทั้งหมด ♥ |             |                      |                 |        |                       | <b>B</b> เพิ่มสินค้าในม |
| ลำต้น                           | รหัสสินค้า  | ชื่อสินค้า           | สต็อก           | 5101   | แก้ไข                 | 81                      |
| $\overline{1}$                  | T002        | เลื่อเอาลอย          | 48              | 250.00 | $\mathbb{F}$          | <b>R</b>                |
| $\overline{2}$                  | <b>T003</b> | เสื้อเข็ดแฟชั่นสีต่า | 20              | 50.00  | $\mathbb{B}^{\prime}$ | <b>Qx</b>               |
| $\overline{3}$                  | P001        | กางเกงผ้ายิตขายาว    | 48              | 250.00 | $\mathbb{B}^{\prime}$ | <b>Q</b>                |
| $\overline{4}$                  | P002        | กางเกงผ้ายืดขาสิ้น   | 44              | 200.00 | $\mathbb B'$          | <b>R</b>                |
| 5                               | P003        | กางเกงขายาน          | 21              | 400.00 | $\mathbb{B}^r$        | 收                       |
| 6                               | D001        | ชุดเครสลายคอกไม้     | 30              | 500.00 | $\mathbb{B}^{\prime}$ | 收                       |
| $\overline{7}$                  | D002        | ชุดเปิดหน้าอก        | 39              | 550.00 | ď                     | <b>IR</b>               |
| $\mathbf{8}$                    | D003        | ขุดเครสกอกว้าง       | $7\overline{ }$ | 450.00 | ď                     | <b>R</b>                |
| 9                               | T004        | เลื้อฮาวายสีฟ้า      | 24              | 400.00 | $\mathbb{B}^{\prime}$ | 收                       |
| 10                              | D004        | ชุดเตรส              | 15              | 650.00 | $\mathbb{B}^r$        | <b>B</b>                |
| 11                              | P004        | กางเกงขาม้า          | 16              | 400.00 | ď                     | <b>R</b>                |
| 12                              | <b>T005</b> | เสื้อฮาวายสีเขียว    | 18              | 400.00 | $\mathbb{F}$          | <b>Qx</b>               |
|                                 |             |                      |                 |        |                       | กลีบไปหน้าหลีก          |
|                                 |             |                      |                 |        |                       |                         |
|                                 |             |                      |                 |        |                       |                         |

ภาพที่ 4-20\*\*แสดงหน้าจัดการสินค้า หน้าสามารถ เพิ่ม ลบ แก้ไขสินค้าได้

4.2.5 หน้าระบบแก้ไขรายการสินค้าของผู้ดูแลระบบ ผู้ดูแลระบบจะทำการแก้ไข รหัสสินค้า ชื่อสินค้า ราคาขาย รายละเอียดสินค้า รูปสินค้า จำนวนสินค้า ดังภาพที่ 4-21

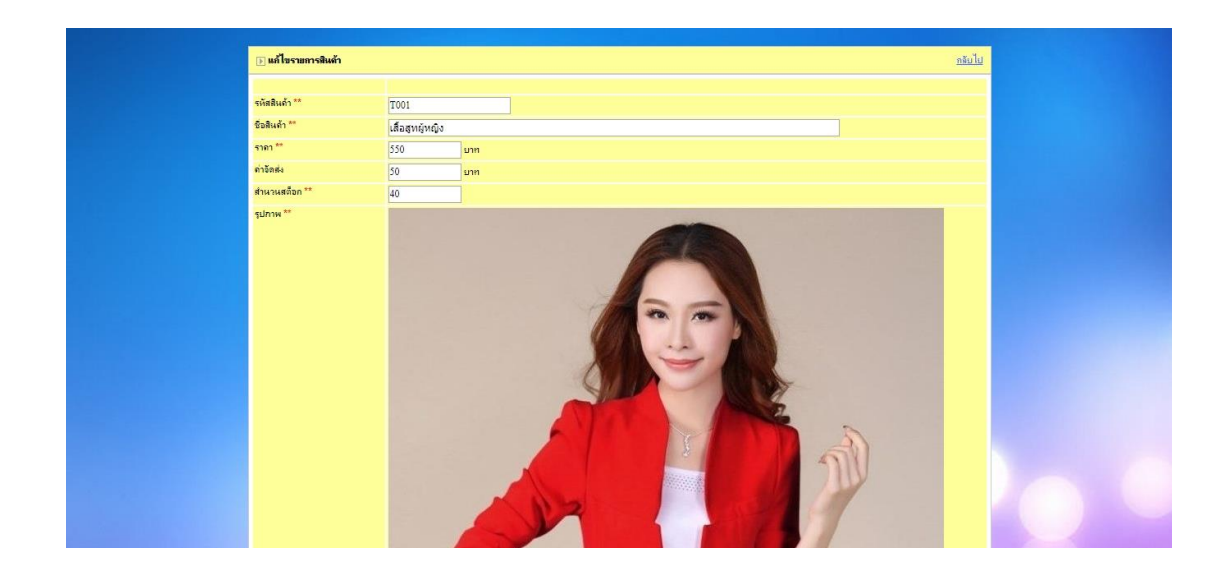

ภาพที่ 4-21\*\*แสดงหน้าระบบแก้ไขรายการสินค้า ของผู้ดูแลระบบ

4.2.6 หน้าระบบยืนยันการชำระเงินจากลูกค้าเมื่อลูกค้าสั่งซื้อสินค้าเสร็จแล้วได้ทำการแจ้ง ช าระเงินในระบบ ก็จะแสดงที่หลังร้านในส่วนของผู้ดูแลระบบเพื่อปรับสถานการณ์โอน หรือจัดส่งสินค้า แล้ว ดังภาพที่ 4-22

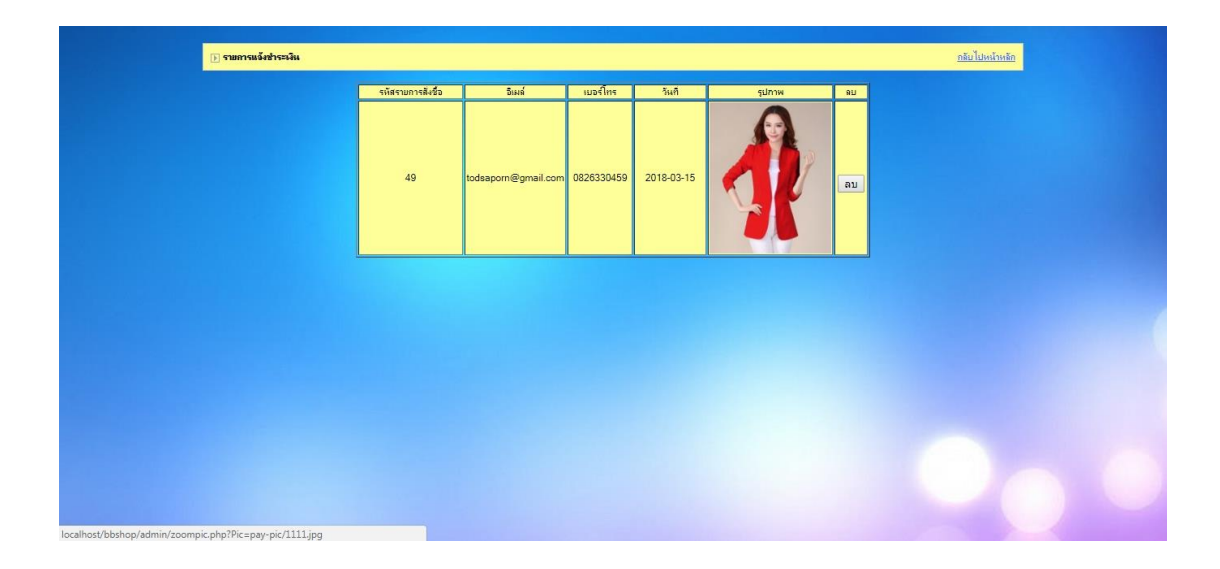

ภาพที่ 4-22 แสดงหน้าระบบยืนยันการชำระเงินจากลูกค้า

 4.2.7\*\*หน้าระบบแสดงรายการสั่งซื้อของลูกค้าโดยผู้ดูแลระบบสามารถปรับสถานะการสั่งซื้อได้ โดยปรับเป็น ชำระเงิน/จัดส่งแล้วได้ โดยคลิกเข้าไปที่เลขรหัสการสั่งซื้อ ดังภาพที่ 4-23

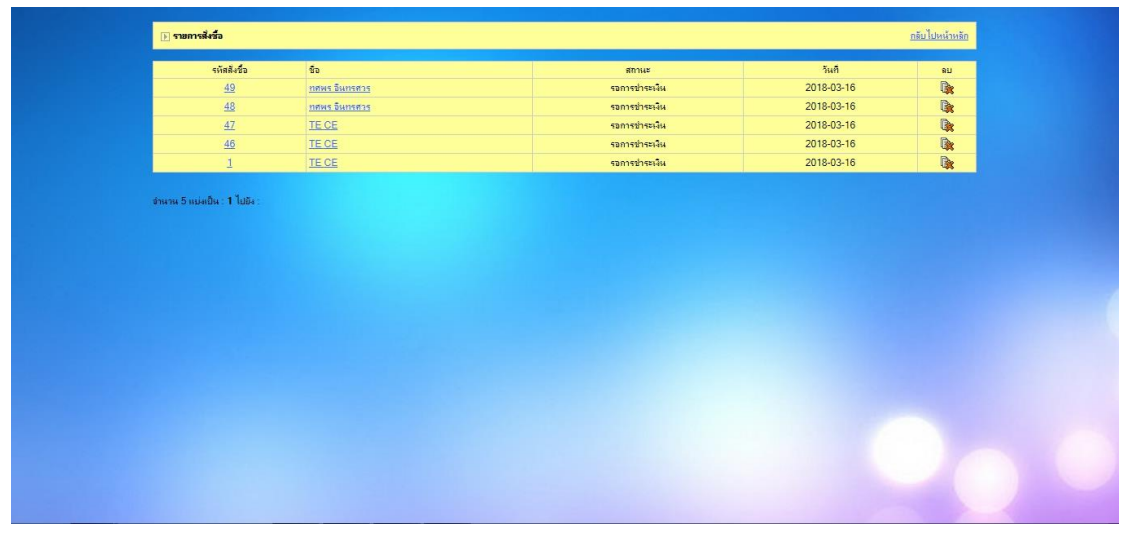

ภาพที่ 4-23\*\*แสดงหน้ารายการสั่งซื้อของลูกค้า

4.2.8\*\*หน้าระบบแจ้งข้อมูลหมายเลขพัสดุของลูกค้าโดยผู้ดูแลระบบสามารถ เพิ่ม ลบ แก้ไข รายการได้ ดังภาพที่ 4-24

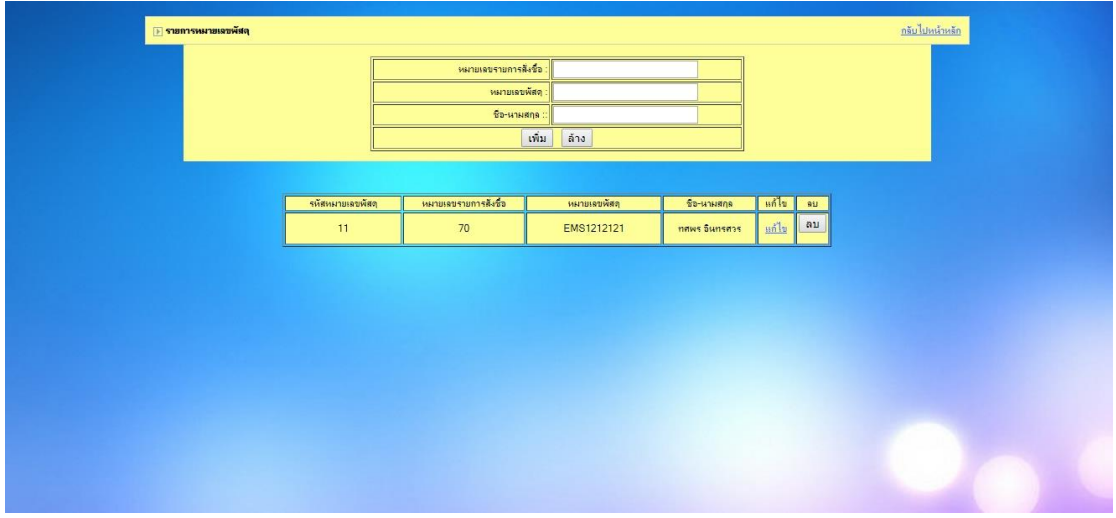

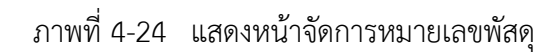

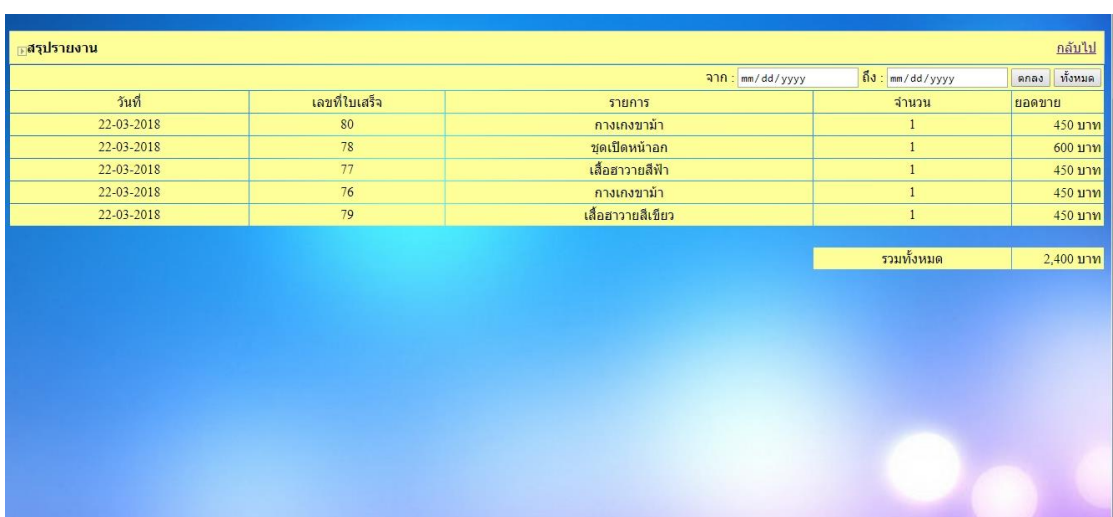

### 4.2.9\*\*หน้าระบบการออกรายงานของร้าน ดังภาพที่ 4-25

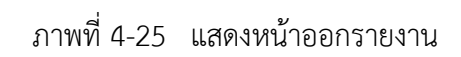

## 4.2.10\*\*หน้าแสดงการเปลี่ยนรหัสผ่านของผู้ดูแลระบบ ดังภาพที่ 4-26

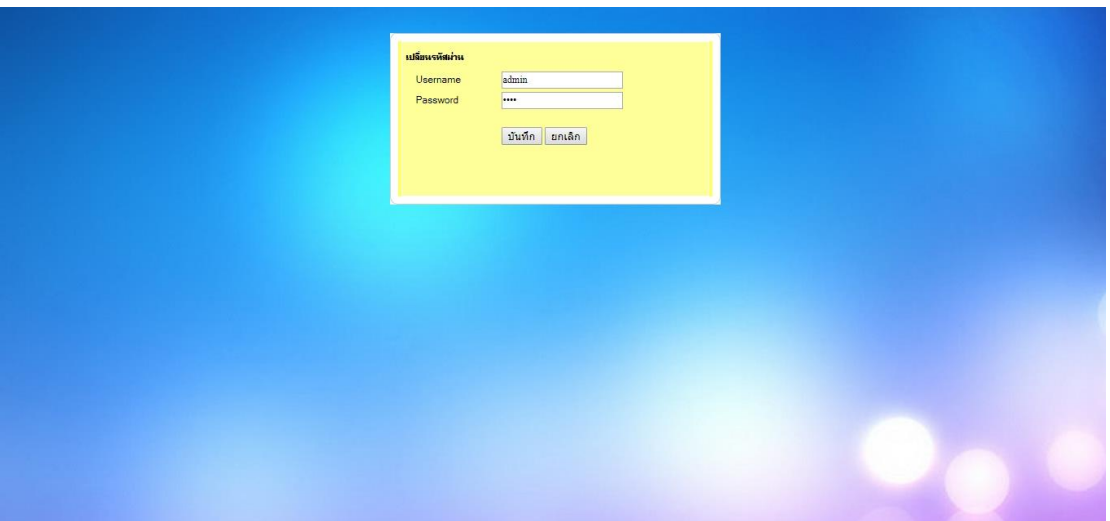

## ภาพที่ 4-26\*\*แสดงหน้าเปลี่ยนรหัสผ่านของผู้ดูแลระบบ

4.2.16\*\*หน้าแสดงการออกจากระบบ เป็นการเลิกการใช้งานระบบของผู้ดูแลระบบ ดังภาพที่ 4-27 และ 4-28

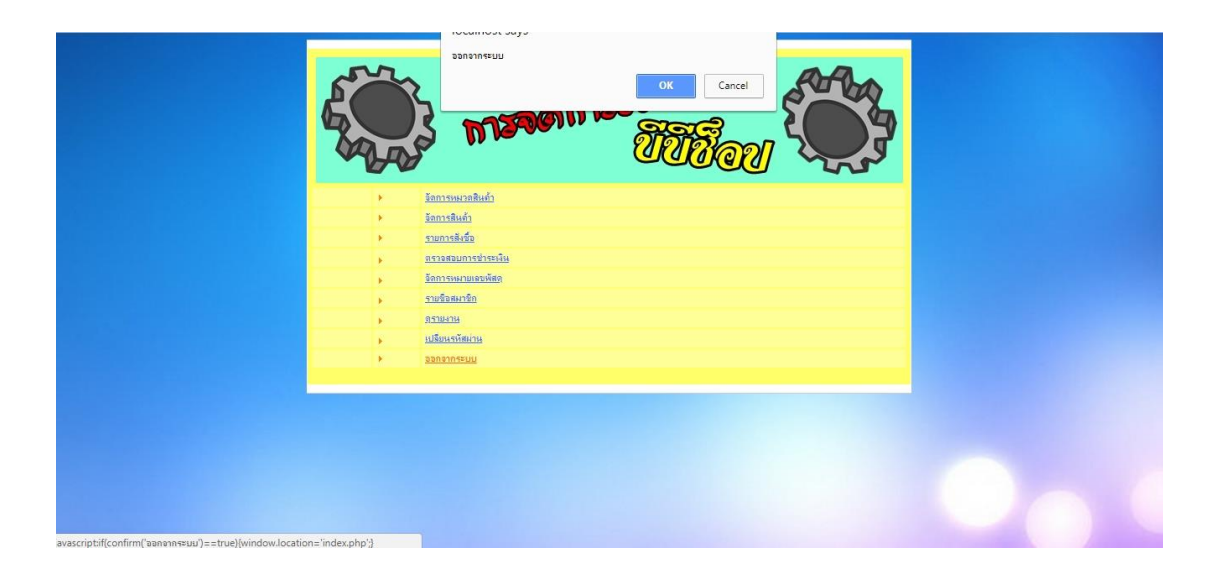

ภาพที่ 4-27\*\*แสดงหน้าการออกจากระบบ

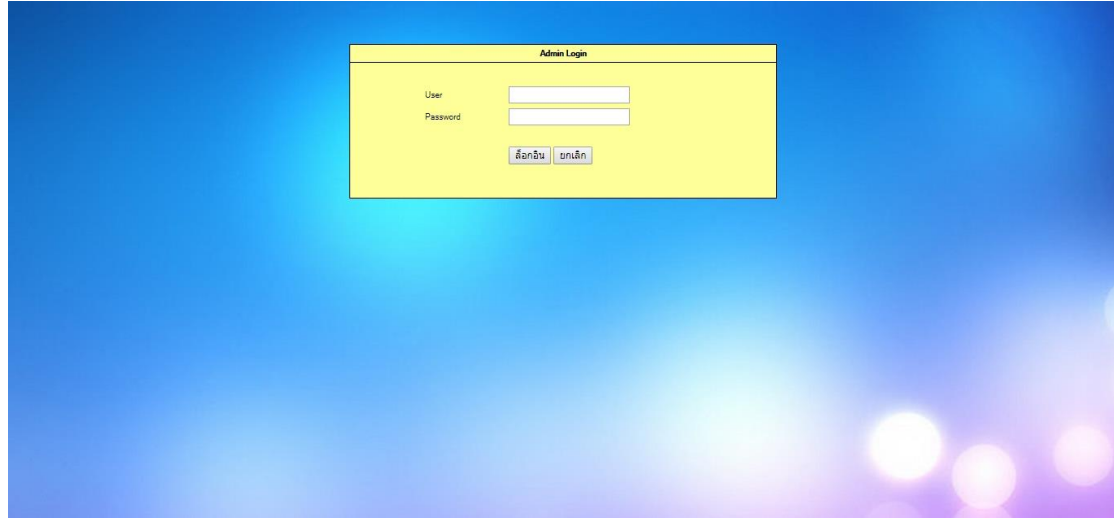

ภาพที่ 4-28\*\*แสดงหน้าเข้าสู่ระบบใหม่

# **บทที่ 5 สรุปผลและข้อเสนอแนะ**

#### **5.1 สรุปผลการท าโครงงาน**

จากการรวบรวมและศึกษาระบบสารสนเทศการจัดการข้อมูลระบบขายเสื้อผ้าแฟชั่นผู้หญิง กรณีศึกษาร้าน บีบีช็อป เมื่อได้สร้างระบบการขายสินค้าออนไลน์แล้วสามารถค้นหาสินค้าได้ โดยค้นหาได้ จากในฐานข้อมูลของลูกค้า ตรวจสอบสินค้าคงเหลือได้ บันทึกข้อมูลลูกค้าได้ บันทึกข้อมูลการขายสินค้า ได้ ออกรายงานยอดขาย สินค้าคงเหลือ และออกใบเสร็จทำให้เกิดเป็นโปรแกรมที่ใช้ในระบบสารสนเทศ การจัดเก็บข้อมูล ระบบจัดการร้านขายเสื้อผ้าแฟชั่นผู้หญิง กรณีศึกษาร้าน บีบีช็อป จากการทดสอบ โปรแกรมนั้นระหว่างการพัฒนาโปรแกรมเกิดปัญหาและข้อผิดพลาดขึ้นมากมาย และเมื่อมีการแก้ไข พัฒนาระบบเสร็จสมบูรณ์นั้น พบว่าระบบสามารถที่จะใช้งานได้จริงและตรงตามความต้องการของ ผู้ใช้งานหลังจากที่ได้นำระบบสารสนเทศ ระบบขายเสื้อผ้าแฟชั่นผู้หญิง กรณีศึกษาร้าน บีบีช็อป ไป ทดลองใช้งานแล้วนั้น ระบบใหม่ที่ได้จัดทำขึ้นนี้สามารถลดเวลาและขั้นตอนการทำงาน ลดความซับซ้อน ของระบบได้ อีกทั้งยังอำนวยความสะดวกให้แก่ลูกค้าและเจ้าของกิจการ การให้บริการทางด้านข้อมูลที่ ้รวดเร็วขึ้น ลดเวลาการทำงานในปริมาณมากให้รวดเร็วยิ่งขึ้น

#### **5.2 ปัญหาที่พบในการท าโครงงาน**

- 5.2.1 เรียกรูปสินค้ามาแสดงหน้ารานไม่ได้ เป็นเพราะเรียกรูปภาพไม่ถูกตำแหน่ง
- 5.2.2 หมายเลขออเดอร์แสดงไม่ตรงกันในระบบ เป็นเพราะเขียนโค้ดไม่ถูกต้อง

#### **5.3 ข้อเสนอแนะ**

- 5.3.1 ควรจะมีช่องแชทภายในเว็ปไซต์เพื่อใช้ตอบคำถามลูกค้า
- 5.3.2 ควรมีการระบุรายละเอียดสินค้าให้ชัดเจน เพื่อให้ลูกค้าเกิดความมั่นในตัวสินค้ามากยิ่งขึ้น
- 5.3.3 ควรมีการเก็บข้อมูล วัน เวลา การเข้าระบบของผู้ใช้ เพื่อป้องกันการทุจริต

5.3.4 ควรมีการสำรองข้อมูล เพื่อป้องกันการสูญหายของข้อมูลที่สำคัญของกิจการ ด้วยวิธีการ ้จัดเก็บสำรองข้อมูลไว้ในทุกๆหนึ่งเดือนโดยการ Backup ข้อมูล

#### **บรรณานุกรม**

เกียรติพงษ์ บุญจิตร.คู่มือ Dreamweaver CS6 Professional Guide ฉบับสมบูรณ์ 434 หน้า. กิตติ ภักดีวัฒนกุล. PHP ฉบับโปรแกรมเมอร์. กรุงเทพฯ : เคทีพี คอมพ์ แอนด์ คอนซัลท์, 2545.

- จีราวุธ วารินทร์. พัฒนาเว็บไซต์สมัยใหม่ด้วย HTML5+CSS+JavaScript. กรุงเทพฯ : รีไวว่า,2556. 284 หน้า.
- จีราวุธ วารินทร์. สร้างเว็บแอพพลิเคชั่น PHP+MySQL+Dreamweaver CS6. กรุงเทพฯ : รีไวว่า ,2556. 384 หน้า.
- บัญชา ปะสีละเตสัง. พัฒนาเว็บแอพพลิเคชั่นด้วย PHP ร่วมกับ MySQL และ Dreamweaver. กรุงเทพฯ : ซีเอ็ดยูเคชั่น จ ากัด, 2553. 656 หน้า
- สงกรานต์ ทองสว่าง. MySQL ระบบฐานข้อมูลสำหรับอินเตอร์เน็ต. กรุงเทพฯ : โปรวิชั่น จำกัด ,2548. 352 หน้า.
- สมศักดิ์ โชคชัยชุติกุล. คู่มือการออกแบบระบบงานฐานข้อมูล. กรุงเทพฯ : โปรวิชั่น จำกัด, 2553. 320 หน้า.

**ภาคผนวก ก**

การติดตั้งโปรแกรม phpMyAdmin

## **การติดตั้งโปรแกรม phpMyAdmin**

้วิธีการติดตั้งโปรแกรม AppServ 2.5.10 เพื่อจำลอง PC เป็น WebServer

1.\*\*Double Click ที่โปรแกรมที่โหลดมา appserv-32.2.5.10

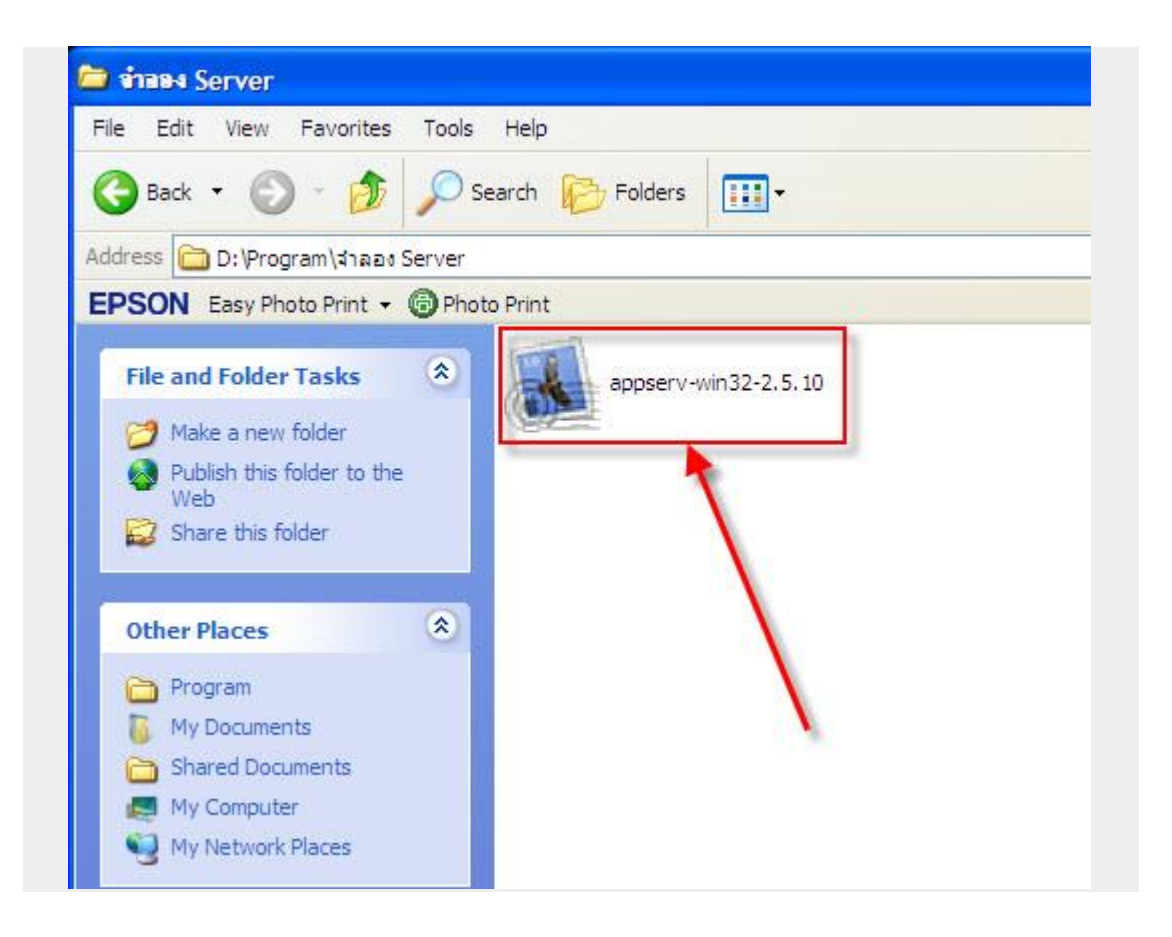

**ภาพที่ ก-1** แสดงไอคอนของโปรแกรม phpMyAdmin (appserv-32.2.5.10)

#### 2. Click Next

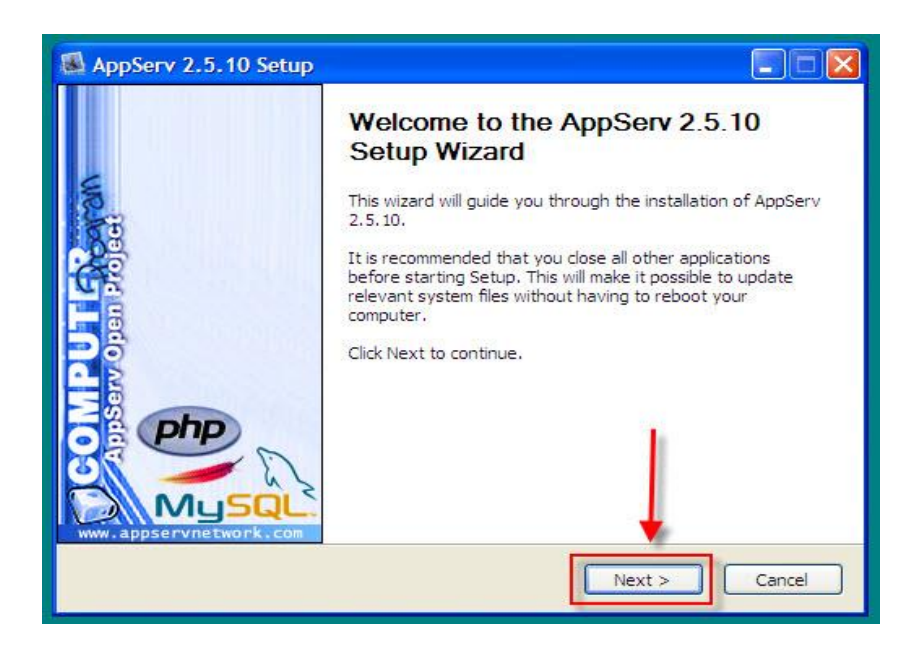

**ภาพที่ ก-2** แสดงหน้าจอเข้าสู่การติดตั้ง AppServ 2.5.10

3. Click I Agree

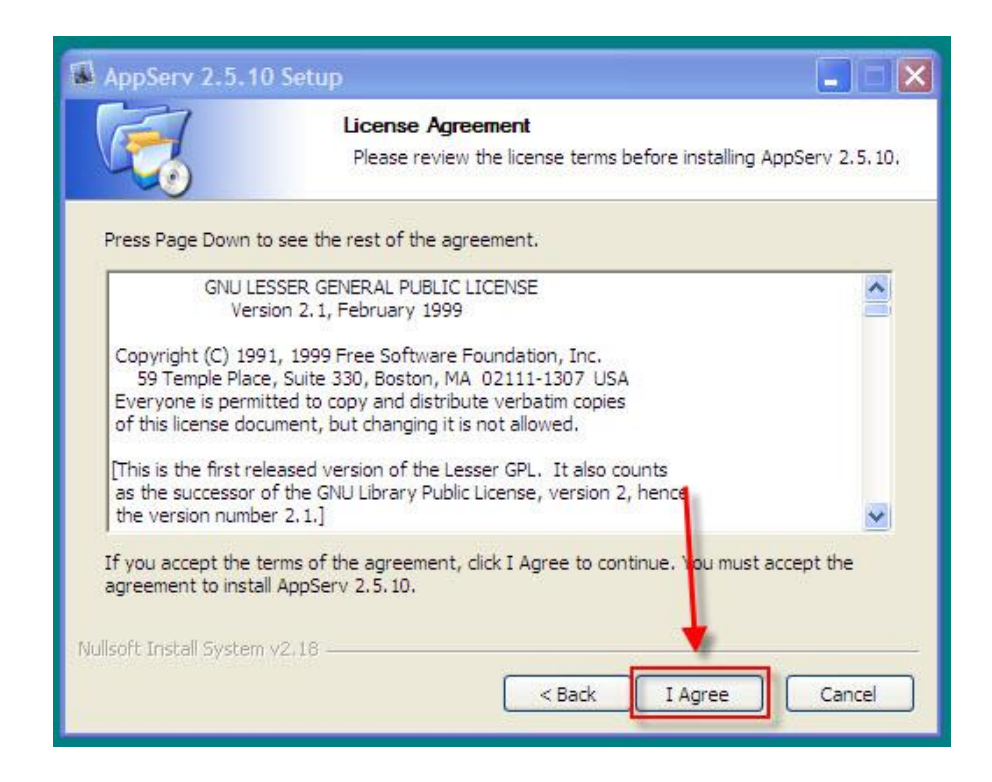

**ภาพที่ ก-3** แสดงรายละเอียดเป็นข้อความลิขสิทธิ์

4.\*\*เลือก Drive ที่ต้องการเก็บโปรแกรมแล้ว Click Next

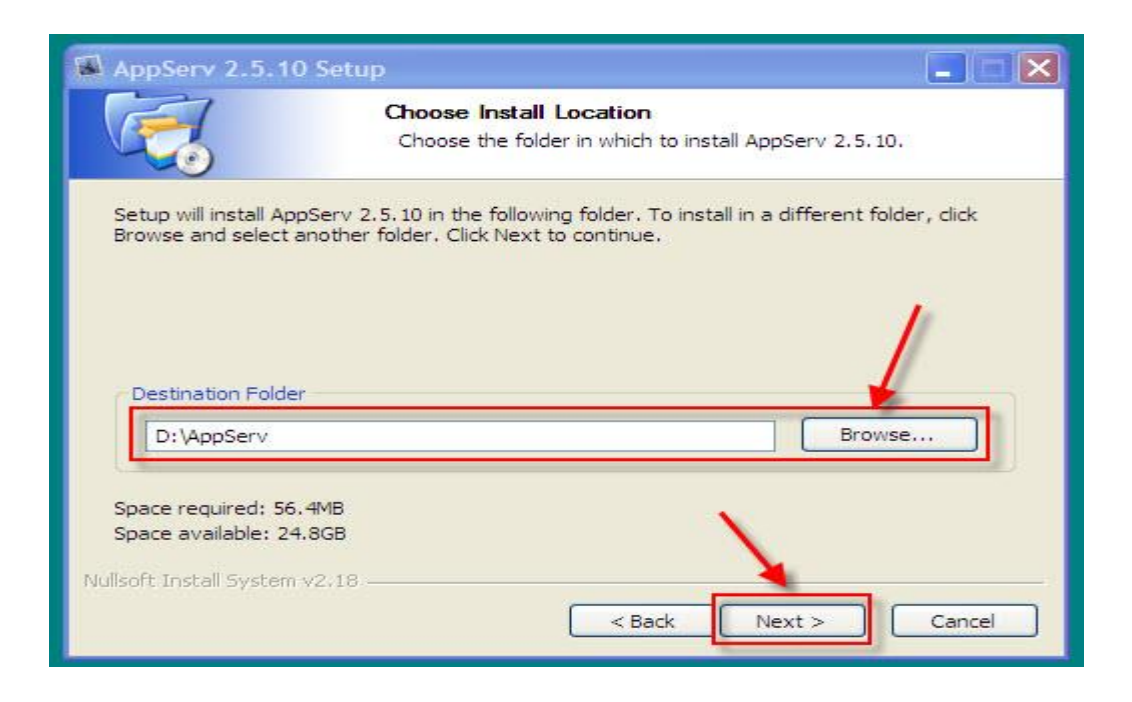

**ภาพที่ ก-4** แสดงการเลือกโฟลเดอร์ที่ใช้ในการติดตั้ง AppServ

5. Click Next

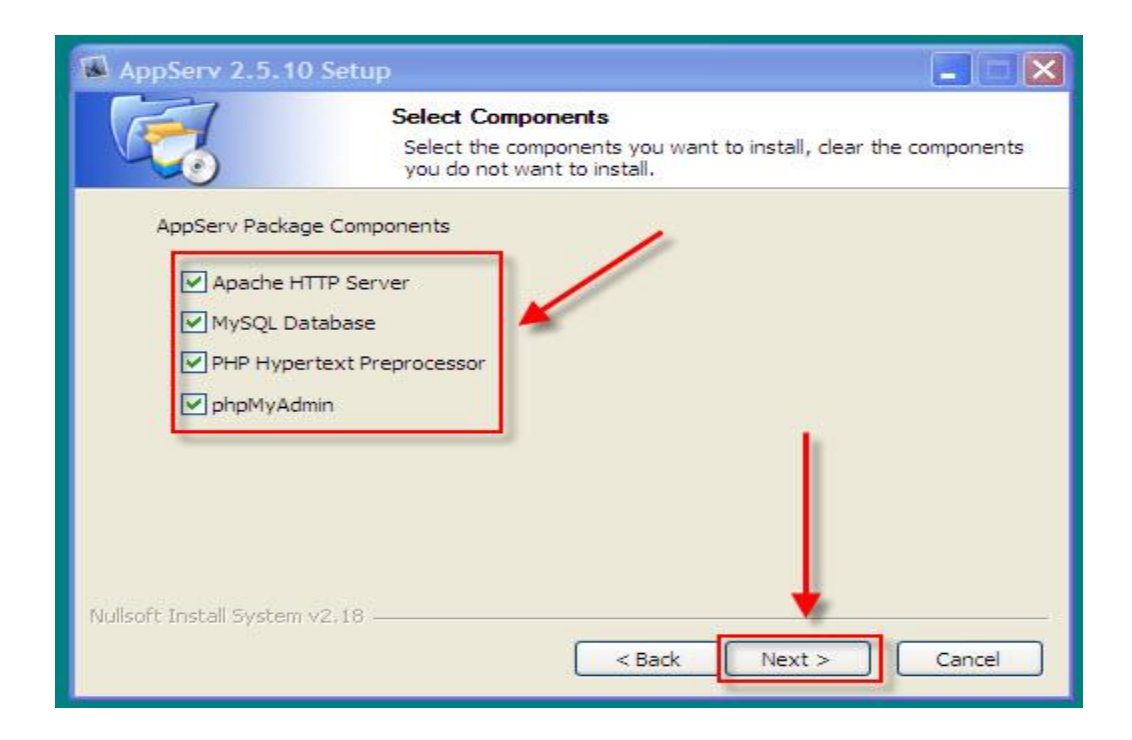

**ภาพที่ ก-5** แสดงการเลือกส่วนประกอบของ AppServ

6.\*\*ใส่ข้อมูลตามภาพแล้ว Click Next

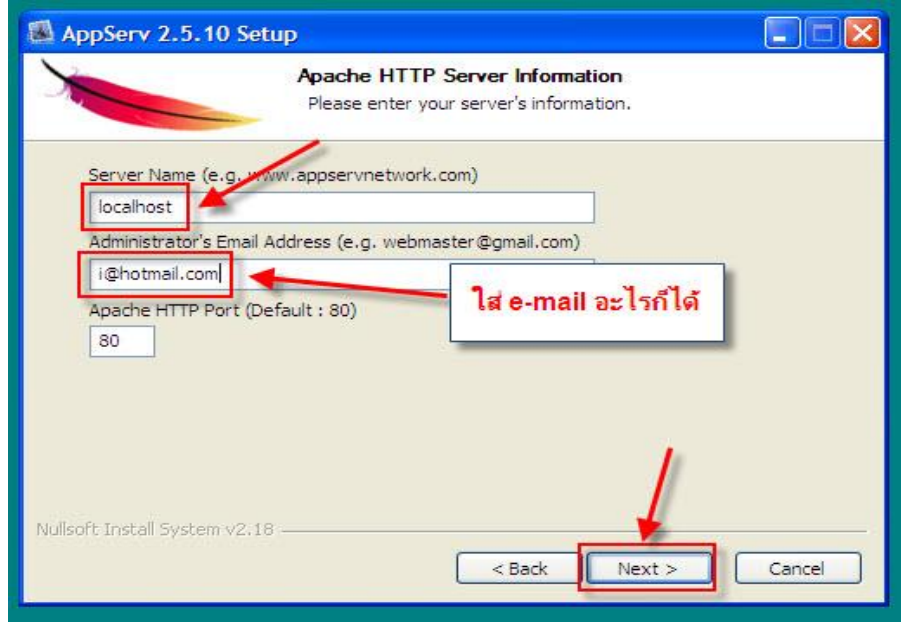

**ภาพที่ ก-6** แสดงการระบุรายละเอียดของโปรแกรม

7.\*\*ใส่ Password แล้ว Click Install

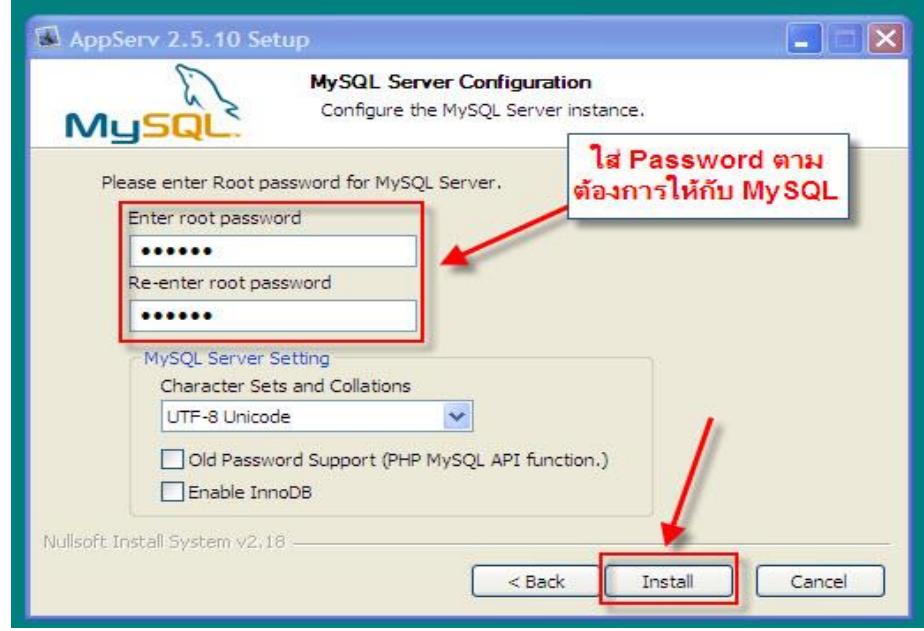

**ภาพที่ก-7** ระบุ Password

8.\*\*ก าลังติดตั้งโปรแกรม

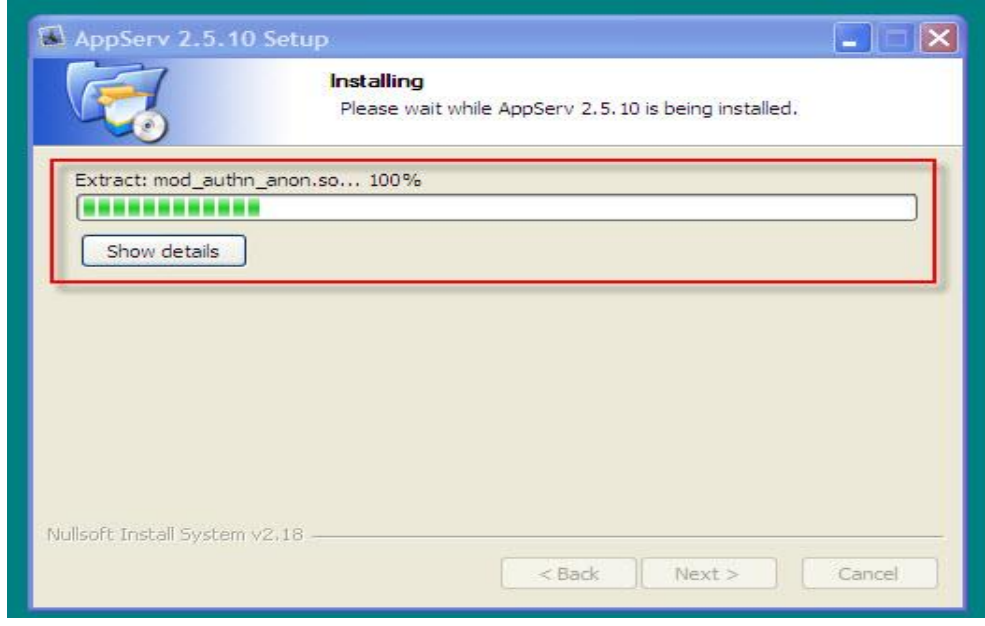

**ภาพที่ ก-8** แสดงความคืบหน้าของโปรแกรมที่เริ่มติดตั้ง

9. Click Finish

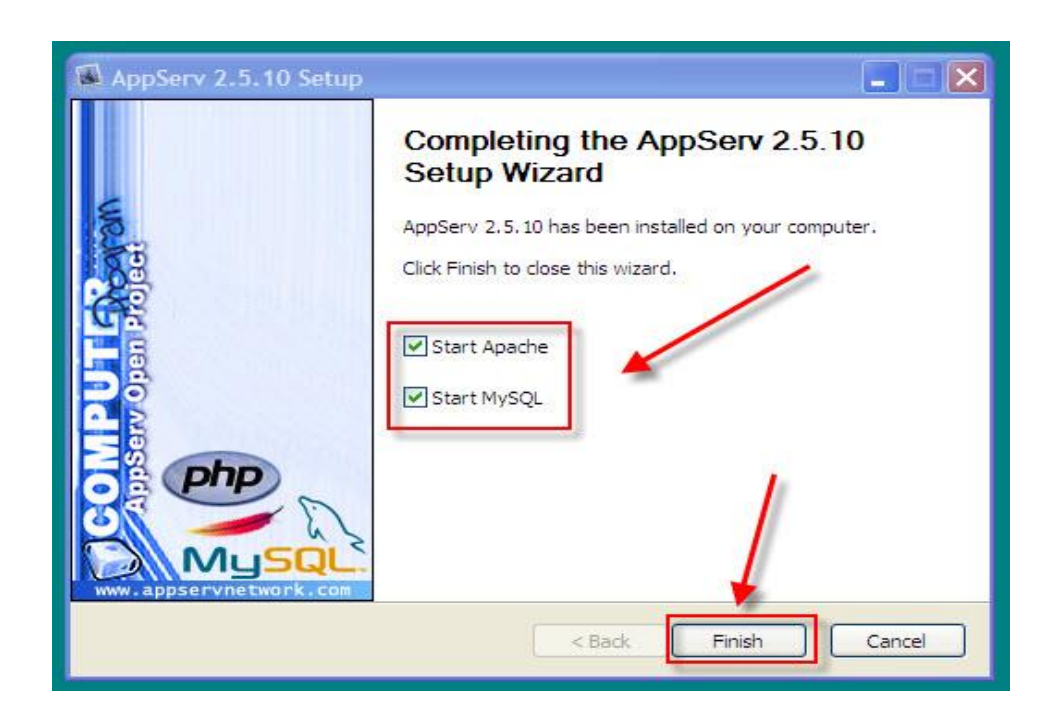

**ภาพที่ ก-9** แสดงการติดตั้งเรียบร้อยแล้ว

10.\*\*ทดสอบว่าติดตั้งเรียบร้อยแล้วโดยการพิมพ์ localhost ที่ Browser

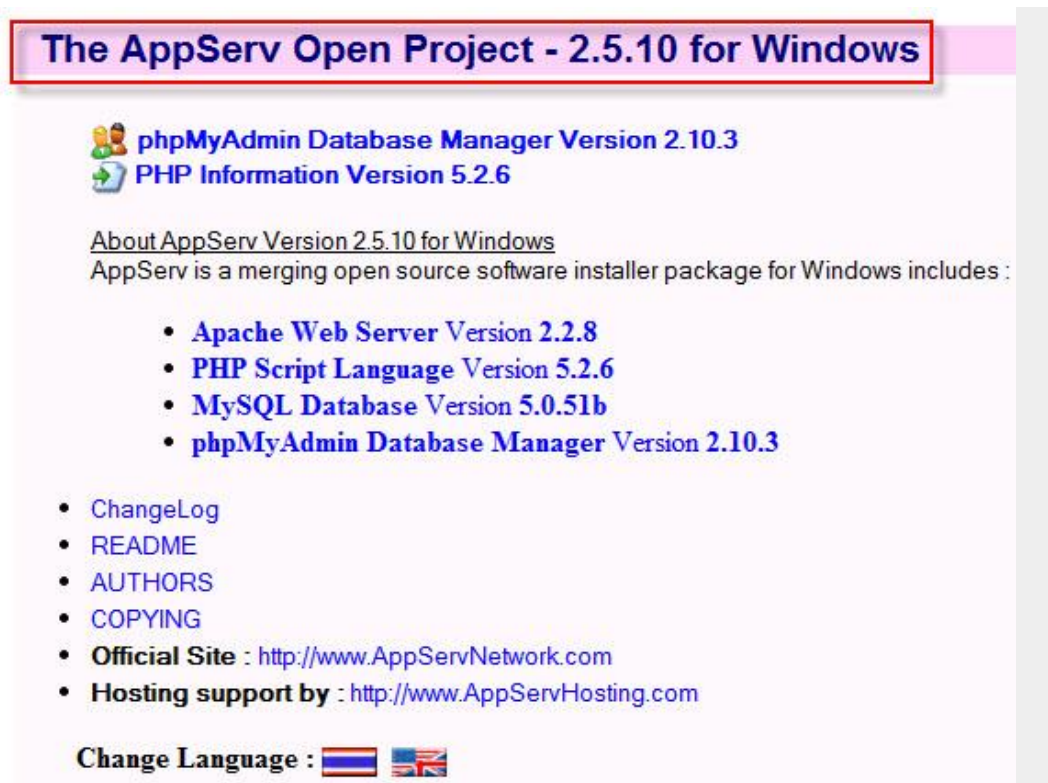

**ภาพที่ ก-10** แสดงการเรียก URL **[http://localhost](http://localhost/)** เพื่อตรวจสอบการทำงาน

**ภาคผนวก ข** คู่มือการใช้งานระบบร้านขายเสื้อผ้าแฟชั่นผู้หญิง กรณีศึกษาร้าน บีบีช็อป
## **คู่มือการใช้ระบบร้านขายเสื้อผ้าแฟชั่นผู้หญิง กรณีศึกษาร้าน บีบีช็อปฟ**

ระบบร้านขายเสื้อผ้าแฟชั่นผู้หญิง กรณีศึกษาร้าน บีบีช็อป ได้ทำการพัฒนาและออกแบบ ้ระบบหน้าเว็บไซต์ โดยจำแนกส่วนต่างๆ ของการทำงาน และมีการใช้งาน 2 ส่วนที่สำคัญดังนี้

- 1. ส่วนของลูกค้า (User)
- 2. ส่วนของผู้ดูแลระบบ (Admin)

### **1. ส่วนของลูกค้า (User)**

1.1 หน้าแรก เป็นหน้าเว็บไซต์หลักที่มีการเข้ามาใช้งานทุกครั้งในส่วนของลูกค้า ดังภาพที่ ข-1

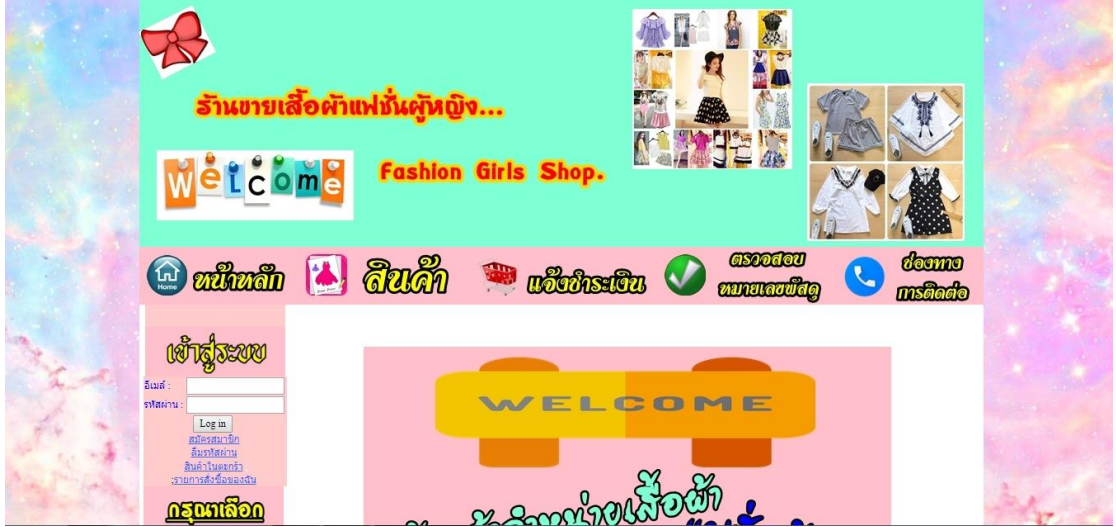

ภาพที่ ข-1 แสดงหน้าหลักของเว็บไซต์ในส่วนของลูกค้า

1.2 หน้าสมัครสมาชิก ลูกค้าจะต้องสมัครสมาชิกก่อนทำการสั่งซื้อ โดยมีขั้นตอนเละ รายละเอียดในการสมัครสมาชิก ดังต่อไปนี้

1.2.1 ท าการคลิกที่เมนู "สมัครสมาชิก" ดังภาพที่ ข-2

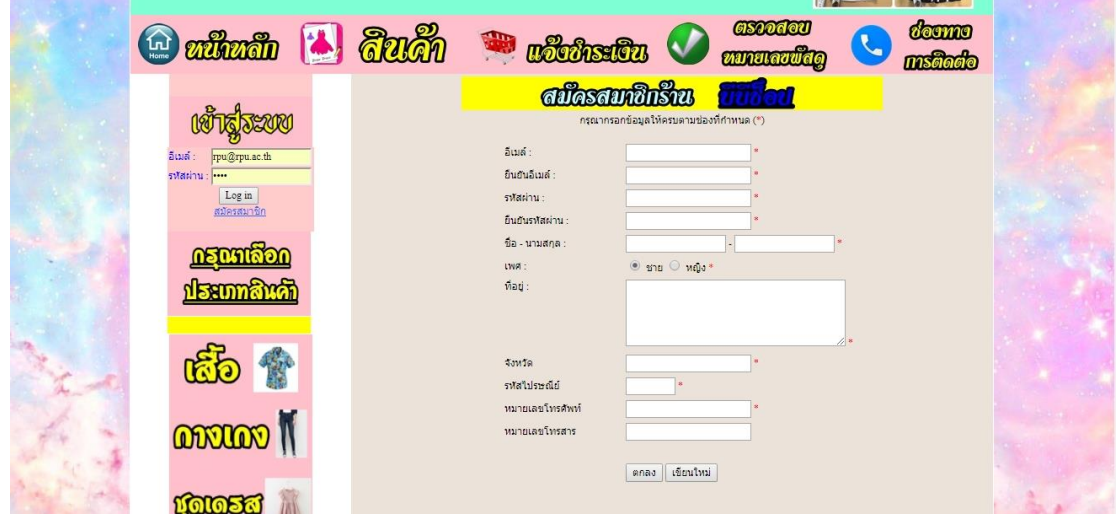

ภาพที่ ข-2 แสดงหน้าการสมัครสมาชิก

# 1.2.2 เมื่อทำการสมัครสมาชิกเสร็จเรียบร้อยแล้ว จะเข้าสู่ระบบให้ทันที

ดังภาพที่ ข-3

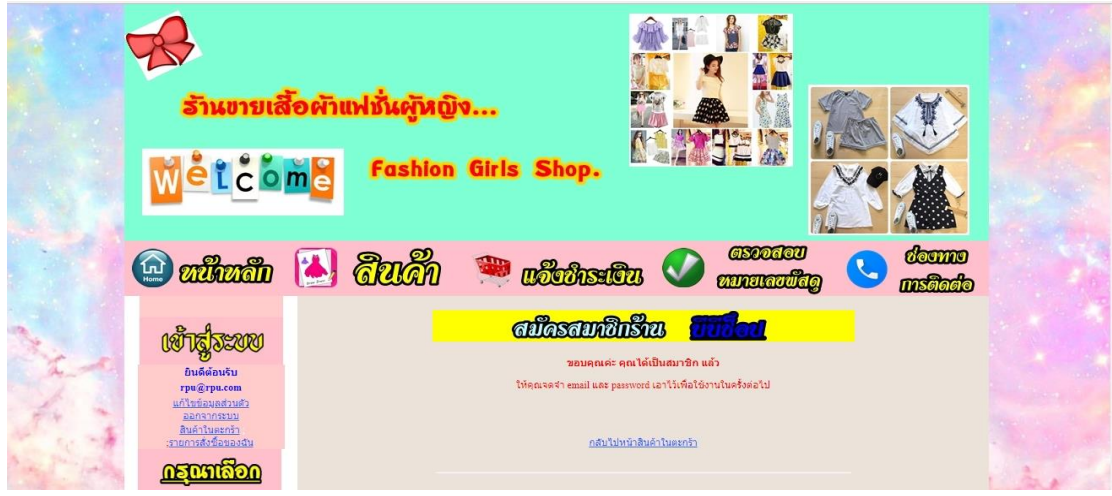

ภาพที่ ข-3 แสดงการเข้าสู่ระบบ

1.2.3 เมื่อเข้าสู่ระบบแล้ว ระบบจะแสดงชื่อของผู้ใช้งานที่ทำการล็อคอินเข้าสู่ ระบบ ดังภาพที่ ข-4

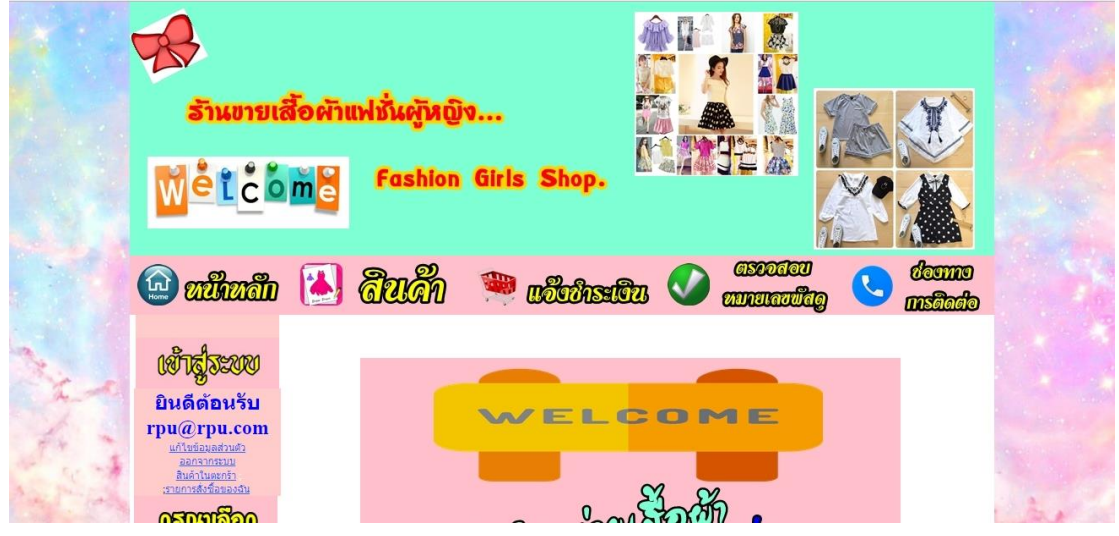

ภาพที่ ข-4 แสดงชื่อผู้ใช้งาน เมื่อทำการล็อคอินเข้าสู่ระบบ

หลังจากเข้าสู่ระบบเข้าใช้งานได้แล้ว ลูกค้าสามารถใช้งานในส่วนที่สำคัญได้ดังนี้ ก) แก้ไขข้อมูลส่วนตัว โดยที่ลูกค้าทำการคลิกที่ปุ่มแก้ไชข้อมูลส่วนตัว และ

้ ระบบจะปรากฏข้อมูลตัวเองขึ้นมาลูกค้าสามารถทำการแก้ไขข้อมูล และเพิ่มรายละเอียดต่างๆ ได้ ดังภาพที่ ข-5

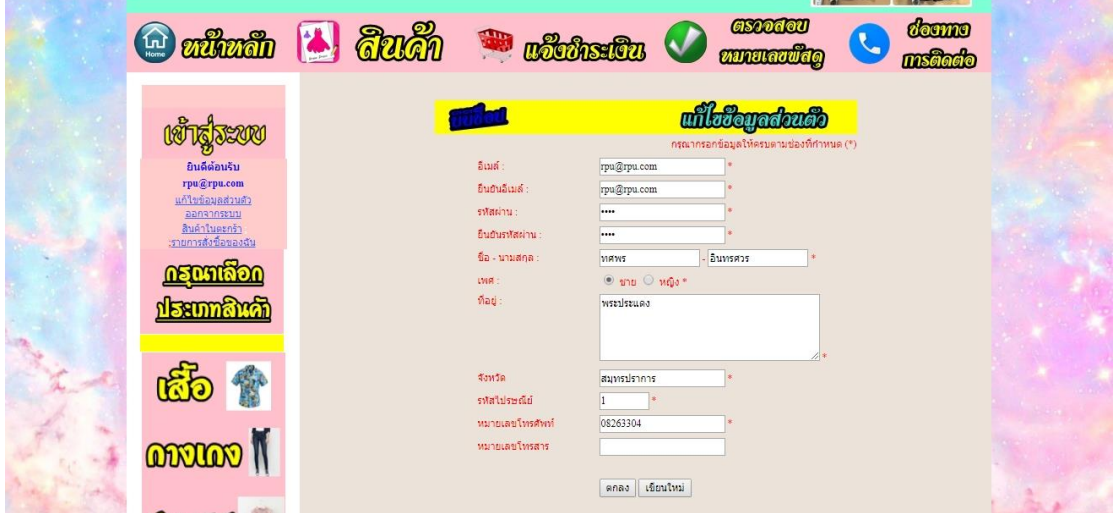

ภาพที่ ข-5 แสดงหน้าจอเมนูแก้ไชข้อมูลส่วนตัว

ข)\*\*ลูกค้าสามารถค้นหาสินค้าที่เราต้องการได้เลยโดยค้นหาจากประเภทสินค้า ได้ ดังภาพที่ 4-6

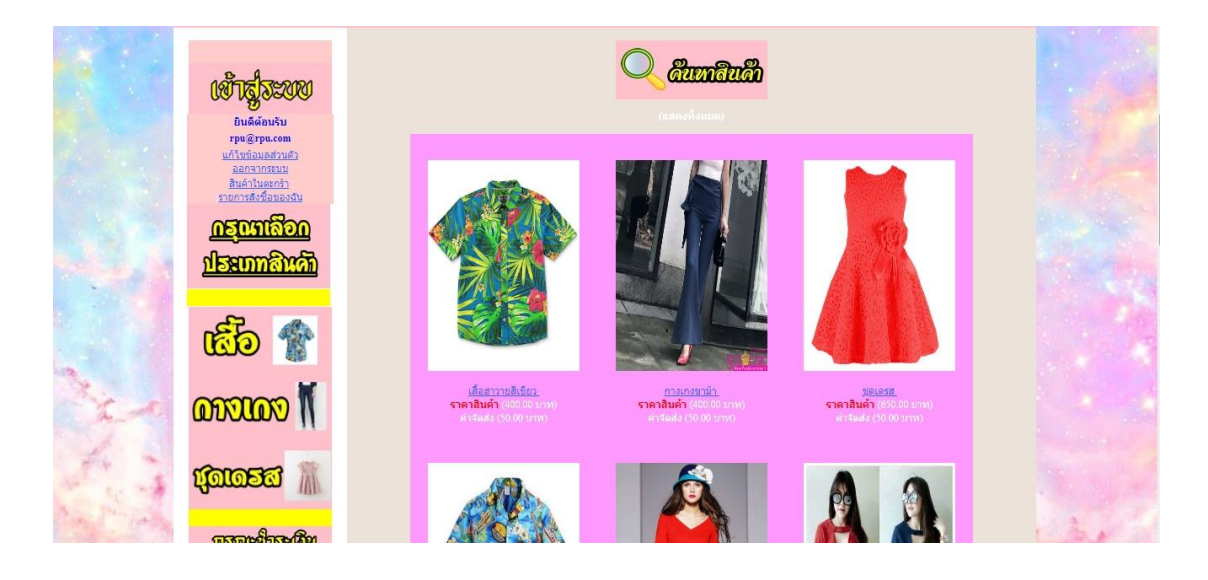

ภาพที่ ข-6 แสดงหน้าจอการค้นหาสินค้า

ค)\*\*ลูกค้าเมื่อเลือกสินค้าที่จะสั่งซื้อได้แล้วให้คลิกเข้าไปที่รูปเพื่อดูรายละเอียด ้สินค้าและคลิกที่ปุ่มรูปตระกร้า CART เพื่อไปดำเนินการขั้นตอนถัดไป ดังภาพที่ ข-7

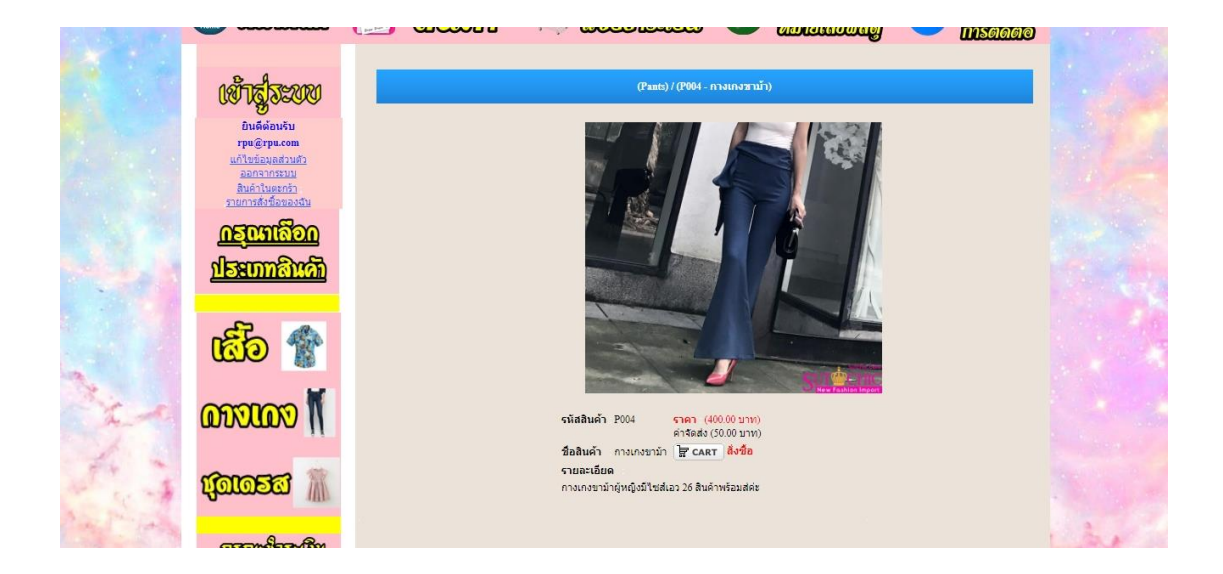

ภาพที่ ข-7\*\*แสดงหน้าจอรายละเอียดสินค้าและสั่งซื้อสินค้า

ึง) เมื่อลูกค้าสั่งซื้อสินค้าแล้ว ระบบจะทำการคำนวณราคาสินค้า และสามารถ เพิ่มสินค้าตามที่ต้องการได้ดังภาพที่ ข-8

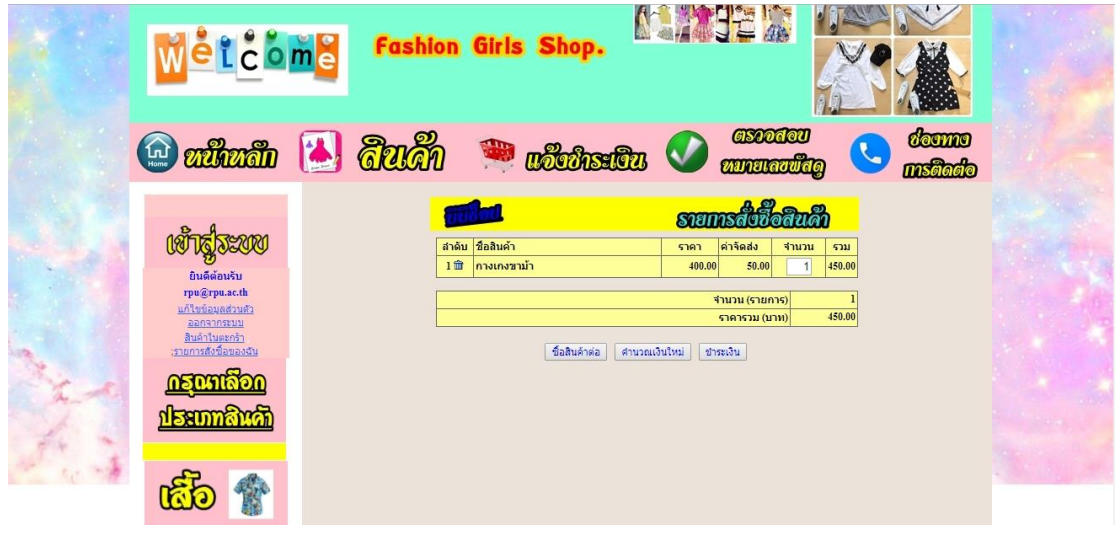

ภาพที่ ข-8\*\*แสดงหน้าจอการสั่งซื้อสินค้า

้จ) หลังจากลูกค้าเสร็จสิ้นหน้าระบบการคำนวณเงินสินค้าแล้ว ให้กดที่ปุ่ม ขั้นตอนต่อไป จะแสดงข้อมูลการสินค้าที่สั่งซื้อเพื่อให้กดยืนยันการสั่งซื้อ ดังภาพที่ ข-9

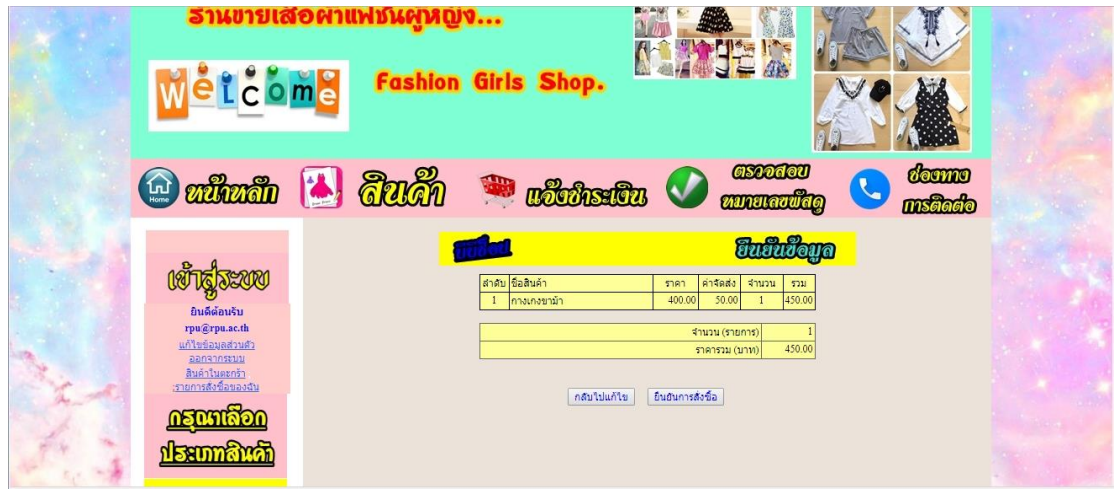

ภาพที่ ข-9\*\*แสดงหน้าจอสั่งซื้อสินค้า และรายการสินค้าที่สั่งซื้อ

ฉ)\*\*หลังจากแสดงข้อมูลรายการสินค้าที่สั่งซื้อเสร็จสิ้นแล้วให้ลูกค้ากดที่ปุ่ม ยืนยันการสั่งซื้อ จากนั้นจะข้ามมาหน้าที่สั่งซื้อเรียบร้อยแล้ว ให้คุณลูกค้าไปดูตรงที่รหัสการสั่งซื้อ ้ สินค้าและจดหมายเลขรหัสการสั่งซื้อไว้ ไว้เพื่อนำหมายเลขที่ได้ไปวางในหน้าแจ้งการชำระเงิน ดังภาพที่ ข-10

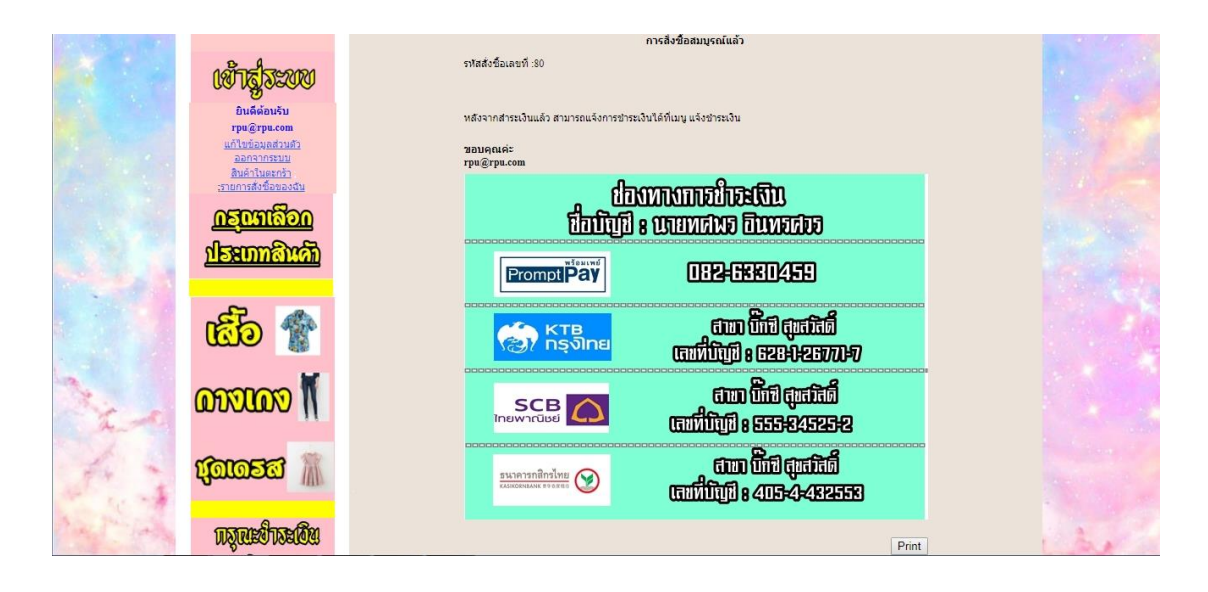

ภาพที่ ข-10\*\*แสดงหน้าจอการสั่งซื้อสินค้าเรียบร้อยแล้ว

ช)\*\*หลังจากลูกค้าเสร็จสิ้นหน้าจอการสั่งซื้อสินค้าเรียบร้อยแล้ว ให้ลูกค้าคลิก ที่ปุ่มแจ้งชำระเงินเพื่อชำระเงินตามรายการที่สั่งซื้อหรือปุ่มรายการสั่งซื้อของฉันเพื่อแก้ไขรายการ สั่งซื้อในกรณีที่จะยกเลิกรายการสั่งซื้อ ดังภาพที่ ข-11

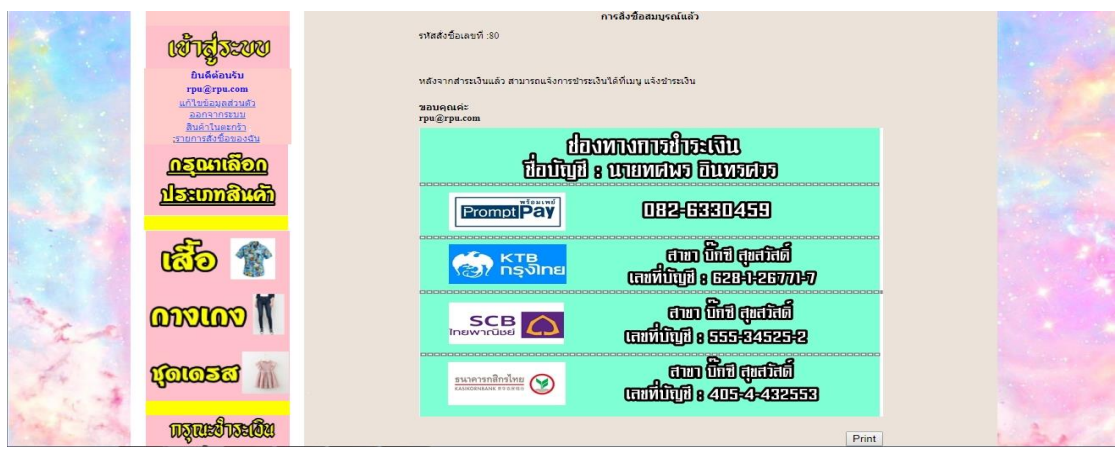

ภาพที่ ข-11 \* แสดงหน้าจอวิธีการชำระเงิน

ซ)\*\*หลังจากลูกค้าเสร็จสิ้นจากการยืนยันการซื้อสินค้าในกรณีที่จะแกไข รายการสั่งซื้อให้กดคลิกที่ปุ่มรายการสั่งซื้อของฉัน ก็จะแสดงข้อมูลการสั่งซื้อสินค้าและสามารถยกเลิก รายการสั่งซื้อได้ ดังภาพที่ข-12

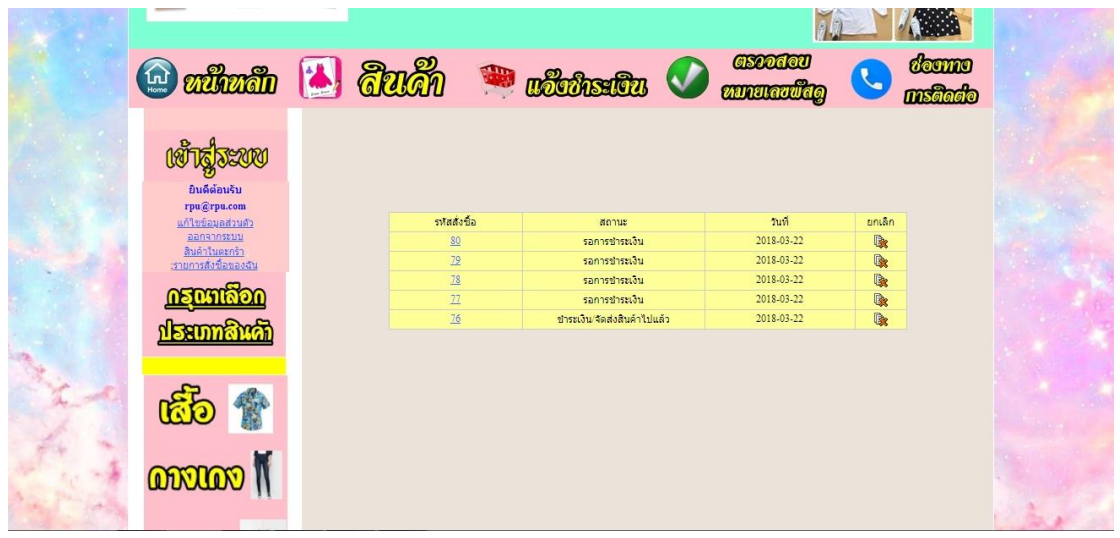

ภาพที่ ข-12\*\*แสดงหน้าจอการแก้ไขรายการสั่งซื้อ

ฌ) หลังจากลูกค้าเสร็จสิ้นจากการยืนยันการซื้อสินค้าใน กรณีที่จะแจ้งชำระ

เงินให้คลิกที่ปุ่มแจ้งชำระเงินด้านบน ดังภาพที่ ข-13

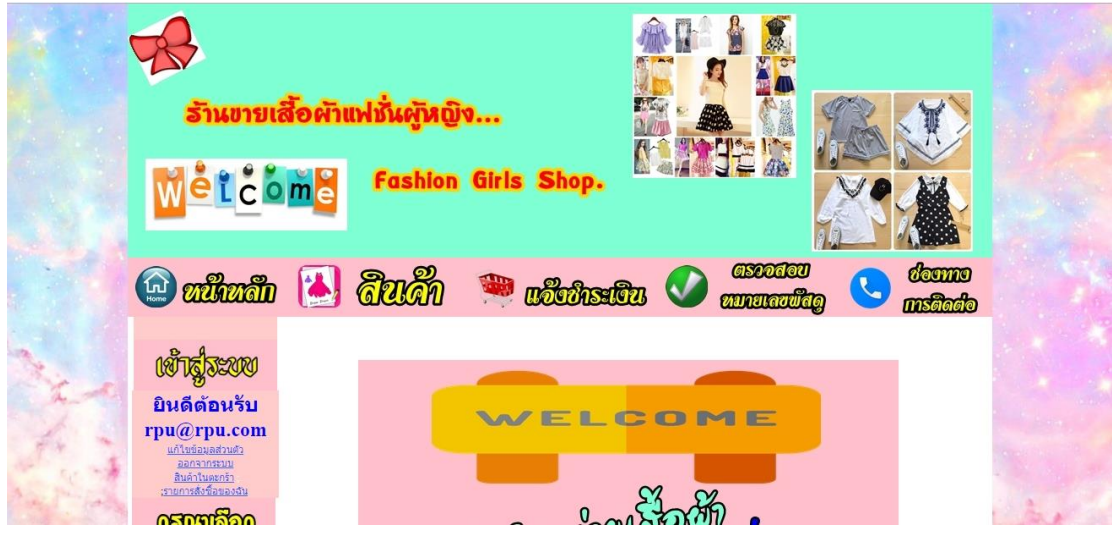

ภาพที่ ข-13 แสดงหน้าจอปุ่มแจ้งชำระเงิน

้ฉ) หลังจากลูกค้าคลิกปุ่มแจ้งชำระเงินก็จะขึ้นหน้าจอให้ใส่รายละเอียด เช่น รหัสการสั่งซื้อที่ได้รับตอนสั่งซื้อสินค้าเสร็จ อีเมล์ เบอร์โทร วันที่ชำระ และรูปหลักฐานการโอนเงิน โดยสามารถดูเลชที่บัญชีได้จากภาพด้านล่าง ดังภาพที่ ข-14

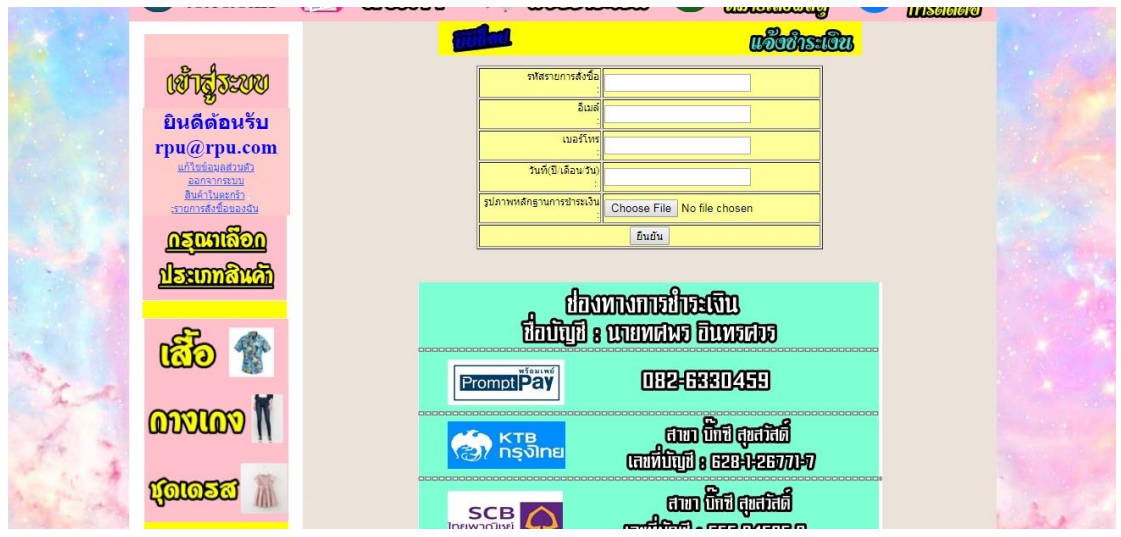

ภาพที่ ข-14 \* แสดงหน้าจอแจ้งชำระเงิน

ญ) หลังจากทำการแจ้งชำระเงินแล้วก็จะสามารถตรวจสอบสถานะสินค้าได้ที่ ปุ่มรายการสั่งซื้อของฉัน ดังภาพที่ ข-15

| <b>Outland &amp; Guin &amp; obtack O</b>          |  |                 |                                | <b>GSODAOU</b><br><b>annuaria</b> n |               | doomo |  |
|---------------------------------------------------|--|-----------------|--------------------------------|-------------------------------------|---------------|-------|--|
|                                                   |  |                 |                                |                                     |               |       |  |
| ยินดีต้อนรับ<br>rpu@rpu.com<br>แก้ไขข้อมูลส่วนตัว |  | รหลส่งชื่อ      | สถานะ                          | Tuvi                                | ยกเล็ก        |       |  |
| panannstuu<br>สินค้าในตะกร้า                      |  | 80              | รอการชำระเงิน                  | 2018-03-22<br>2018-03-22            | 医             |       |  |
| เรายการสั่งซื้อของฉัน                             |  | 79<br>78        | รอการชำระเงิน<br>รอการชำระเงิน | 2018-03-22                          | <b>R</b><br>收 |       |  |
|                                                   |  | 77              | รอการชำระเงิน                  | 2018-03-22                          | <b>R</b>      |       |  |
|                                                   |  | $\overline{16}$ | ชำระเงิน/จัดส่งสินค้าไปแล้ว    | 2018-03-22                          | <b>IR</b>     |       |  |
|                                                   |  |                 |                                |                                     |               |       |  |
| $\omega$                                          |  |                 |                                |                                     |               |       |  |
| <b>ONTANO</b>                                     |  |                 |                                |                                     |               |       |  |

ภาพที่ ข-15\*\*แสดงหน้าจอตรวจสอบสถานะสินค้า

ฎ) ในกรณีที่แจ้งชำระเงินแล้วผู้ดูแลระบบก็จะตรวจสอบข้อมูลการแจ้งชำระ กับรายการสั่งซื้อและจะปรับสถานะการสั่งซื้อสินค้าและจะเพิ่มหมายเลขพัสดุโดยเข้าไปตรวจสอบได้ ที่ปุ่มตรวจสอบหมายเลขพัสดุ โดยให้ค้นหาจากรหัสรายการสั่งซื้อ ดังภาพที่ ข-16

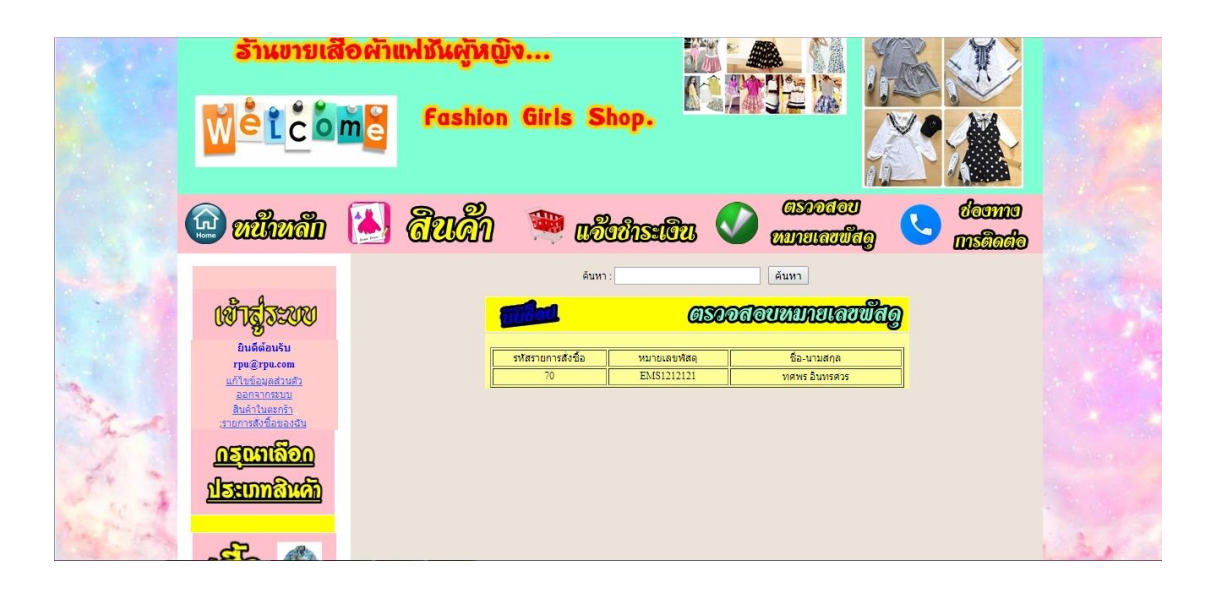

ภาพที่ ข-16 แสดงหน้าจอการการตรวจสอบหมายเลขพัสดุ

### **4.2\*\*ส่วนของผู้ดูแลระบบ (Admin)**

4.2.1\*\*หน้าเข้าสู่ระบบของผู้ดูแลระบบ เป็นเว็บไซต์แสดงในการใช้งานของผู้ดูแลระบบ เป็น เว็บไซต์แสดงในการใช้งานของผู้ดูแลระบบโดยมีชื่อผู้ใช้ (Username) และรหัสผ่าน (Password) ที่ ก าหนดไว้ในระบบ โดยในกรณีศึกษานี้จะใช้ ชื่อผู้ใช้ (Username) คือ "admin" และรหัสผ่าน (Password) คือ "1234" ดังภาพที่ ข-17

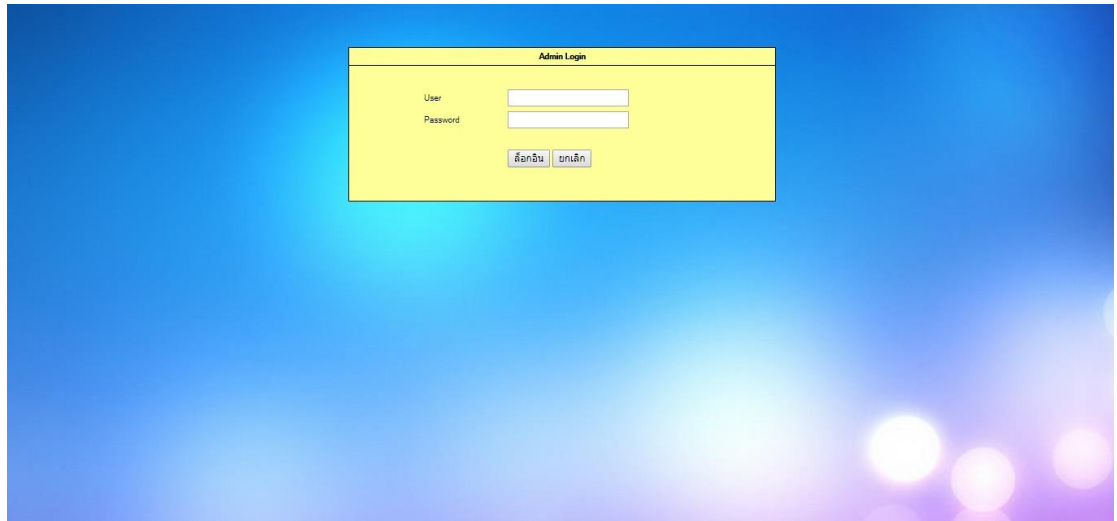

ภาพที่ ข-17 แสดงหน้าเข้าสู่ระบบของผู้ดูแลระบบ

4.2.2//หน้าเมนูหลักในส่วนของผู้ดูแลระบบ ดังภาพที่ ข-18

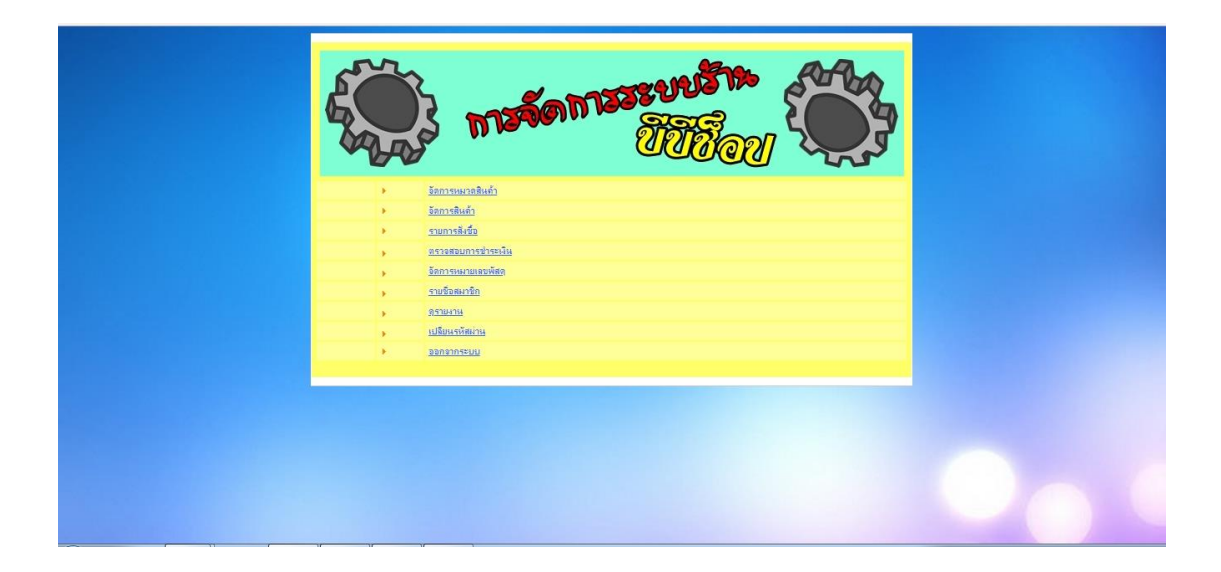

ภาพที่ ข-18//แสดงเมนูหน้าหลักของผู้ดูแลระบบ

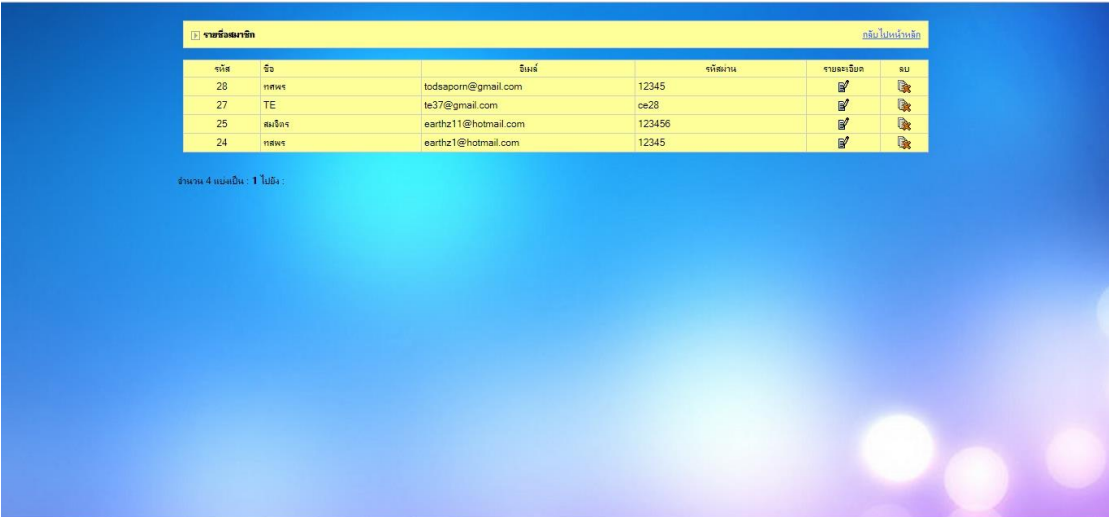

4.2.3//หน้าระบบแสดงรายการสมาชิกทั้งมดในฐานข้อมูล ดังภาพที่ ข-19

ภาพที่ ข-19 แสดงหน้ารายการสมาชิกในระบบ

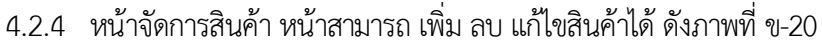

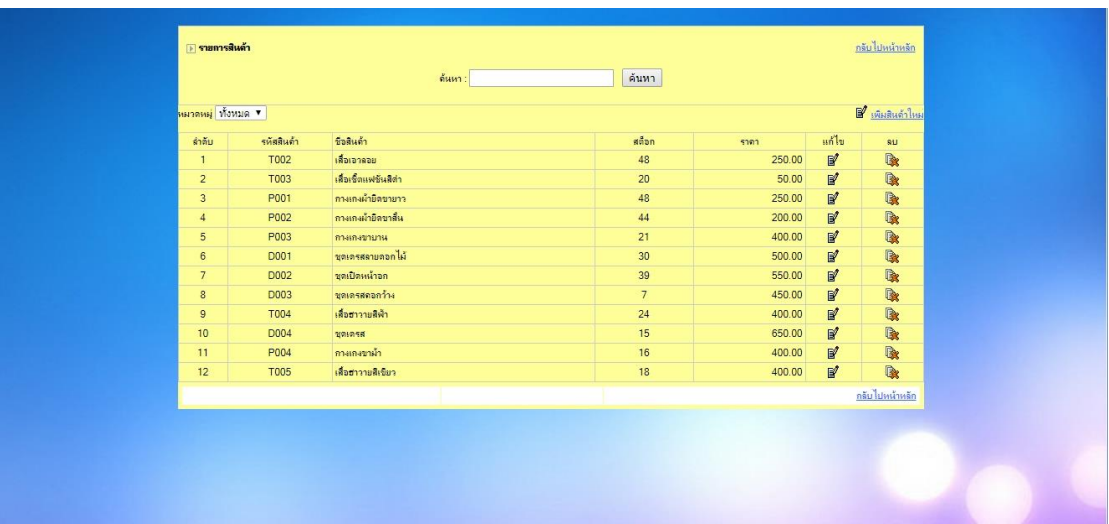

ภาพที่ ข-20\*\*แสดงหน้าจัดการสินค้า หน้าสามารถ เพิ่ม ลบ แก้ไขสินค้าได้

4.2.5 หน้าระบบแก้ไขรายการสินค้าของผู้ดูแลระบบ ผู้ดูแลระบบจะทำการแก้ไข รหัสสินค้า ชื่อสินค้า ราคาขาย รายละเอียดสินค้า รูปสินค้า จำนวนสินค้า ดังภาพที่ ข-21

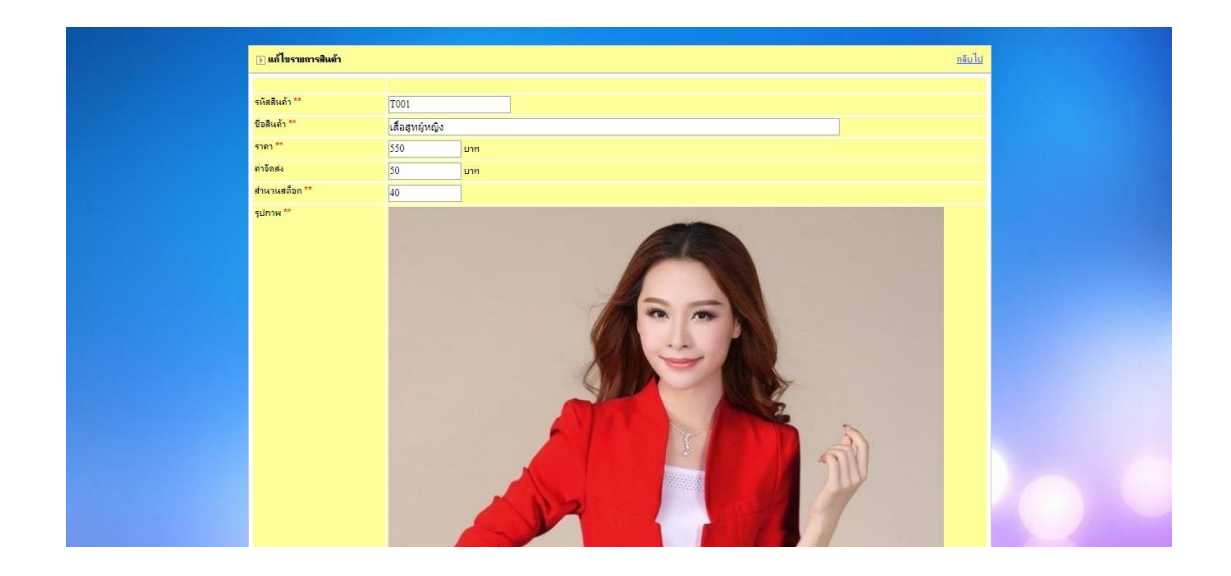

ภาพที่ ข-21\*\*แสดงหน้าระบบแก้ไขรายการสินค้า ของผู้ดูแลระบบ

4.2.6 หน้าระบบยืนยันการชำระเงินจากลูกค้าเมื่อลูกค้าสั่งซื้อสินค้าเสร็จแล้วได้ทำการแจ้ง ช าระเงินในระบบ ก็จะแสดงที่หลังร้านในส่วนของผู้ดูแลระบบเพื่อปรับสถานการณ์โอน หรือจัดส่งสินค้า แล้ว ดังภาพที่ ข-22

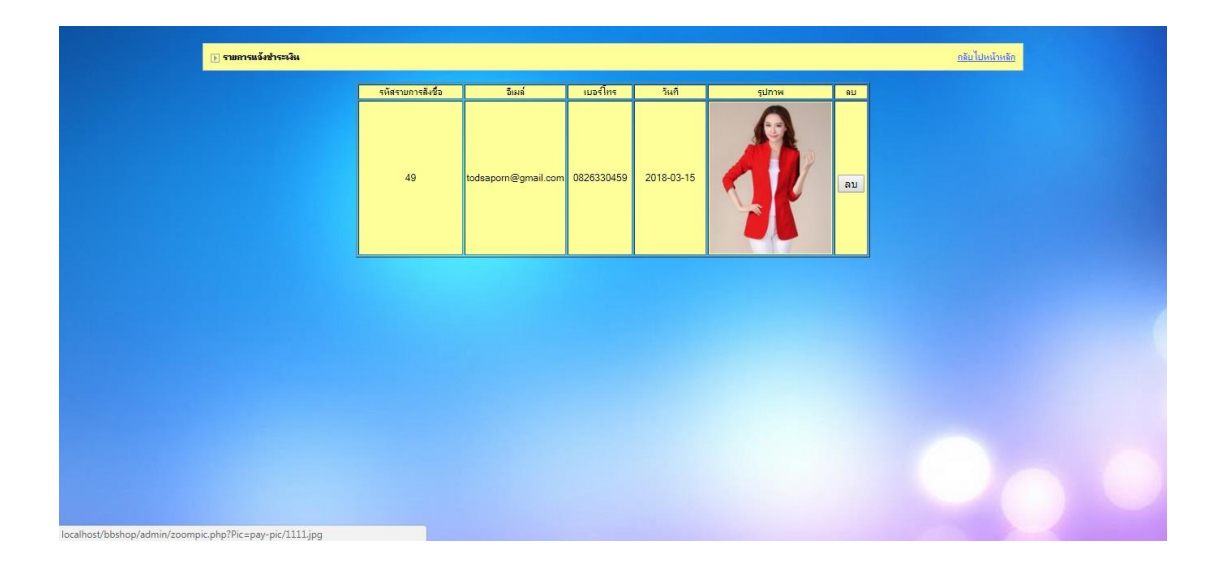

ภาพที่ ข-22 แสดงหน้าระบบยืนยันการชำระเงินจากลูกค้า

 4.2.7\*\*หน้าระบบแสดงรายการสั่งซื้อของลูกค้าโดยผู้ดูแลระบบสามารถปรับสถานะการสั่งซื้อได้ โดยปรับเป็น ชำระเงิน/จัดส่งแล้วได้ โดยคลิกเข้าไปที่เลขรหัสการสั่งซื้อ ดังภาพที่ ข-23

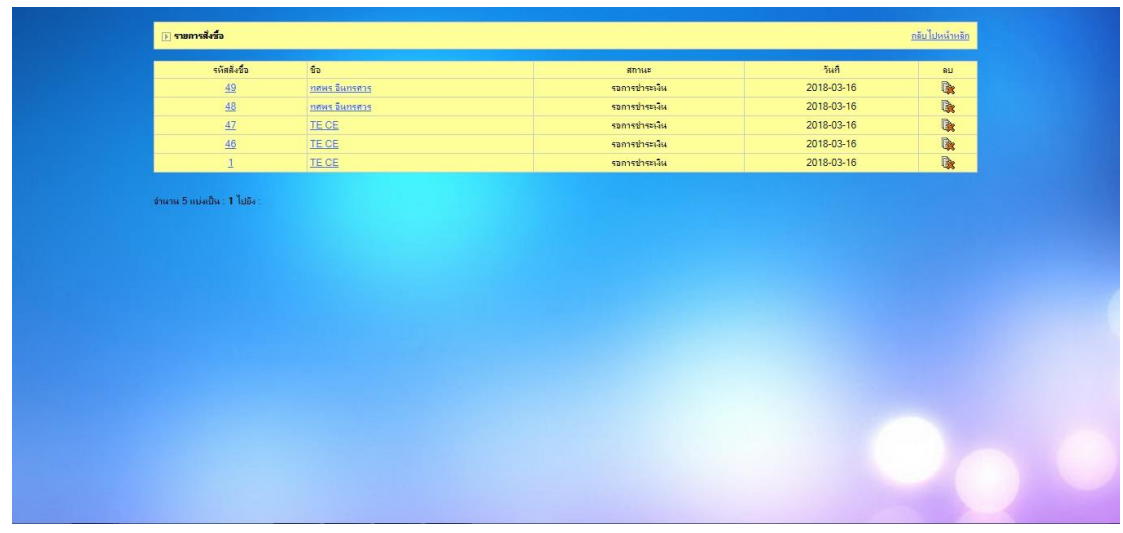

ภาพที่ ข-23\*\*แสดงหน้ารายการสั่งซื้อของลูกค้า

4.2.8\*\*หน้าระบบแจ้งข้อมูลหมายเลขพัสดุของลูกค้าโดยผู้ดูแลระบบสามารถ เพิ่ม ลบ แก้ไข รายการได้ ดังภาพที่ ข-24

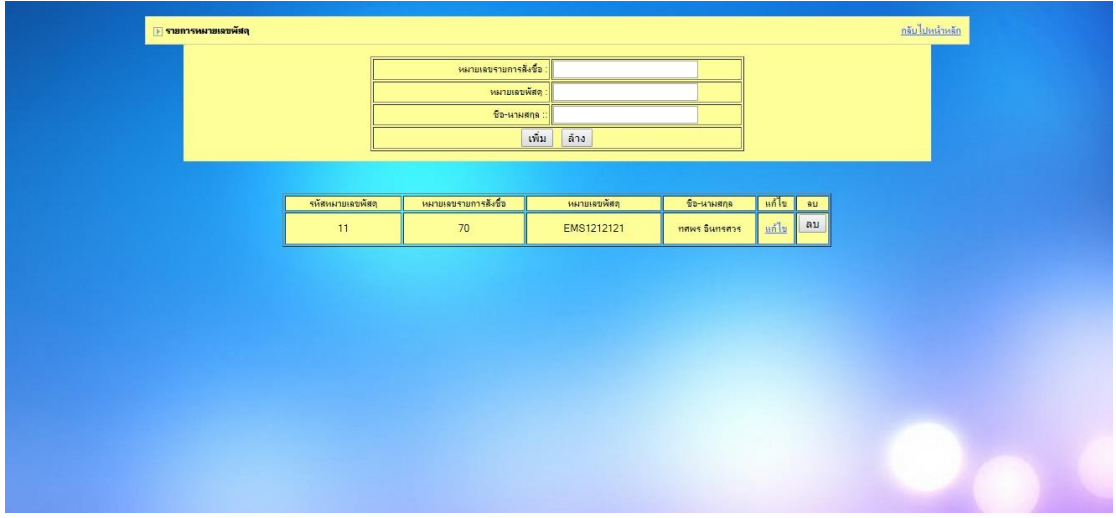

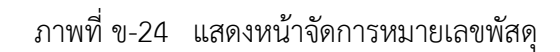

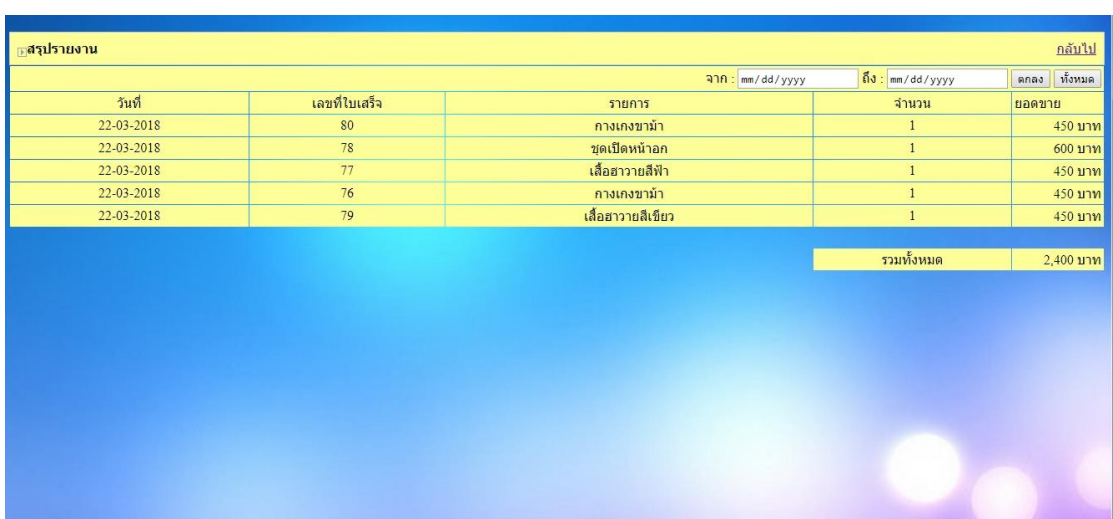

## 4.2.9\*\*หน้าระบบการออกรายงานของร้าน ดังภาพที่ ข-25

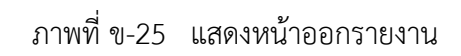

# 4.2.10\*\*หน้าแสดงการเปลี่ยนรหัสผ่านของผู้ดูแลระบบ ดังภาพที่ ข-26

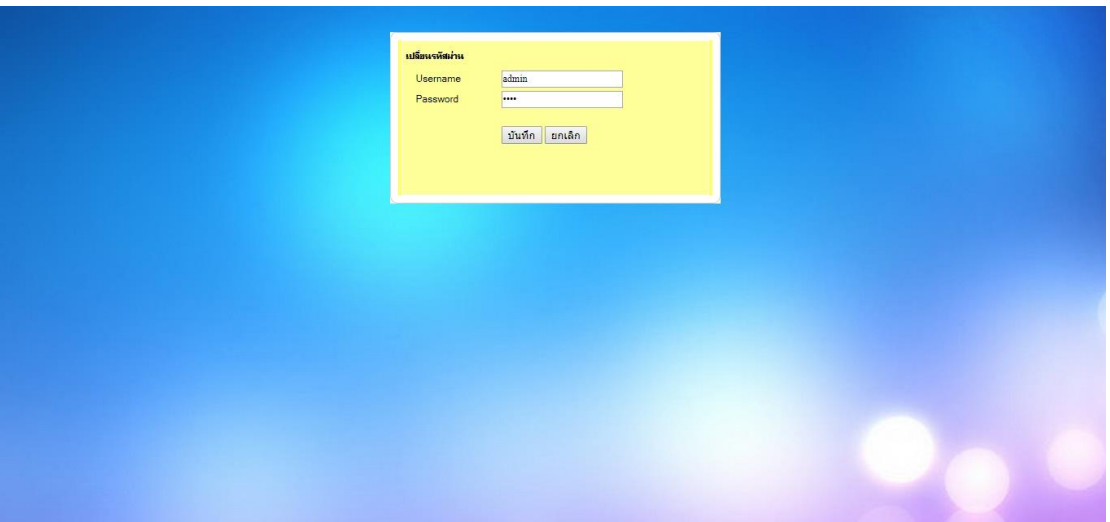

# ภาพที่ ข-26 แสดงหน้าเปลี่ยนรหัสผ่านของผู้ดูแลระบบ

4.2.16\*\*หน้าแสดงการออกจากระบบ เป็นการเลิกการใช้งานระบบของผู้ดูแลระบบ ดังภาพที่ ข-27และข-28

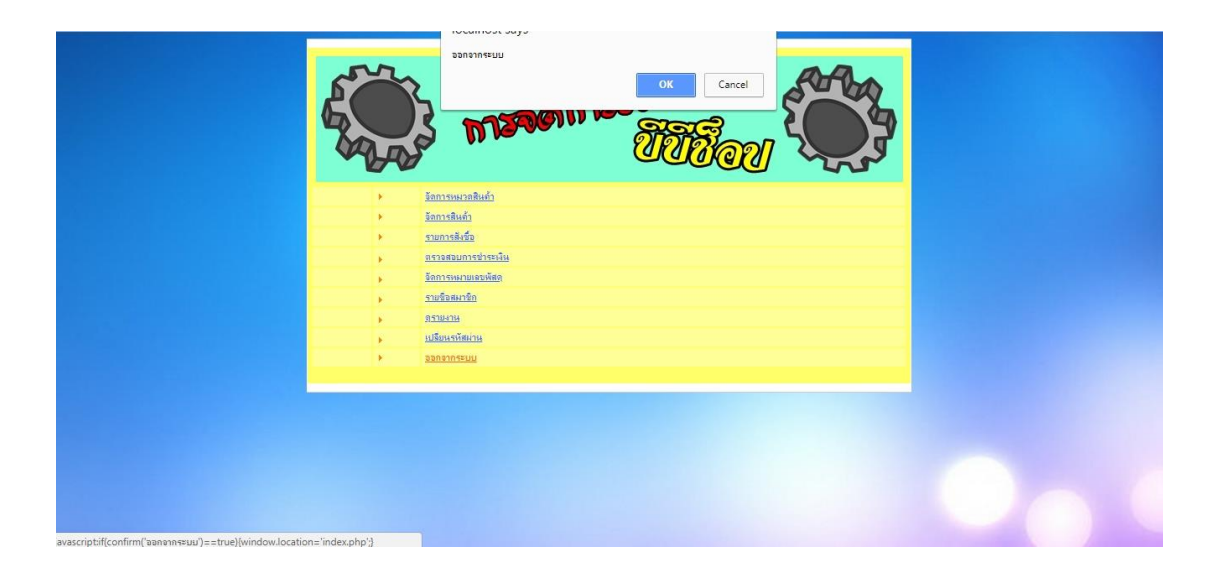

ภาพที่ ข-27\*\*แสดงหน้าการออกจากระบบ

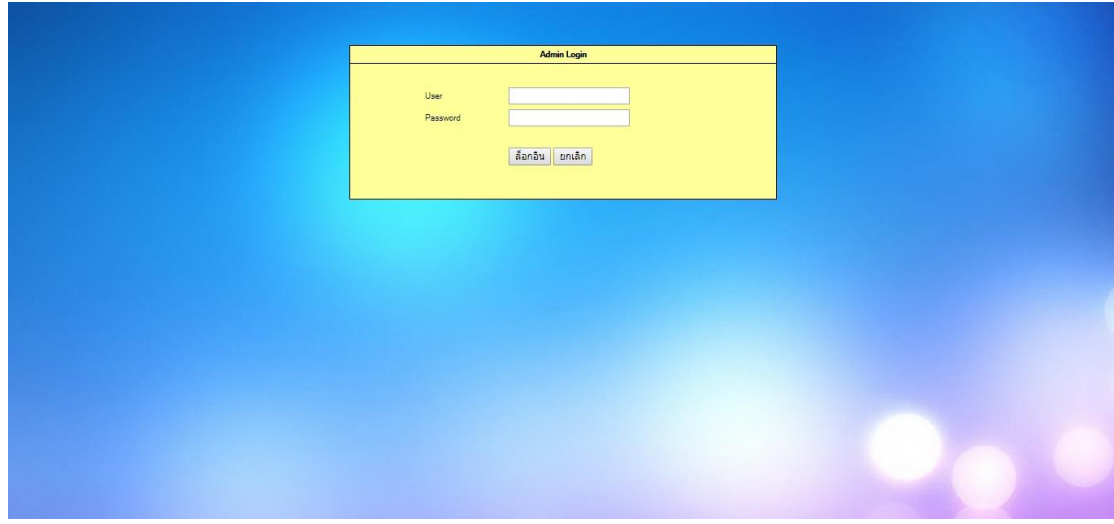

ภาพที่ ข-28\*\*แสดงหน้าเข้าสู่ระบบใหม่

### **ประวัติผู้จัดท ำโครงงำน**

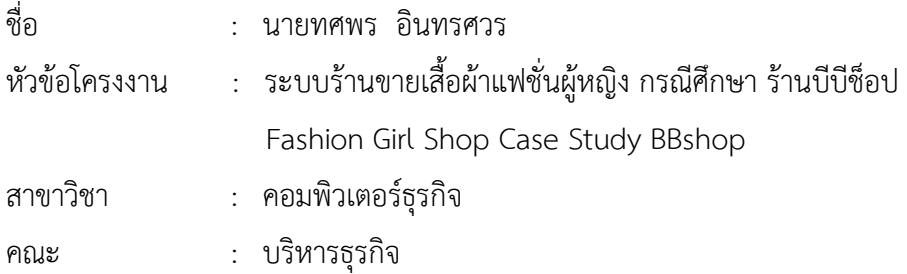

#### ประวัติ

การศึกษา :

- -\*\*ประกาศนียบัตรวิชาชีพ (ปวช.) วิทยาลัยเทคโนโลยีตั้งตรงจิตรพณิชยการ \*\*\*กรุงเทพมหานคร
- -\*\*ประกาศนียบัตรวิชาชีพชั้นสูง (ปวส.) วิทยาลัยเทคโนโลยีตั้งตรงจิตรบริหารธุรกิ \*\*\*กรุงเทพมหานคร
- ปัจจุบันกำลังศึกษาอยู่ที่มหาวิทยาลัยราชพฤกษ์ คณะบริหารธุรกิจ สาขาวิชา \*\*คอมพิวเตอร์ธุรกิจ จังหวัดนนทบุรี

การทำงาน :

- พนักงาน QC บริษัท กรีนครอส เซฟตี้จ ากัด (มหาชน)

สถานที่ติดต่อ :

- ที่อยู่ปัจจุบัน เลขที่ 36/1 ม.5 ต.บางพึ่ง อ.พระประแดง สมุทรปราการ 10130

### **ประวัติผู้จัดท ำโครงงำน**

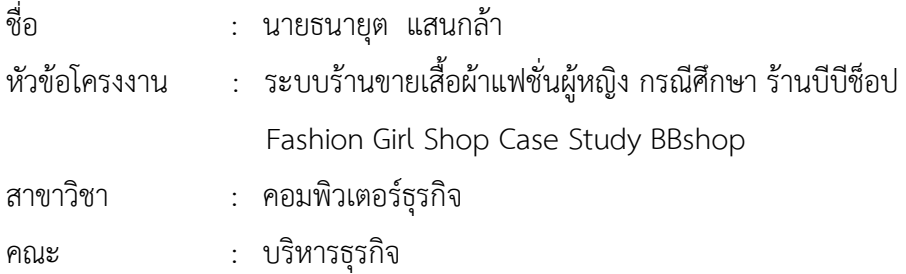

### ประวัติ

การศึกษา :

- -\*\*ประกาศนียบัตรวิชาชีพ (ปวช.) วิทยาลัยเทคโนโลยีตั้งตรงจิตรบริหารธุรกิจ \*กรุงเทพมหานคร
- -\*\*ประกาศนียบัตรวิชาชีพชั้นสูง (ปวส.) วิทยาลัยเทคโนโลยีตั้งตรงจิตรบริหารธุรกิจ \*กรุงเทพมหานคร
- ปัจจุบันกำลังศึกษาอยู่ที่มหาวิทยาลัยราชพฤกษ์ คณะบริหารธุรกิจ สาขาวิชา \*\*คอมพิวเตอร์ธุรกิจ จังหวัดนนทบุรี

การทำงาน :

- พนักงาน ร้าน Pizza Hut (สาขาบางกะกอก)

## สถานที่ติดต่อ :

- ที่อยู่ปัจจุบัน เลขที่ 28/110 ต.บางยอ อ.พระประแดง สมุทรปราการ 10130